# Debian GNU/Linux 2.2 asennusohje Intel x86

Bruce Perens Sven Rudolph Igor Grobman James Treacy Adam Di Carlo Suomentanut Tapio Lehtonen <tapio.lehtonen@iki.fi> Suomentanut Antti–Juhani Kaijanaho <ajk@debian.org>

version 2.2.26, 12.6.2001

### **Tiivistelmä**

Tässä kirjoitelmassa on asennusohjeet Debian GNU/Linux 2.2 –järjestelmän Intel x86 ("i386") –prosessoriarkkitehtuurille. Se myös kertoo, mistä saatte lisää tietoa, ja kuinka saatte kaiken irti uudesta Debian–järjestelmästänne. Tässä kirjoitelmassa kuvattuja menettelytapoja *ei tule* noudattaa päivitettäessä jo käytössä olevia järjestelmiä; mikäli olette päivittämässä, teidän on parasta lukea englanninkielinen päivitysohje Debian 2.2 Release Notes (http://www.debian.org/releases/2.2/i386/release-notes/).

## **Tekijänoikeuksista**

Tätä kirjoitelmaa saadaan levittää ja muuttaa GNU General Public Licensen ehtojen mukaisesti.

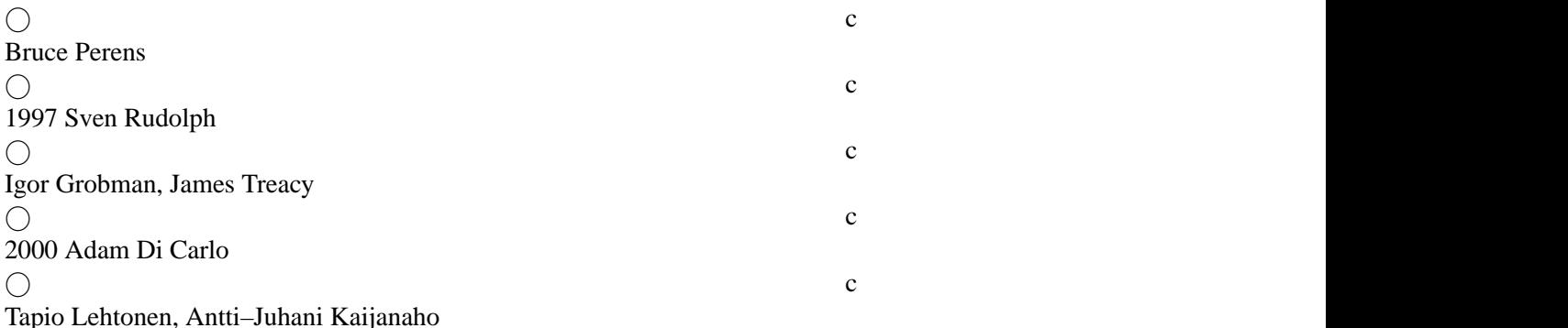

Tämä ohjekirja on vapaa; voitte levittää sitä edelleen ja/tai muuttaa sitä Free Software Foundationin julkaisemassa muodossa olevan GNU General Public Licensen ehtojen mukaisesti, joko sen version 2, tai (valintanne mukaan) minkä tahansa myöhemmän version mukaisesti.

Tätä ohjekirjaa levitetään toivoen, että se on hyödyksi, mutta *ilman minkäänlaista takuuta*; jopa ilman implisiittistä takuuta myyntikunnosta tai sopivuudesta johonkin tiettyyn tarkoitukseen. tarkemmin asiaa käsitellään GNU General Public Licensessa.

GNU General Public Licensesta on kappale Debian GNU/Linux –levitysversiossa tiedostona /usr/doc/copyright/GPL sekä GNU:n seittisivustossa (http://www.gnu.org/copyleft/gpl.html). Voitte myös saada siitä kopion kirjoittamalla osoitteeseen Free Software Foundation, Inc., 59 Temple Place – Suite 330, Boston, MA 02111–1307, USA.

Vaadimme, että mainitsette Debianin ja tämän kirjoitelman tekijät asianmukaisesti kaikissa tähän kirjoitelmaan perustuvissa materiaaleissa. Jos muutatte ja parantelette tätä kirjoitelmaa, pyydämme teitä ilmoittamaan siitä sen tekijöille sähköpostilistalle <debian-boot@lists.debian.org>.

# **Sisältö**

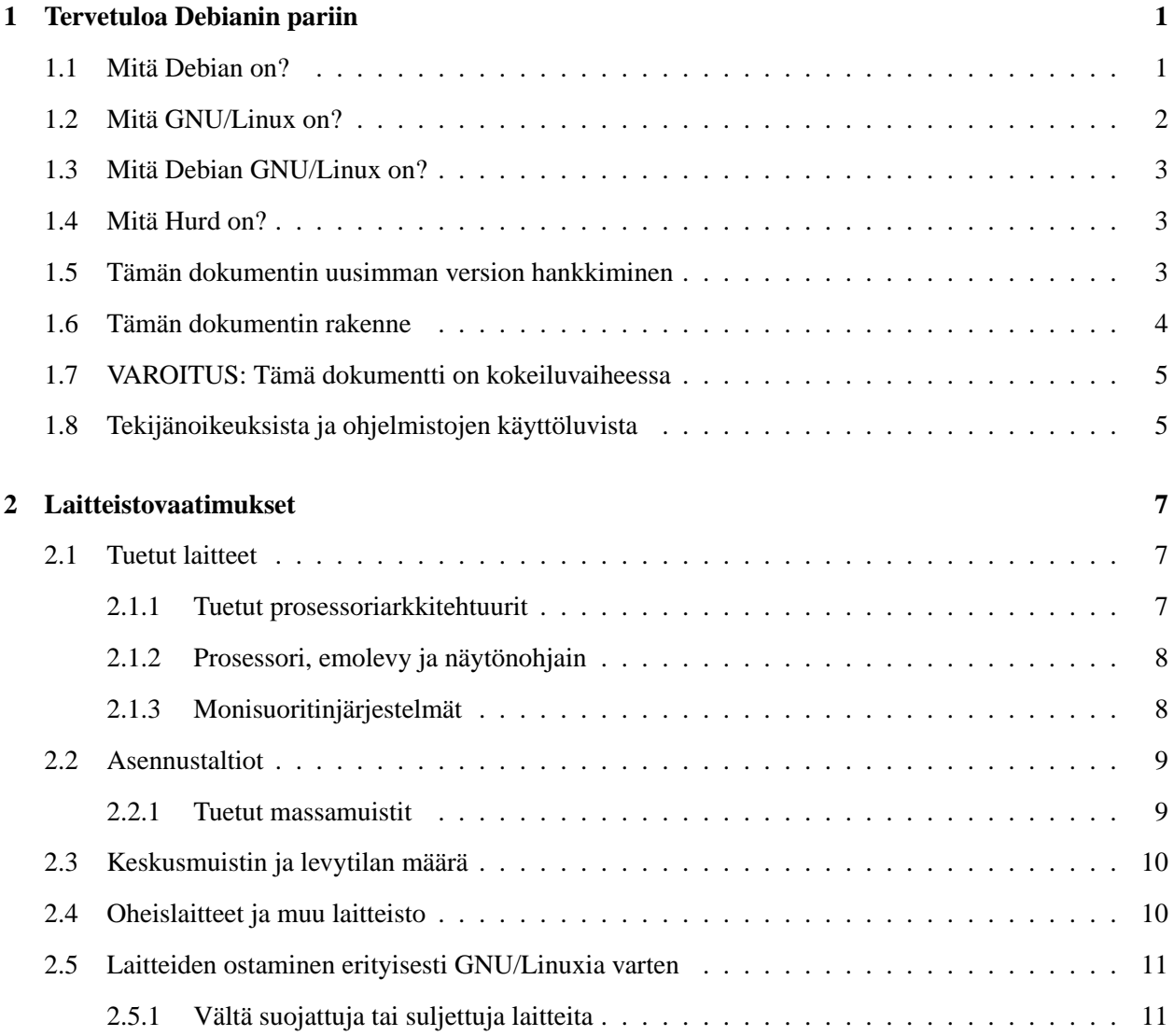

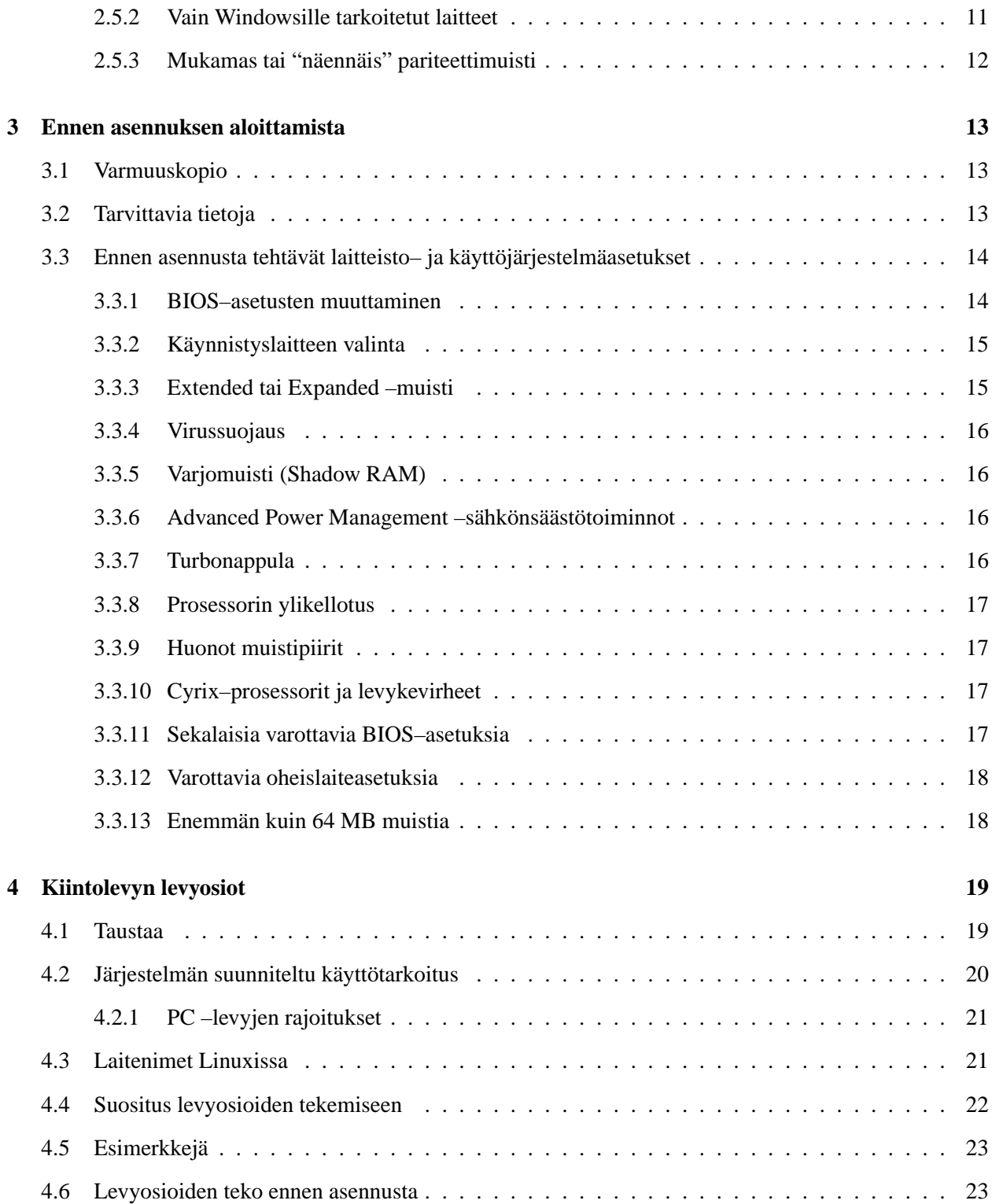

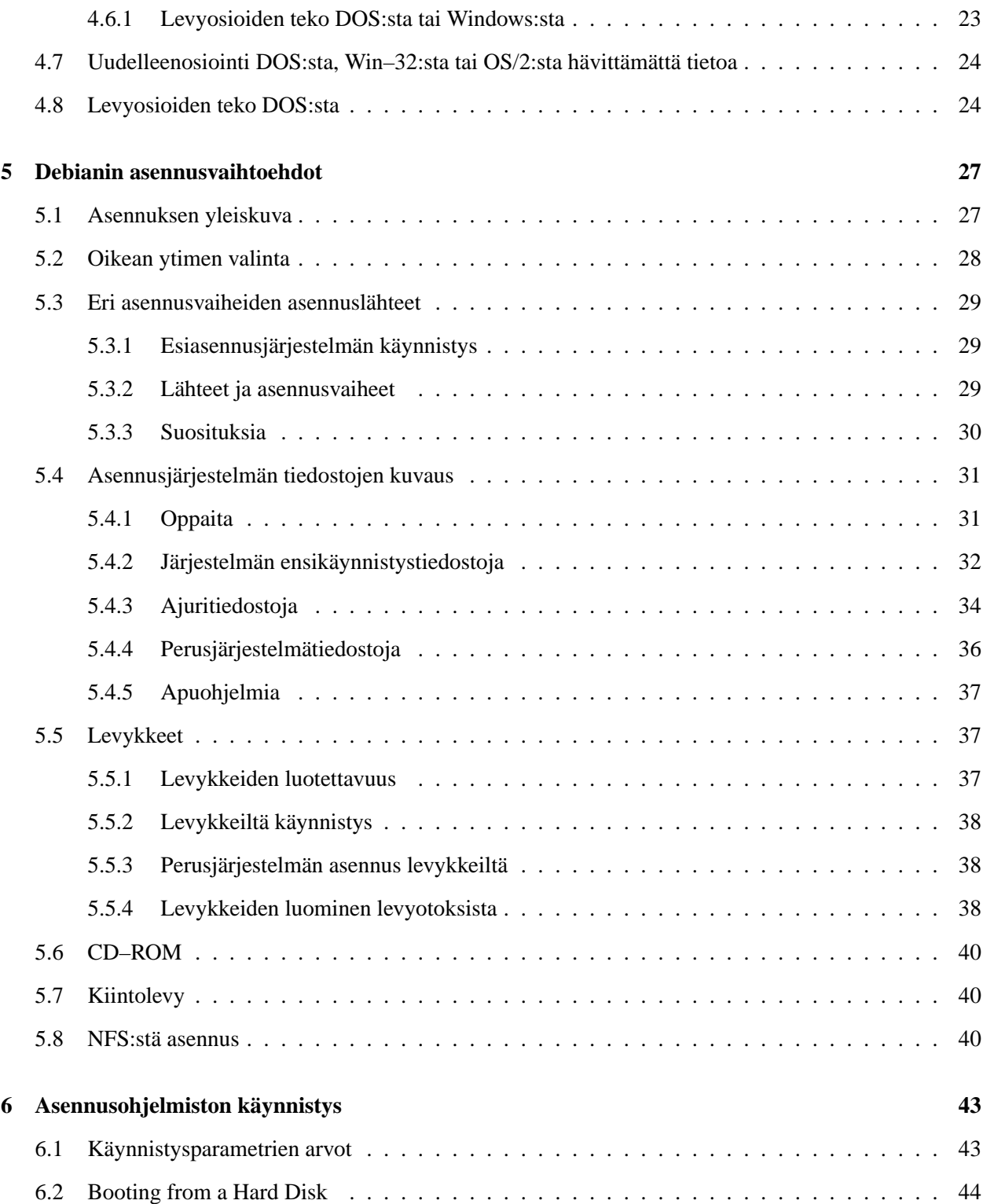

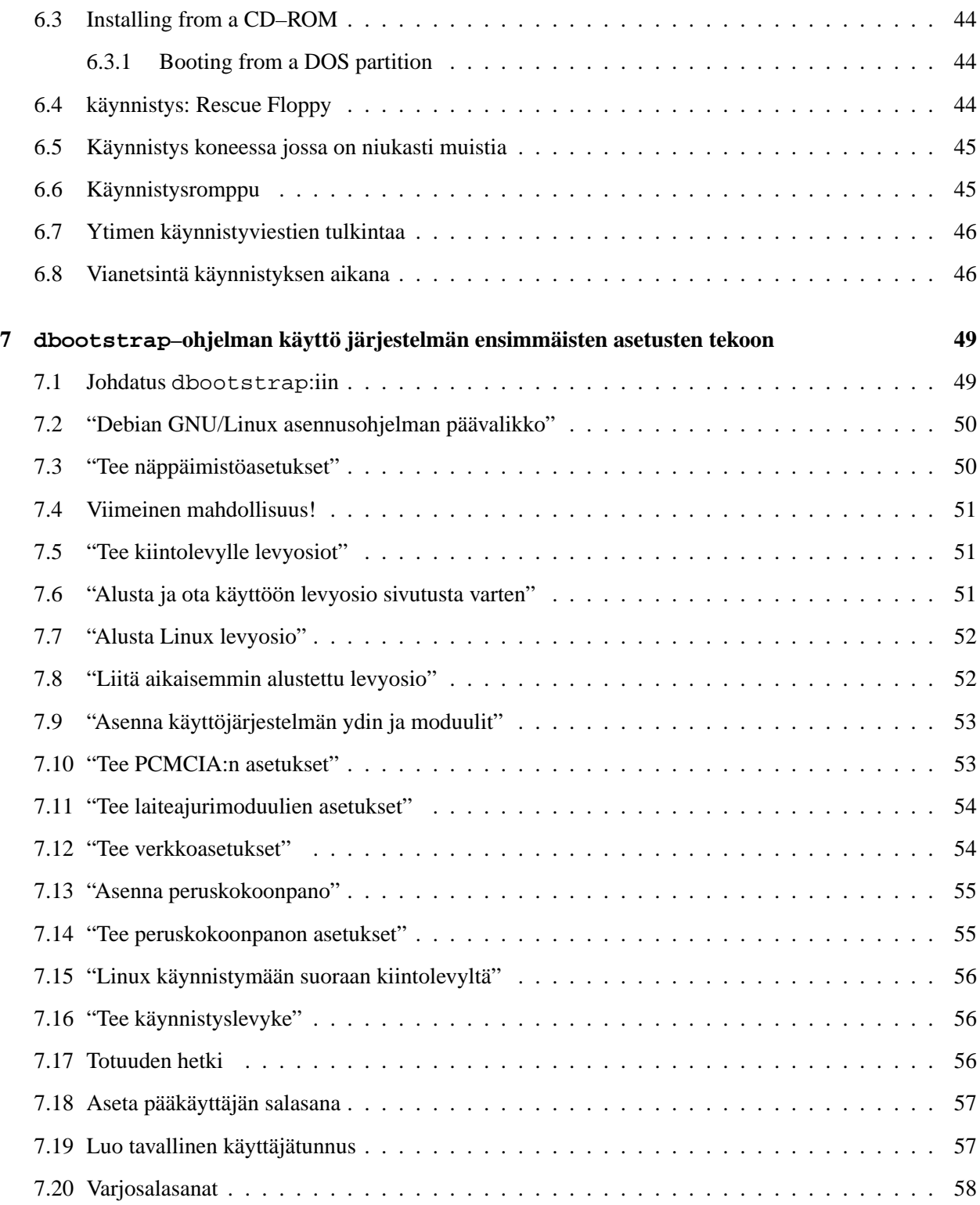

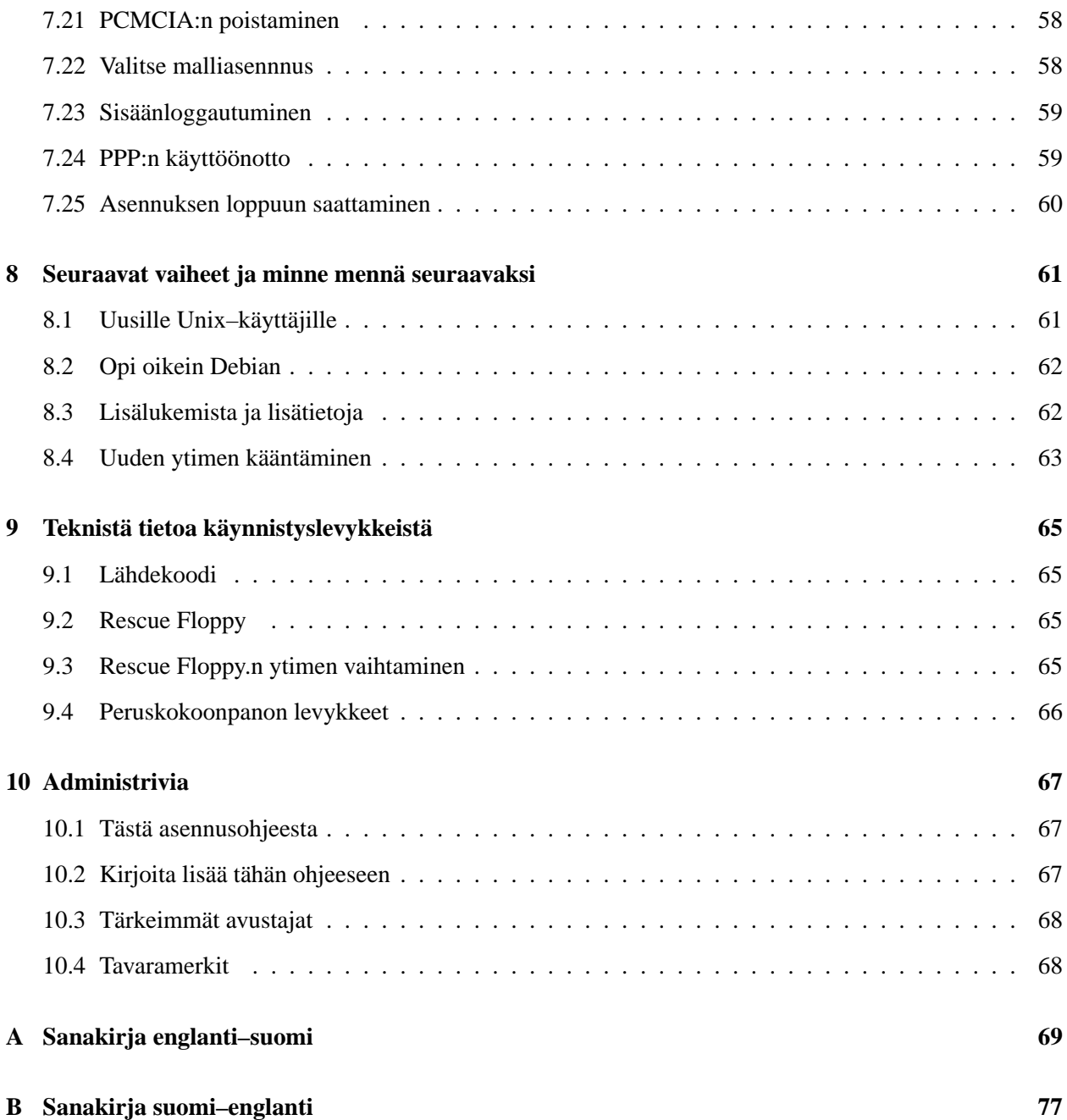

## <span id="page-8-0"></span>**Luku 1**

# **Tervetuloa Debianin pariin**

Olemme ilahtuneita siitä, että päätitte kokeilla Debiania. Olemme varmoja siitä, että pian havaitsette Debianin olevan ainutlaatuinen käyttöjärjestelmäjakeluiden joukossa. Debian saattaa yhteen ympäri maailmaa peräisin olevia vapaita, laadukkaita ohjelmistoja yhdistäen ne kiinteäksi kokonaisuudeksi. Kokonaisuus on todellakin enemmän kuin osiensa summa.

## <span id="page-8-1"></span>**1.1 Mitä Debian on?**

Debian on 100% vapaaehtoinen järjestö, joka on omistautunut vapaaohjelmien kehittämiseen ja Vapaateossäätiön (Free Software Foundation) ihanteiden kannustamiseen. Aloitimme vuonna 1993, kun Ian Murdock päätti luoda täydellisen ja yhdenmukaisen ohjelmistojakelun, joka perustui silloin suhteellisen uuteen Linux–ytimeen, kutsumalla avoimesti ohjelmistokehittäjiä mukaan, jotka halusivat avustaa projektissa. Tämä suhteellisen pieni joukkio asialle omistautuneita innokkaita, joka aluksi sai varansa Vapaateossäätiöltä (Free Software Foundation (http://www.gnu.org/fsf/fsf.html)) ja oli saanut vaikutteita GNU (http://www.gnu.org/)–filosofiasta, on kasvanut vuosien varrella noin 500 *kehittäjän* järjestöksi.

Kehittäjät osallistuvat erilaisiin tehtäviin, muun muassa: WWW (http://www.debian.org/)– ja FTP (ftp://ftp.debian.org/)–palvelimien hallintaan, grafiikan suunnitteluun, ohjelmistokäyttölupien lainmukaisuuden tutkimiseen, dokumenttien kirjoittamiseen ja luonnollisesti ohjelmistopakettien ylläpitämiseen.

Filosofiamme julistamiseksi ja Debianin edustamiin asioihin uskovien kehittäjien houkuttelemiseksi olemme julkaisseet joukon dokumentteja, jotka valottavat arvojamme ja opastavat siihen, mitä Debian–kehittäjänä toimiminen tarkoittaa.

• Jokainen, joka hyväksyy noudattavansa sopimusta FIXME:suomeksi? Debian Social Contract (http: //www.debian.org/social\_contract), voi ryhtyä uudeksi ylläpitäjäksi (http://www. debian.org/doc/maint-guide/). Kukin ylläpitäjä voi esittää uusia ohjelmistoja lisättäväksi Debianiin — sillä edellytyksellä, että ne täyttävät ehtomme vapaudesta sekä noudattavat laatustandardejamme.

• Debian Free Software Guidelines (http://www.debian.org/social\_contract#guidelines) on selkeä ja kattava esitys Debianin ehdoista vapaateoksille. Sillä on suuri vaikutusvalta vapaateosliikkeessä, ja se antoi perustan julistukselle Open Source Free Software Guidelines (http://opensource. org/osd.html).

• Debianilla on laaja määritelmäkokoelma laatustandardeja, Debian Policy (http://www.debian. org/doc/debian-policy/). Tämä dokumentti määrittää Debian–pakettien pitämät laadut ja standardit.

Debian–kehittäjät osallistuvat myös joukkoon muita projekteja: jotkun niistä liittyvät Debianiin, kun taas toiset Linuxiin ja koko yhteisöön yleensä, esim.:

• Linux Standard Basen (http://www.linuxbase.org/) (LSB) suunnitteluun. LSB on projekti, joka suuntautuu Linux–perusjärjestelmän standardointiin. Sen avulla kolmannen osapuolen ohjelmisto– ja laitteistosuunnittelijat voivat helposti suunnitella ohjelmia ja laiteajureita Linuxille yleisesti jonkin erityisen Linux–jakelun sijaan.

• Filesystem Hierarchy Standard (http://www.pathname.com/fhs/) (FHS) pyrkii standardoimaan Linux–tiedostojärjestelmän hakupuumuodon. Näin ohjelmistokehittäjät voivat keskittää voimavaransa ohjelmien suunnitteluun ilman huolia siitä, miten heidän oma pakkauksensa sopii eri Linux–jakeluihin. • Debian Jr. (http://www.debian.org/devel/debian-jr/) on sisäinen projekti, joka pyrkii varmistamaan, että Debianilla on jotain tarjottavaa myös nuorimmille käyttäjille.

Lisää yleistietoa Debianista saa paikasta Debian FAQ (http://www.debian.org/doc/FAQ/).

## <span id="page-9-0"></span>**1.2 Mitä GNU/Linux on?**

GNU–projekti on kehittänyt kattavan joukon vapaita työkaluohjelmia käytettäväksi Unix–TM sekä unixinomaisissa käyttöjärjestelmissä kuten Linux. Näillä työkaluilla voi suorittaa kaiken itsestäänselvistä tehtävistä kuten järjestelmän tiedostojen kopionnista ja poistamisesta lähtien aina ohjelmien kääntämiseen ja erimuotoisten dokumenttien hienostuneeseen editointiin.

Linux on vapaa tietokoneenne käyttöjärjestelmän ydin. Käyttöjärjestelmä koostuu erilaisista perusohjelmista, jotka tarvitaan tietokoneen käyttämiseksi. Tärkein osa on ydin. Tämä ydin on yksinkertaisesti kuvattuna ohjelma, joka hoitaa laitteistoon liittyviä asioita, kuten sarjaportin käyttö, kiintolevyjen hallinta ja muistin jakaminen. Se vastaa myös ohjelmien käynnistämisestä. Linux on sinällään pelkkä ydin, mutta puhekielessä sanotaan usein Linux, kun tarkoitetaan GNU/Linux–järjestelmää, joka koostuu Linux-ytimestä (http: //www.kernel.org/) ja monista GNU–ohjelmista.

Linux ilmestyi ensimmäistä kertaa 1991 kirjoittajanaan Linus Torvalds Suomesta. Nykyään useat sadat ihmiset työskentelevät aktiivisti ytimen parissa. Linus koordinoi kehitystä ja päättää myös siitä, mitä sisällytetään ytimeen ja mitä jätetään pois.

## <span id="page-10-0"></span>**1.3 Mitä Debian GNU/Linux on?**

Debian–filosofian ja –metodologian yhdistäminen GNU–työkalujen ja Linux–ytimen kera on johtanut tähän ainutlaatuiseen ohjelmistojakeluun, joka tunnetaan nimellä Debian GNU/Linux. Jakelu on muodostettu suuresta joukosta *ohjelmistopaketteja*. Jokainen paketti koostuu suorituskelpoisista ohjelmista, komentotiedostoista, ohjeistoista ja säätötiedoista. Jokaisella paketilla on *ylläpitäjä*, joka vastaa kyseisestä paketista. Jokainen paketti testataan sen varmistamiseksi, että se toimii muiden jakelun pakettien kanssa. Tästä kaikesta johtuu, että Debian GNU/Linux on korkealaatuinen, vakaa ja skaalattava jakelu, jonka voi helposti säätää toimimaan pienenä palomuuripurkkina, pöytäkoneena, työasemana tai suorituskykyisenä asiakas–/palvelin– /rinnakkaiskoneena käytettäväksi Internetissä tai paikallisverkossa.

Debianin eniten muista GNU/Linux–jakeluista erottaa sen paketinhallintajärjestelmä; dpkg-, dselectja apt–ohjelmien pakka. Nämä työkalut antavat Debian–järjestelmän ylläpitäjälle sen osana olevien pakettien täyden hallinnan mukaan lukien koko jakelun automaattipäivityksen tai niiden pakkausten määrittäminen, joita ei tule päivittää. On jopa mahdollista kertoa paketinhallintajärjestelmälle itse käännetyistä ohjelmistoista ja niiden tekemistä riippuvuuksista.

Suojatakseen järjestelmäänne troijalaisilta tai muilta pahantahtoisilta ohjelmilta Debian tarkistaa pakettien olevan peräisin oikeilta Debian–ylläpitäjiltä. Debian–paketoijat pitävät myös tarkasti huolta pakettien tietoturvasäädöistä. Jos toimitetuissa paketeissa ilmaantuu turvaongelmia, korjaukset ovat yleensä saatavilla nopeasti. Jos vain päivittää järjestelmäänsä säännöllisin väliajoin, saa samalla ladattua ja asennettua myös turvakorjauksia.

Ensisijaisin ja paras tapa saada tukea Debian GNU/Linux –järjestelmälle sekä keskustella kehittäjien kanssa on Debianin ylläpitämien 80+ postilistan kautta. Tilataksenne jonkin Debian–postilistoista on hyvä jatkaa tilaussivulle (http://www.debian.org/MailingLists/subscribe).

## <span id="page-10-1"></span>**1.4 Mitä Hurd on?**

Debian GNU/Hurd on Debian GNU –järjestelmä, joka käyttää Hurd–ydintä. Monoliittisen Linux–ytimen sijaan Hurd–ydin on hituydin, joka perustuu MACH–ytimeen. Nykytilassaan sitä kehitetään edelleen, vaikka perusta jo toimiikin ja lähes täysin toimintakykyinen. Lyhyesti sanottuna Hurd–järjestelmää voi käyttää kuten Debian GNU/Linux –järjestelmää; järjestelmällä on vain toinen ydinhallinta. Jos olette kiinnostunut ja haluatte oppia lisää Debian GNU/Hurdista, katsokaa sivua Debian GNU/Hurd ports pages (http:// www.debian.org/ports/hurd/) ja postituslistaa <debian-hurd@lists.debian.org>.

### <span id="page-10-2"></span>**1.5 Tämän dokumentin uusimman version hankkiminen**

Tätä dokumenttia muutetaan jatkuvasti. Varmistukaa siitä, että tutkitte Debian 2.2 -sivuilta (http://www. debian.org/releases/2.2/) 2.2–version viimeisimmät tiedot. Tämän asennusmanuaalin päivitetyt versiot ovat saatavissa paikassa Official Install Manual pages (http://www.debian.org/releases/ 2.2/i386/install).

## <span id="page-11-0"></span>**1.6 Tämän dokumentin rakenne**

Tämän oppaan tarkoituksena on toimia ohjekirjana Debianin ensikäyttäjille. Lukijalta ei edellytetä erityisosaamista. Lukijan kuitenkin oletetaan tuntevan laitteistonsa toiminta pääpiirteissään.

Konkarikäyttäjät löytänevät myös kiinnostavaa viitetietoa tästä kirjoitelmasta, vähimmäisasennuksen koosta, Debianin asennusohjelman tukemista laitekokoonpanoista tai vastaavista asioista. Kehotamme konkareita siirtymään suoraan kappaleiden välillä.

Tämä opas on kirjoitettu luettavaksi järjestyksessä, lukija ohjataan näin asennuksen alusta loppuun. Seuraavassa on tarvittavat asennusvaiheet ja kutakin vastaavat tämän oppaan kohdat.

- 1. Selvittäkää soveltuuko asennusohjelma käytettäväksi laitteistossanne, kohta 'Laitteistovaatimukset' sivulla [7](#page-14-3).
- 2. Ottakaa järjestelmästänne varmuuskopio sekä suunnitelkaa ja suorittakaa kaikki laitteistolisäykset ennen Debianin asentamista, kohta 'Ennen asennuksen aloittamista' sivulla [13.](#page-20-3)
- 3. Osioikaa kiintolevynne kohdan 'Kiintolevyn levyosiot' sivulla [19](#page-26-2) mukaan. Osiointi on erittäin tärkeä osa–alue, koska sen kanssa joutuu tulemaan toimeen hyvän tovin.
- 4. Kohdassa 'Debianin asennusvaihtoehdot' sivulla [27](#page-34-2) eri tavat asentaa Debian on esitelty. Valitkaa ja valmistelkaa asennustaltionne tämän mukaisesti.
- 5. Seuraavaksi teidän tulee käynnistää asennusohjelma. Tätä vaihetta kuvataan luvussa 'Asennusohjelmiston käynnistys' sivulla [43](#page-50-2). Siinä on myös vianpaikallistamisohjeita, mikäli teillä on vaikeuksia laitteistonne käynnistämisessä.
- 6. Säätäkää alustavasti tietokonejärjestelmänne. Tästä kerrotaan luvussa 'dbootstrap–ohjelman käyttö järjestelmän ensimmäisten asetusten tekoon' sivulla [49](#page-56-2) alkaen kohdasta 'Johdatus dbootstrap:iin' sivulla [49](#page-56-2) kohtaan "'Tee verkkoasetukset"' sivulla [54](#page-61-2).
- 7. Asentakaa perusjärjestelmä luvun "'Asenna peruskokoonpano"' sivulla [55](#page-62-2) mukaan.
- 8. Käynnistäkää juuri asennettu perusjärjestelmä ja tehkää muutama perusjärjestelmän asennuksen jälkeinen toimenpide kohdan 'Totuuden hetki' sivulla [56](#page-63-3) mukaan.
- 9. Asentakaa loput järjestelmästä ohjelmien dselect tai apt-get avulla luvun 'Asennuksen loppuun saattaminen' sivulla [60](#page-67-1) mukaisesti.

Kun olette kerran saanut asennettua järjestelmän, lukekaa kappale 'Seuraavat vaiheet ja minne mennä seuraavaksi' sivulla [61](#page-68-2). Luvussa selvitetääm, mistä löytää enemmän tietoa Unixista ja Debianista sekä miten käyttöjärjestelmän ydin korvataan uudella. Siinä tapauksessa, että haluatte rakentaa oman asennusohjelman lähdekoodeista, tutustukaa kohtaan 'Teknistä tietoa käynnistyslevykkeistä' sivulla [65](#page-72-4).

Lopuksi tietoja tästä oppaasta ja sen kehittämiseen osallistumisesta on kohdassa 'Administrivia' sivulla [67](#page-74-3).

## <span id="page-12-0"></span>**1.7 VAROITUS: Tämä dokumentti on kokeiluvaiheessa**

Tämä kirjoitelma on alustava Debian–asennusmanuaalin esiversion käännös. Sen tiedetään olevan epätäydellinen, ja se luultavasti sisältää virheitä, rikkoo kielioppia, jne. Jos näette tekstin "FIXME"tai "TODO", voitte olla varma siitä, että tiedämme jo sen kappaleen olevan epätäydellinen. Kuluttaja varokoon. Kaikki apu, ehdotukset ja erityisesti korjaukset otetaan mielellään vastaan.

Erityisesti tämän kirjoitelman versiot, jotka eivät koske x86:ta, ovat epätäydellisiä, epätarkkoja ja testaamattomia. Apua tarvitaan!

Tämän dokumentin työversiot voi löytää osoitteesta http://www.debian.org/releases/2.2/ i386/install. Siellä on eri laitteistoalustojen alihakemistot tälle dokumentille. source–hakemisto sisältää dokumentin SGML–lähdetekstit, joka on oikea alue korjausten tekemistä varten. Huomatkaa, että tämä alue rakennetaan uudelleen kerran päivässä boot-floppies –hakemiston CVS–alueesta.

## <span id="page-12-1"></span>**1.8 Tekijänoikeuksista ja ohjelmistojen käyttöluvista**

Olette varmaankin lukenut lisenssit eli käyttöluvat, jotka tulevat useimpien kaupallisten ohjelmistojen ohessa — niiden mukaan voitte käyttää ohjelmasta vain yhtä kopiota yhdessä tietokoneessa. Debian GNU/Linux –järjestelmä ei vaadi tätä. Kannustamme teitä laittamaan Debianin jokaiseen koulunne tai työpaikkanne tietokoneeseen. Lainatkaa sitä ystävillenne, ja auttakaa heitä asentamaan se tietokoneisiinsa. Voitte jopa tehdä siitä tuhansia kopiota ja *myydä* ne — tietyin rajoituksin. Tämä kaikki on mahdollista, koska Debian perustuu *vapaaohjelmiin*.

Vapaaohjelma ei ole välttämättä tekijänoikeutta vailla. Se ei myöskään tarkoita, että ostamaanne CD–levyä, jolla nämä ohjelmat ovat, jaeltaisiin ilmaiseksi. Ohjelman vapaus tarkoittaa osin sitä, että yksittäisten ohjelmien lisenssit eivät vaadi teiltä erillistä maksua ohjelmien jälleenjakelun tai käytön erioikeudesta. Se tarkoittaa myös, että kuka tahansa saa täydentää, sovittaa tai muuttaa näitä ohjelmia ja jakaa työnsä hedelmiä yhtä lailla. $<sup>1</sup>$  $<sup>1</sup>$  $<sup>1</sup>$ </sup>

Monet järjestelmämme ohjelmista on saatavilla *GNU–yleiskäyttöluvan* eli *General Public Licensen (GPL)* mukaisina. GPL edellyttää, että ohjelman *lähdekoodi* on saatavilla, aina kun ohjelman kopioita jaellaan.

<span id="page-12-2"></span><sup>1</sup>Huomatkaa, että emme anna saataville monia pakkauksia, jotka eivät täytä meidän vapauskriteereitämme. Näitä jaetaan sen sijaan alueilla contrib tai non-free, ks. Debian FAQ (http://www.debian.org/doc/FAQ/), kohdasta "The Debian FTP archives".

Tämä varmistaa sen, että teillä, arvoisalla käyttäjällä, on mahdollisuus muuttaa ohjelmia. Siispä tarjoamme kaikkiin Debian–järjestelmän<sup>[2](#page-13-0)</sup> ohjelmiin lähdekoodin. Muitakin tekijänoikeus– ja ohjelmistolisenssimuotoja on käytetty Debianissa tarjolla olevissa ohjelmissa. Tarvittaessa löydätte kunkin ohjelman tekijänoikeus– ja käyttöoikeustiedot tiedostosta /usr/doc/pakettinimi/copyright heti järjestelmänne asennuksen jälkeen.

Lisätietoja käyttöluvista ja siitä, mikä on riittävän vapaata Debianin pääjakeluun pääsyyn, saa julistuksesta Debian Free Software Guidelines (http://www.debian.org/social\_contract#guidelines).

Kaikkein tärkein lakeja koskeva tieto on se, että näihin ohjelmiin ei liity *mitään takuita*. Ohjelmat luoneet ohjelmoijat ovat tehneet tekonsa koko yhteisön hyväksi. Mitään takuita ei ole annettu ohjelmien käyttökelpoisuudesta johonkin tiettyyn tarkoitukseen. Koska nämä ohjelmat ovat vapaita, teillä on kuitenkin mahdollisuus muunnella tarvittaessa ohjelmia tarpeidenne mukaisiksi — sekä nauttia muiden tällä tavoin ohjelmiin jo tekemistä laajennuksista.

<span id="page-13-0"></span> $2$ Debian–lähdepakettien löytämisestä ja purkamisesta on tietoa oppaassa Debian FAQ (http://www.debian.org/doc/  $FAQ/$ ).

## <span id="page-14-3"></span><span id="page-14-0"></span>**Luku 2**

# **Laitteistovaatimukset**

Tässä luvussa kuvataan Debianin laitteistovaatimukset ja kerrotaan, missä on lisätietoja GNU:n ja Linuxin tukemista laitteista.

## <span id="page-14-1"></span>**2.1 Tuetut laitteet**

Debian ei aseta lisärajoituksia laitteiston suhteen siihen mitä Linux ydin ja GNU–työkalut jo vaativat. Tästä syystä Debianille kelpaavat kaikki prosessoriarkkitehtuurit ja laitealustat joille Linux ydin, libc, gcc, jne. on siirretty ja joille Debian–siirros on olemassa.

Joitakin rajoituksia tuettujen laitteistojen suhteen on kuitenkin käynnistyslevykkeissa. Jotkin Linuxin tukemat laitealustat eivät ehkä ole suoraan käynnistyslevykkeiden tukemia. Tässä tapauksessa voidaan joutua tekemään räätälöity käynnistyslevyke tai tutkimaan mahdollisuutta verkkoasennukseen.

Sen sijaan että pyrkisi kaikkien erilaisten tuettujen Intel x86 laitekonfiguraatioiden kuvaamiseen, tämä osa sisältää yleistä tietoa ja viitteitä lisätietoihin.

#### <span id="page-14-2"></span>**2.1.1 Tuetut prosessoriarkkitehtuurit**

Debian 2.2 tukee kuutta prosessoriarkkitehtuuria: Intel x86 –pohjaiset prosessorit; Motorola 680x0 koneet kuten Atari, Amiga ja Macintosh; DEC Alpha –laitteet; Sun SPARC –laitteet; ARM ja StrongARM –laitteet; ja muutamat IBM/Motorolan PowerPC –laitteet sisältäen CHRP, PowerMac ja PRep –laitteet. Näihin viitataan nimillä *i386*, *m68k*, *alpha*, *sparc*, *arm* ja *powerpc*.

Tässä käsikirjassa kuvataan asennus *i386*–prosessoriarkkitehtuurille. Käsikirjasta on erilliset versiot muille arkkitehtuureille.

#### <span id="page-15-0"></span>**2.1.2 Prosessori, emolevy ja näytönohjain**

Kaikki tieto tuetuista oheislaitteista löytyy Linux Hardware Compatability HOWTO:sta (http://www. linuxdoc.org/HOWTO/Hardware-HOWTO.html). Tässä luvussa käsitellään perusasiat vain pääpiirteissään.

Melkein kaikki x86–pohjaiset prosessorit ovat tuettuja. Linux kuitenkaan *ei toimi* 286 tai vanhemmilla prosessoreilla.

Laiteväylä on emolevyn osa, jonka avulla prosessori kommunikoi oheislaitteiden kuten massamuistien kanssa. Tietokoneesi pitää käyttää ISA, EISA, PCI, Mikrokanava (Micro Channel Architecture, MCA, käytössä IBM:n PS/2 koneissa) tai VESA paikallisväylää (VLB, joskus VL väylä).

Myös kannettavia tietokoneita tuetaan. Kannettavat tietokoneet (laptop eli "läppärit") ovat usein erikoisrakenteisia tai käyttävät komponentteja joiden ohjelmointirajapinta ei ole julkista tietoa. Voit tarkistaa toimiiko läppärisi hyvin GNU/Linux:n kanssa Linux Laptop pages (http://www.cs.utexas.edu/users/ kharker/linux-laptop/)

Konsolipäätteenä olisi käytettävä VGA–yhteensopivaa näytönohjainta. Melkein jokainen uusi näytönohjain on VGA–yhteensopiva. Ikivanhojen standardien kuten CGA, MDA tai HGA pitäisi myös toimia, olettaen ettet tarvitse X[1](#page-15-2)1 $^1$  tukea. Huomaa, että X11:ta ei käytetä tässä dokumentissa kuvatun asennuksen aikana.

Debian tukee samoja näytönohjaimia kuin Debianin käyttämä XFree86 X11 ohjelmisto. Uudemmat AGP näytönohjaimien väylät ovat itse asiassa PCI –määrittelyn modifikaatioita, ja useimmat AGP –näytönohjaimet toimivat XFree86:n kanssa. Yksityiskohtaista tietoa tuetuista laiteväylistä, näytönohjainkorteista, monitoreista ja osoitinlaitteista (hiiri yms.) löytyy http://www.xfree86.org/. Debian 2.2:n mukana tulee X11 revisio 3.3.6.

#### <span id="page-15-1"></span>**2.1.3 Monisuoritinjärjestelmät**

Monisuoritinjärjestelmien tuki — jota kutsutaan myös "symmetrinen moniprosessointi", "symmectric multi– prosessing" tai SMP — on olemassa tälle arkkitehtuurille. Tavallinen Debian 2.2 käyttöjärjestelmän ytimen (kernel) versio ei kuitenkaan tue SMP:tä. Tämä saattaa olla epämukavaa, mutta ei pitäisi estää asennusta, koska tavallinen ei–SMP käyttöjärjestelmän ytimen pitäisi käynnistyä SMP–järjestelmissä (ydin käyttää vain ensimmäistä CPU:ta).

Jotta monisuoritinjärjestelmästä päästään hyötymään, on Debianin vakioydin korvattava. Ohjeita tämän tekemiseen löytyy 'Uuden ytimen kääntäminen' sivulla [63:](#page-70-1)sta. Tätä kirjoitettaessa (ytimen versio 2.2.19) SMP:n ottaminen käyttöön tapahtuu valitsemalla "symmetrict multi–processing"ryhmästä "General" ytimen asetuksista. Mikäli käännät ohjelmia monisuoritinjärjestelmässä, tutustu -j –optioon make(1):n manuaalisivulla.

<span id="page-15-2"></span> $1X$  Window, graafinen käyttöliittymä versio X11R6.

## <span id="page-16-0"></span>**2.2 Asennustaltiot**

Debian voidaan asentaa neljältä eri asennustaltiolta: levyke, romppu, paikallinen levyosio tai verkkoasennus. Saman Debian asennuksen eri vaiheet voivat käyttää eri taltiota, tarkemmin 'Debianin asennusvaihtoehdot' sivulla [27](#page-34-2).

Asennus levykkeeltä on yleinen vaihtoehto, vaikkakin yleensä vähiten suositeltava. Levykeasennuksessa on ensin tehtävä käynnistys Rescue Floppy:lta. Yleensä tarvitaan vain High Density (1440 kilotavun) 3.5 tuuman "korppu"asema. Double Density, 5.25 tuuman asennuslevykkeet (1200 k) ovat myös saatavilla.

Asennus rompulta on myös tuettu eräillä laitealustoilla. Mikäli laite tukee käynnistystä (boottaamista) rompulta, on mahdollista asentaa kokonaan ilman levykkeitä. Vaikka rompulta ei voisikaan bootata, romppua voi käyttää muiden asennusmenetelmien yhteydessä, kun käynnistys on tehty muilla tavoin, katso 'Installing from a CD–ROM' sivulla [44](#page-51-4).

Sekä SCSI että IDE/ATAPI CD–asemat ovat tuettuja. Lisäksi käynnistyslevykkeet tukevat kaikkia Linuxin tukemia epästandardeja CD–aseman liitäntöjä (kuten Mitsumi ja Matsushita). Nämä CD–asemat saattavat vaatia tiettyjä käynnistysparametreja (boot parameters) tai muuta "viilailua" toimiakseen, ja käynnistys epästandardeja liitäntöjä käyttäviltä CD–asemilta tuskin onnistuu. Linux CD-ROM HOWTO (http://www. linuxdoc.org/HOWTO/CDROM-HOWTO.html) sisältää yksityiskohtaista tietoa CD:tten käytöstä Linuxissa.

Asennus paikalliselta levyltä on myös mahdollista. Mikäli on vapaata tilaa muissa levyosioissa kuin siinä johon halutaan asentaa, tämä on erittäin hyvä vaihtoehto. Joillakin laitealustoilla on jopa omia asennusmenetelmiä, nimittäin käynnistys AmigaOS:ta, TOS:sta tai MacOS:sta.

Viimeinen vaihtoehto on verkkoasennus. Voit asentaa NFS:n kautta. Levyton asennus, jossa liitetään verkosta (NFS mountataan) kaikki paikalliset levyosiot, on vielä yksi vaihtoehto. Kun peruskokoonpano on asennettu, voidaan loput järjestelmästä asentaa millä tahansa verkkoyhteydellä (mukaanlukien PPP) FTP:n, HTTP:n tai NFS:n avulla.

Täydellisemmät kuvaukset näistä asennustavoista, ja hyödyllisiä vihjeita parhaan asennustavan valintaan löytyy 'Debianin asennusvaihtoehdot' sivulla [27.](#page-34-2) Jatka kuitenkin lukemista varmistuaksesi siitä, että laite jolta aiot käynnistää ja asentaa on Debianin asennusohjelmiston tukema.

#### <span id="page-16-1"></span>**2.2.1 Tuetut massamuistit**

Debian käynnistyslevykkeillä oleva käyttöjärjestelmän ydin on tehty toimimaan mahdollisimman monessa erilaisessa tietokonejärjestelmässä. Harmillisesti tämä kasvattaa ytimen kokoa useilla laiteajureilla joita ei koskaan käytetä ('Uuden ytimen kääntäminen' sivulla [63](#page-70-1) neuvoo miten oma ydin (kernel) tehdään). Mahdollisimman monen laitteen tukeminen on kuitenkin toivottavaa jotta Debian voitaisiin asentaa mahdollisimman monenlaisiin laitteisiin.

Yleensä Debian asennusohjelmisto tukee levykkeitä, IDE–levyjä, IDE–levykkeitä, rinnakkaisporttiin kytkettäviä IDE–laitteita, SCSI–ohjaimia ja –levyjä. Tuettuihin tiedostojärjestelmiin kuuluvat MINIX, FAT, Win– 32 FAT laajennus (VFAT), muiden muassa (huomaa että NTFS ei ole tuettu (asennusohjelmassa, mutta valmiiksi asennettuun Debian GNU/Linux–järjestelmään voi lisätä NTFS:n, katso 'Uuden ytimen kääntäminen' sivulla [63\)](#page-70-1)).

Tuettujen laitteiden kuvaamisen sijasta on paljon helpompaa kuvata ne Linuxin tukeman laitteet joita Debianin käynnistys *ei* tue.

Levyjärjestelmät jotka emuloivat "AT" kiintolevyohjainta ovat tuettuja. Näiden niminä on MFM, RLL, IDE tai ATA. Hyvin vanhat 8–bittiset kiintolevyohjaimet joita käytettiin IBM XT –mallissa ovat tuettuja vain modulina. SCSI–levyohjaimet useilta laitevalmistajilta ovat tuettuja. Lisää yksityiskohtia löytyy Linux Hardware Compatibility HOWTO:sta (http://www.linuxdoc.org/HOWTO/Hardware-HOWTO. html).

Ei–tuettuja ovat IDE SCSI levyt sekä eräät SCSI–ohjaimet, mukaan lukien

• EATA–DMA –protokollan kanssa yhteensopivat SCSI–ohjaimet kuten SmartCache III/IV, SmartRAID –ohjainperhe ja DPT PM2011B ja PM2012B –ohjaimet.

• 53c7 NCR SCSI–ohjainperhe (mutta 53c8 ja 5380 ovat tuettuja)

#### <span id="page-17-0"></span>**2.3 Keskusmuistin ja levytilan määrä**

Asennusta varten pitää olla keskusmuistia (RAM) vähintään 12MB ja levytilaa vähintään 64MB. Mikäli haluat asentaa kohtuullisen määrän ohjelmia, mukaanlukien X Window –järjestelmä, tarvitaan vähintään 300 MB levytilaa. Lähes kaiken kattavaan asennukseen tarvitaan noin 800 MB. Haluttaessa asentaa *kaikki* mitä Debian–jakelupaketissa on tarvitaan luultavasti noin 2 GB, mutta kaiken asentaminen ei ole järkevää koska osa ohjelmapaketeista törmää muihin (eli ne eivät voi olla samaan aikaan asennettuina).

### <span id="page-17-1"></span>**2.4 Oheislaitteet ja muu laitteisto**

Linux tukee laajaa valikoimaa oheislaitteita kuten hiiriä, tulostimia, kuvanlukijoita, modeemeita, verkkokortteja, PCMCIA–laitteita jne. Mitään näistä laitteista ei kuitenkaan tarvita järjestelmän asennusvaiheessa. Tässä osassa on tietoa laitteista joita asennusohjelma nimenomaan *ei* tue, vaikka ne saattavatkin olla tuettuja Linuxissa. Taas kehoitamme lukemaan Linux Hardware Compatibility HOWTO:n (http://www. linuxdoc.org/HOWTO/Hardware-HOWTO.html), josta käy ilmi tukeeko Linux käytössäsi olevaa nimenomaista laitteistoa.

Debianin asennuslevykkeet eivät tue joitakin verkkoadaptereita (mutta räätälöity Linux ydin osaa käyttää niitä), esimerkiksi AX.25 –kortit ja protokollat; 3Com Etherlink Plus (3c505) ja EtherLink16 (3c507); NI5210 kortit; NE2100 –kortin sukulaiset, NI6510 ja NI16510 EtherBlaster –kortit; SEEQ 8005 –kortit; Schneider & Koch G16 –kortit; Ansel Communications EISA 3200; ja Zenith Z–Note sisäänrakennettu verkkokortti. Mikrokanavan (MCA) verkkokortteja eivät Debianin omat asennuslevykkeet tue, mutta epäviralliset asennuslevykkeet ovat saatavilla LinuxMCA projektilta (ftp://ns.gold-link.com/ pub/LinuxMCA). Keskustelua Linuxista Mikrokanavakoneilla käydään keskustelujärjestelmässä (http: //www.dgmicro.com/linux\_frm.htm). FDDI–verkkoja ja –protokollia eivät asennuslevykkeet myöskään tue.

ISDN:n kohdalla saksalaisen 1TR6:n D–kanavaprotokolla ei ole tuettu; Spellcaster BRI ISDN –kortteja eivät käynnistyslevykkeet myöskään tue.

Äänikortteja ei myöskään tueta oletusarvoisesti.

## <span id="page-18-0"></span>**2.5 Laitteiden ostaminen erityisesti GNU/Linuxia varten**

Nykyään on useita laitetoimittajia jotka toimittavat tietokonelaitteistoja esiasennettuna Debianilla tai muilla GNU/Linux levitysversioilla. Voit joutua maksamaan enemmän tästä edusta, mutta voit olla jonkin verran levollisemmalla mielellä, kun voit olla varma että GNU/Linux tukee laitteistoa hyvin. Mikäli joudut ostamaan tietokoneen jossa on Windows mukana, tutustu huolellisesti ohjelmiston käyttöoikeuksiin; voi olla mahdollista hylätä käyttöoikeus ja saada hinta hyvitettyä myyjän kautta. Tarkemmat yksityiskohdat artikkelista (http://www.linuxmall.com/refund/).

Vaikka ostaisitkin tietokonelaitteiston jossa on Linux mukana, tai jopa käytetyn laitteisto, on silti tärkeä tarkistaa että Linuxin ydin tukee laitteistoa. Tarkista onko laitteistosi mainittu yllä olevissa viitteissä. Ilmoita myyjälle (jos sellainen on) olevasi ostamassa Linux–järjestelmää. Hanki kone Linuxia tukevilta laitevalmistajilta.

#### <span id="page-18-1"></span>**2.5.1 Vältä suojattuja tai suljettuja laitteita**

Jotkut oheislaitteiden valmistajat yksinkertaisesti eivät kerro meille miten heidän laitteilleen tehdään laiteajureita. Toiset eivät anna dokumentaatiota käyttöömme ilman salassapitosopimusta, joka estäisi meitä levittämästä Linux lähdekoodia. Eräs esimerkki on IBM:n kannettavien tietokoneiden DSP–äänilaite viime aikoina julkistetuissa ThinkPad malleissa —– joissain näissä malleista äälaite toimii myös modeemina. Toinen esimerkki on vanhempien Macintosh –mallistojen suojattu laitteisto.

Koska meidän ei ole sallittu tutustua näiden laitteiden dokumentaatioon, ne yksinkertaisesti eivät toimi Linuxissa. Voit olla avuksi tässä pyytämällä tuollaisten laitteiden valmistajilta dokumentaation julkistamista. Mikäli riittävän moni pyytää, he huomaavat vapaita ohjelmia käyttävän yhteisön olevan tärkeä markkina.

#### <span id="page-18-2"></span>**2.5.2 Vain Windowsille tarkoitetut laitteet**

Harmittavainen kehityssuunta on vain Windowsissa toimivien modeemien ja kirjoittimien yleistyminen. Joissain tapauksissa ne on suunniteltu erityisesti toimimaan Microsoft Windows –käyttöjärjestelmän alaisuudessa, tunnisteena "WinModem"tai "Made especially for Windows–based computers". Toteutustapana on <span id="page-19-1"></span>poistaa laitteen sulautettu prosessori ja siirtää sen tehtävät Windows laiteajurille joka käyttää tietokoneen prosessoria. Näin saadaan laite halvemmaksi, mutta säästö *ei* useinkaan näy myyntihinnassa ja tällainen laite saattaa olla kalliimpikin kuin vastaava laite jossa sulautettu prosessori on tallella.

Vain Windowsissa toimivia laitteita pitäisi välttää kahdesta syystä. Ensinnäkin laitevalmistajat eivät yleensä tarjoa resursseja Linux–laiteohjainten ohjelmoimiseen. Yleensä laite ja sen ohjelmointirajapinta ovat suojattuja eikä dokumentaatiota ole saatavilla ilman salassapitosopimusta jos ollenkaan. Tämä estää sen käytön vapaissa ohjelmissa, koska vapaiden ohjelmien kirjoittajat julkistavat ohjelmiensa lähdekoodin. Toinen syy on laitteesta poistetun sulautetun prosessorin kuorman siirtyminen käyttöjärjestelmälle. Tällöin tietokoneen prosessorin tehoa, usein *tosiaikaisien* (real–time) prosessien etuoikeudella, käytetään sulautetun prosessorin työn tekemiseen. Tämä on kaikki pois omien ohjelmiesi saamasta prosessoritehosta. Koska tavallinen Windows–käyttäjä ei käytä moniajoa yhtä paljon kuin Linux–käyttäjä, toivovat laitevalmistajat ettei Windows–käyttäjä lainkaan huomaa laitteensa aiheuttamaa prosessorikuormaa. Jokaisen moniajokäyttöjärjestelmän, myös Windows 95:n tai NT:n, suorituskyky kuitenkin kärsii kun laitevalmistajat pihtaavat laitteidensä sulautetun prosessorin tehosta.

Voit auttaa rohkaisemalla näitä valmistajia julkaisemaan dokumentaation ja muut resurssit joita tarvitaan heidän laitteidensa ohjelmointiin, mutta parasta on yksinkertaisesti välttää tämänkaltaisia laitteita kunnes Linux Hardware Compatibility HOWTO (http://www.linuxdoc.org/HOWTO/Hardware-HOWTO. html) ilmoittaa niiden toimivan.

#### <span id="page-19-0"></span>**2.5.3 Mukamas tai "näennäis" pariteettimuisti**

Jos tiedustelet tietokonemyymälästä pariteettimuistia, saat luultavasti *näennäis*pariteettimuistia oikean pariteettimuistin sijasta. Näennäispariteetti SIMM:it voi usein (mutta ei aina) tunnistaa, koska niissä oleva ei– pariteetti SIMM:iin verrattuna ylimääräinen muistipiiri on pienempi kuin muut. Näennäispariteettimuistit toimivat täsmälleen kuten tavallinen muisti. Ne eivät pysty ilmaisemaan yhden bitin muistivirheitä kuten oikea pariteettimuisti käytettynä emolevyssä jossa pariteettitarkistusta käytetään. Älä koskaan maksa näennäispariteettimuistista enempää kuin tavallisesta. Joutunet maksamaan hieman enemmän oikeasta pariteettimuistista, koska tällöin ostat yhden ylimääräisen bitin jokaista kahdeksaa muistibittiä kohti.

Tarvitessasi täydellistä tietoa Intel x86 keskusmuistista, ja minkälainen muisti on paras hankinta, katso PC Hardware FAQ (ftp://rtfm.mit.edu/pub/usenet-by-hierarchy/comp/sys/ibm/pc/hardware/ systems/).

## <span id="page-20-3"></span><span id="page-20-0"></span>**Luku 3**

# **Ennen asennuksen aloittamista**

## <span id="page-20-1"></span>**3.1 Varmuuskopio**

Ennen kuin aloitatte, varmistukaa siitä, että kaikista nykyjärjestelmänne tiedostoista on otettu varmuuskopio. Asennusohjelma saattaa pyyhkiä pois kaiken tiedon kiintolevyltä! Asennuksessa käytetyt ohjelmat ovat sangen luotettavia ja useimpia on käytetty vuosia; tästä huolimatta virheliike saattaa tulla kalliiksi. Vaikka varmuuskopio onkin olemassa, kannattaa olla varovainen ja harkita, mitä vastaa ja tekee. Kahden minuutin harkinta voi säästää tuntikausien turhan työn.

Vaikka olisittekin asentamassa monikäynnistysjärjestelmää (multi–boot), pitäkää huoli siitä, että että teillä on käsillä muidenkin asennettujen käyttöjärjestelmien jakelutaltiot. Erityisesti jos osioitte uudelleen käynnistyslevynne, saatatte joutua asentamaan uudelleen käyttöjärjestelmänne latausohjelman (boot loader), tai jopa joissain tapauksissa (kuten Macintosh) koko käyttöjärjestelmän.

## <span id="page-20-2"></span>**3.2 Tarvittavia tietoja**

Tämän ohjeen lisäksi tarvitsette the cfdisk (cfdisk.txt)–manuaalisivun, the fdisk (fdisk.txt)–manuaalisivun, the dselect-tutoriaalin (dselect-beginner) sekä oppaan Linux Hardware Compatibility HOWTO (http: //www.linuxdoc.org/HOWTO/Hardware-HOWTO.html).

Mikäli tietokoneenne on kytkettynä tietoverkkoon kiinteästi 24 tuntia vuorokaudessa (esim. Ethernetillä tai vastaavalla — ei PPP:llä), teidän pitää kysyä verkon ylläpitäjältä seuraavat tiedot:

• Koneen nimi (hostname, isäntänimi, mahdollisesti voitte valita tämän itse)

• Verkkoaluenimi (domain).

• Tietokoneenne IP–numero (IP address).

• Verkon IP–numero (network address). • Verkkonne peitto (netmask). • Verkkonne yleislähetysosoite (broadcast). • Oletusyhdyskäytävän IP–numero (default gateway), jos verkostanne yleensä *on* portti ulos. • Nimipalvelimen (DNS, Domain Name Service) IP–numero. • Kytkeydyttekö verkkoon Ethernet–liitännällä? • Onko verkkokorttinne PCMCIA–kortti; tällöin, PCMCIA–ohjaimen tyyppi?

Jos tietokoneenne ainoa verkkoyhteys toimii PPP:tä tai vastaavaa soittoyhteyttä käyttävän sarjaväylän kautta, ette varmaankaan ole asentamassa peruskokoonpanoa verkosta. Tällöin verkkoasetuksista ei tarvitse välittää, ennen kuin järjestelmä on asennettu valmiiksi. Ks. kohta 'PPP:n käyttöönotto' sivulla [59](#page-66-2) alla PPP:n asettamiseksi Debianissa.

## <span id="page-21-0"></span>**3.3 Ennen asennusta tehtävät laitteisto– ja käyttöjärjestelmäasetukset**

Joskus järjestelmää täytyy hieman virittää ennen asennusta. x86–koneet ovat erityisen ikäviä tässä suhteessa; muiden arkkitehtuurien asennusta edeltävät asetukset ovat huomattavasti yksinkertaisempia.

Tämä osa käy läpi asennusta edeltävät laitteistosäädöt, jos sellaisia nyt yleensä tarvitaan ollenkaan, ennen Debianin asennusta. Yleensä tämä tarkoittaa kovoasetusten tarkistamista ja mahdollista muuttamista. "Kovo"eli "firmware" on laitteistoon sulautettu ohjelmisto; sen tärkein tehtävä on huolehtia laitteen kylmäkäynnistyksestä (juuri sen jälkeen, kun virta on kytketty päälle).

#### <span id="page-21-1"></span>**3.3.1 BIOS–asetusten muuttaminen**

BIOS toteuttaa kylmäkäynnistyksen perustoiminnot. Niiden avulla käyttöjärjestelmä pääsee käsiksi laitteiden toimintoihin. Tietokoneessanne on luultavasti BIOS–asetusvalikko, jota käytetään BIOSin säätämiseen. Ennen asennusta teidän *täytyy* varmistua siitä, että BIOSinne on asetettu oikein. Jos tätä ei tehdä, voi seurauksena olla myöhemmin laitteiston säännölliset kaatumiset tai se, että Debiania ei voi lainkaan asentaa.

Loput tästä osasta on noudettu oppaasta PC Hardware FAQ (ftp://rtfm.mit.edu/pub/usenet-by-hierarchy/ comp/sys/ibm/pc/hardware/systems/) vastauksena kysymykseen: "Miten CMOS–asetusvalikkoon pääsee?" Se, miten BIOSin (eli "CMOS":in) asetusvalikkoon pääsee, riippuu pitkälti BIOS–ohjelmiston tekijästä:

[burnesa@cat.com (Shaun Burnet)]

<span id="page-22-2"></span>**AMI BIOS** Del–näppäin POST (power on self test, virran päälle kytkemisen jälkeinen testi)–vaiheen yhteydessä

**Award BIOS** Ctrl–Alt–Esc, tai Del–näppäin POSTin yhteydessä

**DTK BIOS** Esc–näppäin POSTin yhteydessä

**IBM PS/2 BIOS** Ctrl–Alt–Ins Ctrl–Alt–Del –näppäinyhdistelmän jälkeen

**Phoenix BIOS** Ctrl–Alt–Esc tai Ctrl–Alt–S

[mike@pencom.com (Mike Heath)] Joillain 386–koneilla ei ole CMOS–asetusvalikkoa BIOSissa. Ne vaativat CMOS–asetusohjelman taltiolla. Jos koneelle ei ole asennus– tai diagnostiikkalevykettä, voi kokeilla jotain shareware– tai vapaaohjelmaa. Kannattaa katsoa hakemistosta ftp://ftp.simtelnet.net/ pub/simtelnet/msdos/.

#### <span id="page-22-0"></span>**3.3.2 Käynnistyslaitteen valinta**

Monissa BIOS–asetusvalikoissa on mahdollista valita laite, jolta järjestelmän käynnistys tapahtuu. Asettakaa tämä etsimään ensin käynnistyskelpoista käyttöjärjestelmää A:lta (ensimmäinen levykeasema), sitten valinnaisesti ensimmäiseltä CD–ROM –laitteelta (mahdollisesti nimellä D: tai E:) ja lopuksi C:ltä (ensimmäinen kiintolevy). Tällä asetuksella voi käynnistää joko levykkeeltä tai rompulta, jotka ovat kaksi tavallisinta käynnistystaltiota Debianin asennukseen.

Jos teillä on tuore SCSI–ohjain ja CD–ROM –asema liitettynä siihen, voinette käynnistää rompulta. Asetatte vain rompulta käynnistyksen päälle ohjaimenne SCSI–BIOSissa. Lisäksi teidän täytyy myös voida käynnistää levykkeeltä. Tämä taas asetetaan PC–BIOSissa.

Mikäli tietokone ei käynnisty suoraan rompulta, tai ette vain saa sitä toimimaan, älkää masentuko. Voitte käynnistää asennusohjelman komentotiedostolla  $E:\(\{\backslash \partial \mathbb{L}\(\backslash \partial \mathbb{L}\})$ BOOT. BAT DOSista käsin (korvatkaa E: sillä kirjaimella, minkä DOS varaa romppuasemallenne). Ks. tarkemmin kappaleesta 'Installing from a CD–ROM' sivulla [44](#page-51-4) alla.

Kannattaa huomata, että jos asennatte FAT (DOS) –osiolta, ette tarvitse levykkeitä lainkaan. Ks. lisätietoja tästä asennustavasta kappaleesta 'Booting from a DOS partition' sivulla [44](#page-51-4) alla.

#### <span id="page-22-1"></span>**3.3.3 Extended tai Expanded –muisti**

Mikäli tietokoneessanne on sekä ex*ten*ded– että ex*pan*ded–muistia, säätäkää extended–muistin määrä mahdollisimman suureksi ja expanded–muistin mahdollisimman pieneksi. Linux tarvitsee extended–muistia eikä voi käyttää expanded–muistia.

#### <span id="page-23-0"></span>**3.3.4 Virussuojaus**

Kytkekää kaikki virusvaroitusominaisuudet, joita BIOSinne tarjoaa, pois päältä. Jos koneessa on virussuojauslisäkortti tai jokin muu erityislaite, varmistukaa siitä, että se on pois päältä tai poistettu kokonaan laitteistostanne, kun ajatte GNU/Linuxia. Nämä laitteet eivät ole yhteensopivia GNU/Linuxin kanssa; sitäpaitsi tiedostojärjestelmän pääsyoikeuksien ja Linux–ytimen muistinsuojauksen vuoksi virukset ovat lähes tuntemattomia.[1](#page-23-4)

#### <span id="page-23-1"></span>**3.3.5 Varjomuisti (Shadow RAM)**

Emolevyllä saattaa olla mahdollista määritellä *varjomuistia (shadow RAM)* eli BIOS–välimuistia. Asetuksina on "Video BIOS Shadow", "C800–CBFF Shadow", jne. *Ottakaa pois päältä* kaikki varjomuisti. Varjomuistia käytetään nopeuttamaan emolevyn lukumuistin (ROM) ja joidenkin ohjainkorttien muistin saantia. Linux ei käytä näitä lukumuisteja käynnistyttyään, koska Linuxilla on nopeampi 32–bittinen ohjelmisto lukumuistissa olevien 16–bittisten ohjelmien tilalle. Varjomuistin ottaminen pois päältä voi vapauttaa osan siitä ohjelmien käytettäväksi tavallisena muistina. Varjomuistin päälle jättäminen saattaa haitata oheislaitteiden käyttöä Linuxissa.

#### <span id="page-23-2"></span>**3.3.6 Advanced Power Management –sähkönsäästötoiminnot**

Jos emolevyllä on sähkönsäästötoimintoja, Advanced Power Management (APM), säätäkää ne siten, että APM hallitsee niitä. Kytkekää pois päältä nukahtamis(doze)–, valmius(standby)–, nukutus(suspend)–, torkku(nap)– ja nukkumistila (sleep) sekä kiintolevyn sammutuksen ajastin. Linux pystyy huolehtimaan kaikkien näiden tilojen hallinnasta ja kykenee hallitsemaan virransäästöä paremmin kuin BIOS. Asennuslevykkeillä oleva käyttöjärjestelmäydin ei kuitenkaan käytä APM:ää, koska meille on ilmoitettu yhdestä sylikoneesta, joka kaatuu Linuxin APM–ajuria asetettaessa. Sen jälkeen, kun olette asentanut Linuxin, voitte tehdä räätälöidyn version Linux–ytimestä; ks. 'Uuden ytimen kääntäminen' sivulla [63](#page-70-1) ohjeita varten.

#### <span id="page-23-3"></span>**3.3.7 Turbonappula**

Monessa koneessa on *turbonappula*, joka säätää prosessorin nopeutta. Valitkaa suurimman nopeuden asetus. Jos BIOSinne sallii ottaa turbonappulan ohjelmallisen hallinnan (tai prosessorinopeuden hallinnan) pois päältä, tehkää näin ja lukitkaa järjestelmä suurimpaan nopeuteen. Olemme saaneet yhden ilmoituksen järjestelmästä, jossa Linux tunnistaessaan oheislaitteita saattaa vahingossa tärpätä ohjelmallisesti turbonappulan asetusta.

<span id="page-23-4"></span><sup>1</sup>Asennuksen jälkeen voi käynnistyssektorin suojauksen kytkeä halutessa päälle. Ei ole mitään tarvetta ronkkia pääkäynnistystietuetta, Master Boot Record (MBR), sen jälkeen, kun käynnistyslataaja on asetettu toimivaksi. Tämä ei tuo lisäturvaa, mutta jos käytätte myös Windowsia, voitte välttyä katastrofilta.

#### <span id="page-24-0"></span>**3.3.8 Prosessorin ylikellotus**

Moni on yrittänyt mm. käyttää 90 MHz:n prosessoriaan 100 MHz:n taajuudella. Joskus se onnistuu, mutta on lämpötilalle ja muille tekijöille herkkää, ja saattaa jopa vahingoittaa konetta. Eräs tämän dokumentin laatijoista ylikellotti konettaan vuoden ajan, ja sitten lopulta kone rupesi odottamatta antamaan keskeytyksiä gcc–ohjelmalle tämän kääntäessä käyttöjärjestelmän ydintä. Kun keskusyksikön taajuus säädettiin takaisin nimellisarvoon, ongelma katosi.

#### <span id="page-24-1"></span>**3.3.9 Huonot muistipiirit**

gcc–kääntäjä nääntyy yleensä ensimmäisenä huonoihin muistipiireihin (tai muihin satunnaisesti tietoa muuttaviin laiteongelmiin). Tämä johtuu siitä, että kääntäjä rakentaa valtavia tietorakenteita ja käy niitä läpi toistuvasti. Virhe näissä tietorakenteissa saa sen suorittamaan kelvottoman käskyn tai viittaamaan olemattomaan osoitteeseen. Tämän oireena gcc keskeytyy "unexpected signal" –virheeseen.

Parhaimmat emolevyt tukevat pariteettimuistia ja ilmoittavat, jos muistissa on yhden bitin virhe. Valitettavasti niillä ei ole keinoa korjata virhettä, joten laitteisto kaatuu yleensä heti sen jälkeen, kun huonosta muistista on ilmoitettu. On kuitenkin parempi, että huonosta muistista saadaan ilmoitus muistiin hiljaa kertyvien virheiden sijaan. Niinpä parhaissa koneissa onkin emolevy, joka tukee pariteettia ja oikeita pariteettimuistipiirejä; ks. 'Mukamas tai "näennäis" pariteettimuisti' sivulla [12.](#page-19-1)

Jos koneessa on oikeaa pariteettimuistia, ja emolevynne pystyy käsittelemään sitä, varmistukaa siitä, että BIOSin asetukset, jotka mahdollistavat emolevyn tekemät muistivirhekeskeytykset, ovat päällä.

#### <span id="page-24-2"></span>**3.3.10 Cyrix–prosessorit ja levykevirheet**

Moni Cyrix–prosessorin käyttäjä on joutunut ottamaan koneensa välimuistin pois päältä asennuksen ajaksi, koska muuten tulee levykevirheitä. Jos teidän pitää menetellä näin, varmistukaa siitä, että välimuisti laitetaan taas päälle asennuksen jälkeen. Kone toimii *huomattavasti* hitaammin ilman välimuistia.

Emme pidä tätä välttämättä Cyrix–prosessorin vikana. Kyseessä voi olla jotain, jonka Linux voi kiertää. Jatkamme vian tutkimista. Tekniikasta kiinnostuneille: epäilemme välimuistin olevan määrittämättömässä tilassa vaihdettaessa 16–bittisestä 32–bittiseen toimintatilaan.

#### <span id="page-24-3"></span>**3.3.11 Sekalaisia varottavia BIOS–asetuksia**

Jos BIOSissanne on "15–16 MB Memory Hole" (muistireikä alueella 15–16 MB) –asetus tai vastaava, ottakaa se pois päältä. Linux odottaa löytävänsä muistia tästä kohdasta, jos muistia on näin paljon.

Meille on ilmoitettu Intel Endeavor –emolevystä, jossa on asetus "LFB", "Linear Frame Buffer". Tälle on kaksi vaihtoehtoa: "Disabled"ja "1 Megabyte". Asettakaa se arvoon "1 Megabyte". Kun se oli asennossa ("Disabled"), asennuslevykettä ei pystytty lukemaan oikein, ja järjestelmä kaatui lopulta. Tätä kirjoittaessa emme vielä ymmärrä, mitä oikein tapahtuu tämän nimenomaisen laitteen yhteydessä — se vain toimii tällä asetuksella, ei ilman sitä.

#### <span id="page-25-0"></span>**3.3.12 Varottavia oheislaiteasetuksia**

BIOS–asetusten lisäksi teidän tarvinnee muuttaa joitain itse korttien asetuksia. Joillain korteilla on asetusvalikko, kun taas toiset luottavat siltauksiin (jumpers). Tämä asennusohje ei voi tarjota täydellistä tietoa jokaikisestä oheislaitteesta, mutta toivoo antavansa hyödyllisiä vihjeitä. Jos jokin kortti sisältää "kiinnitettyä muistia" (mapped memory), muistialue tulisi varata jonnekin osoitteiden 0xA0000 ja 0xFFFFF (640K:sta juuri ennen 1 megatavun rajaa) väliin, tai osoitteeseen, joka on vähintään 1 megatavu koneen kokonaismuistimäärän yli.

#### <span id="page-25-1"></span>**3.3.13 Enemmän kuin 64 MB muistia**

Linux–ydin ei pysty aina tunnistamaan muistin kokonaismäärää. Jos näin on asian laita, ks. kappale 'Käynnistysparametrien arvot' sivulla [43](#page-50-2).

## <span id="page-26-2"></span><span id="page-26-0"></span>**Luku 4**

# **Kiintolevyn levyosiot**

## <span id="page-26-1"></span>**4.1 Taustaa**

Levyosiot tarkoittavat levyn jakamista osiin. Jokainen osa on jaon jälkeen riippumaton muista. Tätä voi verrata seinien pystyttämiseen talossa; jos lisäät huonekaluja yhteen huoneeseen se ei vaikuta muihin huoneisiin.

Mikäli koneessasi on jo käyttöjärjestelmä (Windows95, Windows NT, OS/2, MacOS, Solaris, FreeBSD) ja haluat tunkea Linuxin samalle kiintolevylle, joudut luultavasti tekemään levyosiot (disk partitions) uudestaan. Yleisesti ottaen, mikäli muutetaan levyosiota jossa jo on tiedostojärjestelmä, tuhotaan samalla kaikki levyosiolla ollut tieto. Tästä syystä pitäisi aina tehdä varmuuskopio ennen kuin levyosioihin kosketaan. Käytetään taas vertausta talosta ja seinistä: jos siirrät seinää, kantaisit varmaan kaikki huonekalut pois tieltä ettet riko niitä (tai seinää). Kaikeksi onneksi on vaihtoehto joka sopii eräille käyttäjille; katso 'Uudelleenosiointi DOS:sta, Win–32:sta tai OS/2:sta hävittämättä tietoa' sivulla [24.](#page-31-2)

GNU/Linux tarvitsee ainakin yhden levyosion itselleen. Yhdessä levyosiossa voi olla koko käyttöjärjestelmä, sovellukset ja henkilökohtaiset tiedostot. Useimpien mielestä myös sivutus–osio (swap)<sup>[1](#page-26-3)</sup> on välttämätön, vaikka tämä ei välttämättä pidäkään paikkaansa. "Swap" on käyttöjärjestelmän työtilaa, sen avulla järjestelmä voi käyttää halpaa levytila "näennäismuistina" (virtual memory). Sijoittamalla sivutusalueen omaan levyosioonsa Linux voi käyttää sitä huomattavasti tehokkaammin (on mahdollista pakottaa Linux käyttämään tavallista tiedostoa sivutusalueena, mutta sitä ei suositella).

Useimmat haluavat kuitenkin GNU/Linux:lle enemmän kuin pienimmän mahdollisen määrän levyosioita. On kaksi syytä jakaa tiedostojärjestelmä useaan pienempään levyosioon. Ensimmäinen on turvallisuus. Jos tiedostojärjestelmä sattuu turmeltumaan, vaikutus yleensä rajoittuu yhteen levyosioon. Näin ollen pitää korvata (varmuuskopioilta joita olet huolellisesti tehnyt) vain osa järjestelmästä. Ainakin on syytä harkita juuriosion "root partition" luomista. Tässä osiossa on järjestelmän välttämättömimmät osat. Mikäli mitkä muut

<span id="page-26-3"></span><sup>1</sup>Englanninkielessä ja usein suomessakin puhutaan swap–osiosta, vaikka kyseessä on sivutus (paging). Tälle sekaannukselle on historialliset syyt, mutta tässä suomennoksessa puhutaan sivutuksesta kun tarkoitetaan sivutusta.

osiot tahansa turmeltuvat, voit silti käynnistää GNU/Linuxin korjataksesi järjestelmän. Näin voi välttää järjestelmän asentamisen alusta alkaen.

Toinen syy on yleensä tärkeämpi yrityskäytössä, mutta on enemmänkin riippuvainen koneen käyttötarkoituksesta. Olettakaamme jonkin ohjelman pillastuvan ja ryhtyvän täyttämään levyä. Mikäli ongelman aiheuttavalla prosessilla on pääkäyttäjän oikeudet (root privileges, järjestelmä varaa osan levystä vain pääkäyttäjälle), voi levy äkkiä täyttyä. Tämä ei ole hyvä juttu, koska käyttöjärjestelmän on käytettävä tiedostoja (sivutusalueen lisäksi) moneen tarkoitukseen. Pulma ei edes välttämättä ole paikallista alkuperää. Esimerkiksi roskaposti (spam) voi helpostikin täyttää levyosion. Käyttämällä useita levyosioita suojataan järjestelmä monilta tämänkaltaisilta ongelmilta. Jos käytetään sähköpostia vielä esimerkkinä, sijoittamalla /var/spool/mail omalle levyosiolleen suurin osa järjestelmästä toimii roskapostista huolimatta.

Vielä yksi syy koskee niitä, jolla on iso IDE levy, eikä käytetä LBA:ta (Linear Block Addressing) eikä "overlay drivers":eja (joskus kiintolevyn valmistajan toimittamia). Tässä tapauksessa on juuriosio sijoitettava levyn 1024 ensimmäiseen sylinteriin (yleensä noin ensimmäiset 524 Megatavua).

Ainoa oikeasti harmillinen piirre useiden levyosioiden käytössä on, että etukäteen on vaikea tietää mitkä tarpeet ovat. Mikäli levyosio on liian pieni on joko asennettava järjestelmä uudestaan tai jatkuvasti siirreltävä tiedostoja jotta liian pieneen osioon saadaan tilaa. Toisaalta, mikäli levyosio on liian iso, menee hukkaan levytilaa jota voitaisiin käyttää muualla. Levy on nykyään halpaa, mutta miksi viskoa rahaa menemään?

## <span id="page-27-0"></span>**4.2 Järjestelmän suunniteltu käyttötarkoitus**

On tärkeää päättää minkälaista laitteistoa olet tekemässä. Tästä määräytyy levytilan tarve ja se miten kiintolevyjen osiot kannattaa tehdä.

Debian tarjoaa muutaman oletusarvoisen "malliasennuksen" ("Profile", katso 'Valitse malliasennnus' sivulla [58](#page-65-3)) helpottamaan valintaa. Malliasennukset ovat ohjelmapakettien joukkoja. Joukkoon kuuluvat ohjelmapaketit merkitään automaattisesti asennettaviksi.

Jokaiseen yksittäiseen malliasennukseen liittyy valmiiksi asennetun järjestelmän koko. Vaikka et käyttäisikään näitä malliasennuksia, ovat edempänä esitetyt tiedot tärkeitä antamaan osviittaa levyosioiden koosta.

Seuraavat ovat joitakin malliasennuksista (tai itse keksittyjä) kokoineen:

- **Server\_std** Tämä on pieni palvelinkoneen malliasennus, käyttökelpoinen riisuttuna palvelimena jossa ei ole paljoakaan hienouksia käyttäjille. Siinä on FTP–palvelin, webbipalvelin, DNS, NIS ja POP. Levytilaa käytetään noin 50MB ohjelmistoihin; palvelinohjelmien datan vaatimaa levytilaa ei ole laskettu mukaan.
- **Dialup** Tavanomainen työasema, mukana X Window, graafisia sovelluksia, ääni, tekstureita jne. Levytilaa kuluu yhteensä noin 500MB.
- **Work\_std** Riisutumpi työasema, ilman X Window:ta ja X–sovelluksia. Mahdollisesti sopiva läppäriin tai kannettavaan tietokoneeseen. Levytilan tarve on noin 140Mb. (Huomautus: eräällä tämän ohjeen kirjoittajista on varsin yksinkertainen läppärikokoonpano X11:n kanssa, noin 100MB.)
- **Devel\_comp** Työasemakokoonpano, jossa kaikki ohjelmistonkehitystyökalut kuten Perl, C, C++ jne. Mikäli lisätään X11 ja muutamia muita ohjelmistopaketteja, pitää varautua noin 475MB levytilaan tämänkaltaiselle koneelle.

Muista etteivät yllä mainitut levytilan käytöt huomioi muita tiedostoja joita yleensä koneissa on, kuten käyttäjien tiedostot, sähköpostit ja muu data. On parasta varata levytilaa runsaasti omille tiedostoille ja datalle. Erityisesti Debianin /var–osio sisältää paljon tilatietoa. dpkg–tiedostot (tieto kaikista asennetuista paketeista) voivat helposti viedä 20MB; logit ja muut huomioiden pitäisi varata ainakin 50MB /var:lle.

#### <span id="page-28-0"></span>**4.2.1 PC –levyjen rajoitukset**

PC:n BIOS asettaa yleensä lisärajoituksia kiintolevyn osiointiin. Levyn "primary"ja "logical" –osoiden määrä on rajoitettu. Lisäksi BIOS voi tehdä käynnistyksen vain tietyistä levyn kohdista. Lisätietoa löytyy Linux Partition HOWTO:sta (http://www.linuxdoc.org/HOWTO/mini/Partition/), mutta tässä osassa on suppea katsaus, jonka tarkoituksena on auttaa suunnittelemaan useimmat tilanteet.

"Primary" –levyosiot ovat PC–levyjen alkuperäinen osiointitapa. Niitä voi kuitenkin olla vain neljä. Tämän rajoituksen kiertämiseen keksittiin "extended"eli "logical" osiot. Määrittelemällä yksi primary–osio extended– osioksi, voidaan tuolle osiolle varattu levytila jakaa edelleen loogisiin osioihin. Loogisten levyosioiden määrää ei ole rajoitettu, mutta levyä kohti voi olla vain yksi extended–osio.

Linux rajoittaa levyosioiden määrän viiteentoista SCSI–levyä kohti (3 käytettävissä olevaa primary–osiota, 12 loogista osiota) ja 63:een IDE–levyllä (3 käytettävissä olevaa primary–osiota, 60 loogista osiota).

Viimeinen PC:n BIOS:sta tiedettävä asia on, että käynnistysosio, eli osio jossa käyttöjärjestelmän ytimen "image" on, on oltava kokonaan levyn ensimmäisten 1024 sylinterin alueella. Koska juuriosio on yleensä myös käynnistysosio, on varmistuttava juuriosion mahtuvan ensimmäisiin 1024:ään sylinteriin.

Isoilla levyillä voi joutua käyttämään BIOS:ssa asetettavia sylinteriosoituksen muunnoksia, kuten LBA. Enemmän tietoa suurien levyjen käytöstä löytyy Large Disk HOWTO (http://www.linuxdoc.org/ HOWTO/Large-Disk-HOWTO.html):sta. Jos käytetään sylinteriosoituksen muunnoksia, on käynnistysosion mahduttava *muunnettujen* 1024:n sylinterin alueelle.

## <span id="page-28-1"></span>**4.3 Laitenimet Linuxissa**

Linuxin levyjen ja levyosioiden nimet ovat erilaiset kuin muissa käyttöjärjestelmissä. Levyosioita tehtäessä on tiedettävä Linuxin käyttämät nimet. Tässä on nimeämiskäytännön perusteet:

• Ensimmäinen levykeasema on /dev/fd0.

Toinen levykeasema on /dev/fd1

• Ensimmäinen SCSI–levy (SCSI ID pienin) on /dev/sda.

• Toinen SCSI–levy on /dev/sdb ja niin edelleen.

• Ensimmäinen SCSI CD–ROM asema on /dev/scd0, tunnetaan myös nimellä /dev/sr0

• IDE–ohjaimen "primary" liitännässä oleva master levy on /dev/hda

• IDE–ohjaimen "primary" liitännässä oleva slave levy on /dev/hdb

• "Secondary" IDE–ohjaimessa olevat master ja slave –levyt ovat vastaavasti /dev/hdc ja /dev/ hdd. Uusissa IDE–ohjaimissa saattaa olla kaksi kanavaa, jolloin ne toimivat kuin kaksi ohjainta.

• Ensimmäinen XT–levy on /dev/xda.

Toinen XT levy on /dev/xdb.

Kunkin levyn osioihin viitataan lisäämällä kymmenjärjestelmän numero levy nimeen: /dev/sda1 ja /dev/ sda2 tarkoittavat ensimmäistä ja toista levyosiota järjestelmän ensimmäisellä SCSI–levyllä.

Tässä esimerkki elävästä elämästä. Olettakaamme järjestelmässä olevan 2 SCSI–levyä, yksi SCSI–osoitteessa (SCSI ID) 2 ja toinen SCSI–osoitteessa 4. Ensimmäinen levy (osoitteessa 2) on siten nimeltään sda ja toinen sdb. Jos sda –levyllä on 5 levyosiota (2 primary ja 3 logical), ne ovat nimeltään sda1, sda2, sda5, sda6 ja sda7 (koska loogisten osioiden numerointi alkaa 5:stä). Samalla tavalla nimetään sdb –levy ja sen osiot.

Huomaa: mikäli on kaksi SCSI–ohjainta (SCSI host bus adapters), levyjen järjestys saattaa olla sekava. Paras ratkaisu tässä tapauksessa on katsoa käynnistyksen ilmoituksia, olettaen että tiedät levyjen mallit.

Linux nimeää "primary" levyosiot levyn nimellä johon lisätään numerot yhdestä neljään. Esimerkiksi ensimmäinen "primary" osio ensimmäisellä IDE levyllä on /dev/hda1. Loogiset osiot numeroidaan alkaen 5:stä, jolloin ensimmäinen looginen osio samalla levyllä on /dev/hda5. Muista että extended–osio, eli se primary–osio joka sisältää loogiset osiot, ei itse ole käyttökelpoinen.

### <span id="page-29-0"></span>**4.4 Suositus levyosioiden tekemiseen**

Kuten edellä kuvattiin, kannattaisi ehdottomasti olla erillinen pieni juuriosio ja suurempi /usr levyosio, mikäli levyllä vain on tilaa. Esimerkkejä on edempänä. Useimmille käyttäjille riittää aluksi mainitut kaksi levyosiota, erityisesti mikäli käytössä on yksi pieni levy, koska jakaminen useisiin osioihin saattaa tuhlata tilaa.

Joissakin tapauksissa saatetaan tarvita erillinen /usr/local –osio mikäli on aikomus asentaa useita ohjelmia jotka eivät tule Debian levitysversion mukana. Mikäli koneesta tulee sähköpostipalvelin, saattaa olla tarpeen luoda /var/spool/mail erillisenä osiona. Usein on hyvä ajatus sijoittaa /tmp omalle levyosiolleen, esimerkiksi 20 tai 32MB kokoisena. Mikäli asennat palvelinkonetta jossa on paljon käyttäjätunnuksia, on erillinen iso /home osio yleensä eduksi. Ylipäätään levyosiot vaihtelevat konekohtaisesti käyttötarkoituksesta riippuen.

Hyvin monimutkaisiin tilanteisiin on syytä lukea Multi Disk HOWTO (http://www.linuxdoc.org/ HOWTO/Multi-Disk-HOWTO.html). Tuo ohje sisältää yksityiskohtaista tieto joka enimmäkseen kiinnostanee Internetpalveluntarjoajia ja palvelinkoneiden pystyttäjiä.

Mitä tulee sivutus–osion kokoon, asiasta ollaan montaa mieltä. Yksi peukalosääntö joka toimii hyvin on käyttää sivutukseen yhtä paljon levytilaa kuin on keskusmuistia, vaikkakaan ei taida olla hyötyä yli 64MB:n sivutus–osiosta useimmisssa käyttötarkoituksissa. Se ei myöskään pitäisi olla pienempi kuin 16MB useimmissa tapauksissa. Näihin sääntöihin on tietysti poikkeuksia. Mikäli yrität ratkaista 10000 yhtälön yhtälöryhmää koneessa jossa on 256MB keskusmuistia, saatat tarvita Gigatavun verran (tai enemmänkin) sivutustilaa.

### <span id="page-30-0"></span>**4.5 Esimerkkejä**

Esimerkiksi kirjoittajan kotikoneessa on 32MB keskusmuistia ja 1,7GB:n IDE–levy /dev/hda. 500MB:n DOS osio on /dev/hda1 (olisi pitänyt pistää 200MB kun ei sitä koskaan käytetä)[Joo joo, niin ne kaikki sanoo. Suom. huom.]. 32MB:n sivutus–osio on /dev/hda3 ja loput (noin 1,2GB /dev/hda2) on Linux osiota.

## <span id="page-30-1"></span>**4.6 Levyosioiden teko ennen asennusta**

Levyosiot voi tehdä joko ennen Debianin asennusta tai asennuksen aikana. Mikäli koneessa käytetään vain Debiania, pitäisi levyosiot tehdä asennuksen yhteydessä ("'Tee kiintolevylle levyosiot"' sivulla [51\)](#page-58-3). Mikäli koneessa on enemmän kuin yksi käyttöjärjestelmä, pitäisi yleensä tehdä kunkin käyttöjärjestelmän levyosiot käyttöjärjestelmän omilla työkaluilla.

#### <span id="page-30-2"></span>**4.6.1 Levyosioiden teko DOS:sta tai Windows:sta**

Mikäli käsittelet kiintolevyllä jo olevia FAT tai NTFS –osioita, suositellaan käytettäväksi joko alla olevaa tapaa tai Windowsin tai DOS:n omia työkaluja. Muuten ei ole tarpeen tehdä levyosioita DOS:sta tai Windows:sta; Linuxin työkalut levyosoiden tekoon tekevät yleensä parempaa jälkeä.

## <span id="page-31-2"></span><span id="page-31-0"></span>**4.7 Uudelleenosiointi DOS:sta, Win–32:sta tai OS/2:sta hävittämättä tietoa**

Yleisimpiä asennuksia on koneeseen jossa jo on DOS (mukaanlukien Windows 3.1), Win–32 (kuten Windows 95, 98 tai NT), tai OS/2 ja halutaan asentaa Debian samalle levylle hävittämättä näitä muita käyttöjärjestelmiä. Kuten 'Taustaa' sivulla [19:](#page-26-2)ssa selitettiin, olemassaolevan levyosion koon pienentäminen lähes varmasti turmelee osiossa olevan datan mikäli asianmukaisia varotoimenpiteitä ei ole tehty. Tässä kuvattu tapa, vaikkakaan sen ei taata suojelevan tiedostojasi, toimii käytännössä erittäin hyvin. Varmuuden vuoksi pitäisi *tehdä varmuuskopio*.

Ennen tämän pidemmälle menemistä pitäisi olla päätettynä miten levy jaetaan osioihin. Tämän osan menetelmä vain jakaa osion kahteen osaan. Yhdessä on alkuperäinen käyttöjärjestelmä ja toista käytetään Debianissa. Debianin asennuksen aikana on mahdollisuus käyttää Debian–osiota halutulla tavalla, t.s. sivutukseen tai tiedostojärjestelmään.

Ajatuksena on siirtää kaikki levyosiolla oleva data osion alkuun ennen osioiden muuttamista, jotta mitään ei häviäisi. On tärkeää tehdä mahdollisimman vähän datan siirron ja levyosioiden muuttamisen välillä, jotta mitään tiedostoa ei kirjoitettaisi levyosion loppuosaan koska tämä pienentää levytilaa joka voidaan osiosta ottaa.

Ensimmäiseksi tarvitaan fips joka on saatavilla tools/–hakemistosta lähimmästä Debian tiedostopalvelimesta tai sen kopiosta (mirror). Pura pakattu tiedosto unzip–ohjelmalla ja kopioi tiedostot RESTORRB. EXE, FIPS.EXE ja ERRORS.TXT käynnistyslevykkeelle. Käynnistyslevykkeen voi tehdä DOS:ssa komennolla sys a:. fips:n mukana tulee erittäin hyvät käyttöohjeet jotka halunnet lukea. Aivan varmasti joudut lukemaat käyttöohjeet jos käytät levyn pakkausta tai "disk manageria"FIXME: mikä on disk manager?. Tee levyke ja lue käyttöohjeet *ennen kuin* eheytät levyn (defragment).

Seuraavaksi on kaikki data siirrettävä levyosion alkuun. defrag, joka on mukana DOS 6.0:ssa ja myöhemmissä, tekee tämän helposti. Katso fips:n käyttöohjeesta muita ohjelmia jotka osaavat tehdä tämän saman. Huomaa, että mikäli sinulla on Windows 95, on defrag ajettava sieltä, koska DOS ei ymmärrä FAT32:n levytilanvaraustaulukoita joita joskus käytetään Windows 95:ssä ja myöhemmissä.

Kun defragment tai vastaava on ajettu (mikä voi kestää kauan isolla levyllä), tee uudelleenkäynnistys tekemälläsi fips–levykkeellä. Anna komento a:\fips ja seuraa ohjeita (jotka ovat englanniksi).

Huomaa että levyosioiden hallintaohjelmia (partition managers) on useita, mikäli fips ei pelitä sinun tapauksessasi.

## <span id="page-31-1"></span>**4.8 Levyosioiden teko DOS:sta**

Mikäli Linux työkaluilla tehdään DOS–levyosioita tai muutetaan DOS–osioiden kokoa, on usein ollut ongelmia näin tehtyjä FAT–osioita käytettäessä. On raportoitu esimerkiksi hitaudesta, jatkuvista ongelmista scandisk:n kanssa tai muista kummallisista virheista DOS:ssa tai Windows:ssa.

Ilmeisesti on hyvä ajatus kirjoittaa muutaman ensimmäinen sektori täyteen nollaa aina kun tehdään tai muutetaan DOS:n käyttöön tuleva levyosiota. Tee tämä ennen kuin suoritat DOS:n format–komennon, Linuxista:

dd if=/dev/zero of=/dev/hdXX bs=512 count=4

## <span id="page-34-2"></span><span id="page-34-0"></span>**Luku 5**

# **Debianin asennusvaihtoehdot**

Debianin voi asentaa eri lähteistä, sekä paikallisasennuksena (CD, kiintolevy, levykkeet) että etäasennuksena (FTP, NFS, PPP, HTTP). Debian tukee myös suurta valikoimaa laitteistokokoonpanoja, joten teillä saattaa olla valintoja vielä tekemättä ennen aloittamista. Tämä kappale kuvailee näitä valintoja ja esittää, kuinka ne voi tehdä.

Jokaista eri asennusvaihetta kohden voi tehdä eri valintoja. Voitte esimerkiksi käynnistää asennuksen levykkeiltä, mutta sitten syöttää asennuksen myöhemmille vaiheille tiedostoja kiintolevyltä.

Samalla, kun asennus etenee, siirrytte pienestä vähään kykenevästä vain keskusmuistissa elävästä järjestelmästä täysin ominaisuuksin varustettuun Debian GNU/Linux –järjestelmään asennettuna kiintolevylle. Eräs varhaisten asennusvaiheiden tärkeimmistä tavoitteista on lisätä järjestelmän tukemien laitteiden (esim. ohjainkorttien) ja ohjelmien (esim. verkkoprotokollien ja tiedostojärjestelmäajureiden) määrää. Myöhemmät asennusvaiheet voivat vastaavasti käyttää laajempaa asennuslähdevalikoimaa kuin aiemmat.

Helpoin reitti useimmille on käyttää Debian CD –levykokoelmaa. Jos teillä on nämä levyt, ja koneenne tukee suoraan CD:ltä käynnistämistä, hyvä! Vain säätäkää järjestelmänne käynnistymään CD:ltä kuten 'Käynnistyslaitteen valinta' sivulla [15](#page-22-2) on kuvattu, työntäkää CD koneeseenne, käynnistäkää kone uudelleen ja jatkakaa seuraavaan kappaleeseen. Jos käy niin, että vakioasennus ei toimi laitteistossanne, palatkaa takaisin tähän kohtaan ymmärtääksenne enemmän teille mahdollisesti sopivista vaihtoehtoisista ytimistä ja asennustavoista. Huomatkaa erityisesti, että jotkut CD–kokoelmat tarjoavat eri ytimiä eri CD:illä, joten joltain muulta kuin ensimmäiseltä CD:ltä käynnistys saattaa toimia teillä hyvin.

## <span id="page-34-1"></span>**5.1 Asennuksen yleiskuva**

Tämä yleiskuva tarkentaa kohtia, joissa pitää valita asennuslähde tai tehdä myöhemmin valittaviin lähteisiin vaikuttava valinta:

1. Aloitus tehdään käynnistämällä asennusjärjestelmä.

- 2. Ytimelle pitää välittömästi tarjota lähdelaite (ydin on käyttöjärjestelmän keskeinen osa).
- 3. Kysymyssarjaan vastataan alustavien järjestelmäsäätöjen suorittamiseksi.
- 4. Ajureille tarjotaan lähde.
- 5. Valitaan ladattavat ajurit.
- 6. Perusjärjestelmän asennukselle tarjotaan lähde.
- 7. Järjestelmä käynnistetään uudelleen, ja sen jälkeen tehdään muutamia loppusäätöjä.
- 8. Lisäksi, miltei välttämättä, asennetaan lisäohjelmia ja tarjotaan yksi tai useampi lähde niille.

Kun teette valintoja, pitää muutama riippuvuussuhde pitää mielessä. Ensimmäinen käsittää ytimen valinnan. Järjestelmän ensikäynnistystä varten valitsemanne ydin on sama, jota täysin säädetty järjestelmänne tulee käyttämään. Koska ajurit riippuvat ytimestä, teidän pitää valita sellainen lähde ajureille, mikä toimii ytimenne kera. Palaamme lyhyesti oikean ytimen valinnan yksityiskohtiin.

Pakasta vedettynä eri ytimillä on myös eri verkkokyvyt, jotka joko laajentavat tai rajoittavat lähdevalintoja, varsinkin asennuksen aikaisessa vaiheessa.

Lopuksi tietyt ajurit, jotka valitsette ladattavaksi, voivat kytkeä lisälaitteita (esim. verkkokortteja, kiintolevyohjaimia), tiedostojärjestelmiä (esim. NTFS tai FS) ja protokollia (esim. PPP) toimimaan, mikä vapauttaa käytettäväksi lisälähteitä jatkoasennuksessa. Tämä saattaa kuulostaa paremmalta, kuin mitä se on. Esimerkiksi, PPP–ajurin lataus ei anna hakea perusjärjestelmää puhelinlinjan yli, koska ensin täytyy säätää linjayhteys. Tämän voi tehdä vasta uudelleenkäynnistyksen jälkeen (ellette tee sitä itse). Toisaalta NTFS– ajurin lataaminen tekee NTFS–tiedostojärjestelmän heti käytettäväksi (tästä ei ole paljon apua aloittelijalle, koska nämä täytyy liittää käsin. Tietenkin tässä oppaassa voisi kertoa tällaisista toimenpiteistä. . .)

## <span id="page-35-0"></span>**5.2 Oikean ytimen valinta**

Ydinotoksia on saatavilla "erimakuisina", joista jokainen tukee eri laitteita. Intel x86 tarjoaa seuraavat makunautinnot:

- **"vanilja"** Vakioydinpaketti, joka on saatavilla Debianissa. Se sisältää lähes kaikki Linuxin tukemat ajurit moduleina. Se sisältää tietoverkkolaitteiden, SCSI–laitteiden, äänikorttien, Video4Linux–laitteiden ym. ajureita. Vaniljanmakuisessa on yksi Rescue Floppy, yksi juurilevyke ja kolme kappaletta levykettä Driver Floppies.
- **"udma66"** Hyvin "vaniljan" kaltainen paitsi, että se sisältää Andre Hedricksin IDE–korjaukset UDMA66– laitetuelle.
- **"suppea"** Kuten "vanilja", mutta siitä on otettu pois useita harvoin käytettyjä ajureita (sound, v4l, etc.). Lisäksi siinä on sisäänrakennettuna useiden suosittujen PCI Ethernet –laitteiden tuki — NE2000, 3com 3c905, Tulip, Via–Rhine ja Intel EtherExpress Pro100. Nämä sisäänrakennetut ajurit sallivat ottamaan hyödyn täysin Debian–asennusohjelman verkkoasennusominaisuudesta Driver Floppiesn taikka perusjärjestelmän osalta verkon yli niin, että ainoastaan juurilevyke ja Rescue Floppy–levykkeet täytyy tehdä valmiiksi. Lopuksi "suppea" tukee myös useita yleisiä RAID–ohjaimia: DAC960 ja Compaqin SMART2 RAID –ohjaimia. "Suppea" maku sisältää yhden Rescue Floppy– yhden juuri– ja yhden ajurilevykkeen.
- **"idepci"** Ydin, joka tukee vain IDE– ja PCI–laitteita (ja pientä osaa ISA– laitteista). Tätä ydintä tulee käyttää, jos muiden makujen SCSI–ajurit aiheuttavat järjestelmän hyytymisen käynnistettäessä (tämä johtunee ohjelmien yhteentörmäyksistä tai huonosti käyttäytyvästä ajurista/kortista järjestelmässä). "idepci"–maussa on myös sisäänrakennettu ide–levykeajuri, jotta voisitte asentaa joko LS120– tai ZIP–laitteelta.

Vaikka olemmekin yllä kuvanneet, kuinka monta 1,44 MB levykettä eri vaihtoehdot varaavat, voitte silti edelleen valita eri asennustavoista.

Ytimien säätötiedostot näille mauille löytyvät vastaavista hakemistoista nimellä "kernel–config".

#### **5.3 Eri asennusvaiheiden asennuslähteet**

Tämä osa esittelee laitteistotyypit, jotka *saattavat* ja yleensä *tulevat* toimimaan eri asennusvaiheissa. Ei ole taattua, että kaikki esitetyt laitetyypit tulevat toimimaan kaikilla ytimillä. Esimerkiksi RAID–laitteet usein eivät ole käytettävissä, ennen kuin asianmukaiset ajurit on asennettu.

#### **5.3.1 Esiasennusjärjestelmän käynnistys**

Asennusjärjestelmän esikäynnistys on ehkä kaikkein vaativin osa. Seuraavassa kappaleessa tarjotaan lisäyksityiskohtia, mutta teidän valittavananne on yleensä

• Rescue Floppy

• käynnistystä tukeva CD–ROM

• kiintolevy, toisessa käyttöjärjestelmässä ajettavan käynnistysohjelman kautta

#### **5.3.2 Lähteet ja asennusvaiheet**

Tarvitsee asiantuntijan läpikäynnin.

Seuraava taulukko esittää jokaisessa asennusvaiheessa mahdollisesti käytettävät lähteet. Sarakkeet esittävät eri asennusvaiheet järjestettynä vasemmalta oikealle esiintymisjärjestyksessä. Uloin sarake oikealla on asennuskanava. Tyhjä solu tarkoittaa, että kanava ei ole saatavilla asennusvaiheessa. K tarkoittaa sitä, että se on saatavilla, ja J, että se on saatavilla joissain tapauksissa.

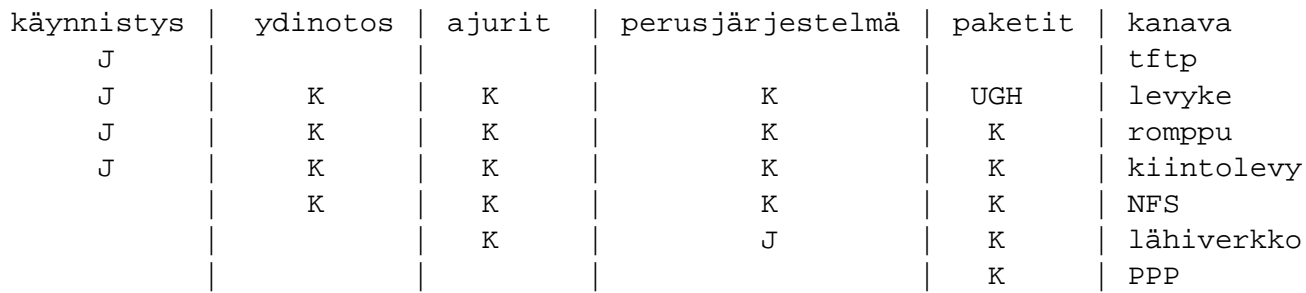

Esimerkiksi taulukosta näkee, että PPP:llä voi hakea ainoastaan paketteja.

Huomatkaa, että ydinotoksen ja ajurit sisältävää lähdettä kysytään vain joillain asennustavoilla. Jos käynnistätte rompulta, nämä asiat haetaan automaattisesti CD–levyltä. Tärkeää on, että *heti, kun on käynnistetty levykkeeltä, voidaan välittömästi vaihtaa johonkin parempaan asennuslähteeseen*. Muistakaa kuitenkin, että teidän *pitää* olla johdonmukainen alkuperäisen käynnistysytimen suhteen.

Katsokaa edellisestä osasta ymmärtääksenne, mitä käynnistyssarakkeen J tarkoittaa, ja tukeeko käytettävä arkkitehtuuri tätä asennustapaa.

Lähiverkko– ja PPP–rivit viittavat Internet–pohjaiseen tiedostosiirtoon (FTP, HTTP ja vastaavat) Ethernetin tai puhelinlinjan kautta. Yleensä tämä ei ole käytettävissä, mutta tietyt ytimet voivat sallia tekemään tämän aiemmin. Konkarikäyttäjät voivat myös käyttää näitä yhteyksiä liittääkseen levyjä tiedostojärjestelmään ja suorittaakseen asennusta nopeuttavia muita toimintoja. Näissä tapauksissa auttaminen ei kuulu tämän oppaan piiriin.

#### **5.3.3 Suosituksia**

Hankkikaa Debian GNU/Linux–järjestelmän CD–kokoelma. Käynnistäkää niiltä, jos se on mahdollista.

Koska olette lukenut näin pitkälle, ette luultavasti ole pystynyt siihen tai halunnut sitä. Jos ongelmanne on vain se, että CD–asemanne ei pysty käynnistämään konetta, voitte noutaa ensikäynnistykseen tarvittavat tiedostot CD:ltä ja käyttää niitä levykkeiden tekemiseen, tai käynnistää toisesta käyttöjärjestelmästä.

Jos tämäkään ei onnistu, teillä saattaa olla käyttöjärjestelmä, jonka käytössä on hieman vapaata levytilaa. Esiasennusjärjestelmä osaa lukea useita tiedostojärjestelmiä (NTFS on poikkeus — sitä varten täytyy ladata ajuri). Jos se pystyy lukemaan teidän tiedostojärjestelmäänne, teidän tulisi ladata ohjeet, käynnistysotokset ja apuohjelmat. Sitten hakekaa olennaisten ajurien arkisto yhtenä ainoana tiedostona ja perusjärjestelmä yhtenä tiedostona. Suorittakaa ensikäynnistys ja osoittakaa sitten asennusohjelmalle tiedostot, jotka latasitte, kun se kysyy tarvittavaa lähdettä.

<span id="page-38-0"></span>Nämä ovat ainoastaan ehdotuksia. Teidän pitäisi valita ne lähteet, jotka ovat mukavimmin saatavilla. Levykkeet eivät ole mukavia eivätkä luotettavia, joten kehotamme teitä pääsemään niistä eroon mahdollisimman aikaisin. Verrattuna olemassaolevasta käyttöjärjestelmästä käynnistämiseen ne kuitenkin saattavat tarjota siistimmän ympäristön ja helpomman polun, joten ne ovat paikallaan käynnistystä varten, jos järjestelmänne niitä tukee.

#### **5.4 Asennusjärjestelmän tiedostojen kuvaus**

Tämä osa sisältää jäsennellyn listan niistä tiedostoista, jotka ovat hakemistossa disks-i386. Näitä kaikkia ei ehkä täydy imuroida; tarvittavat tiedostot määräytyvät käytettävistä käynnistys– ja perusjärjestelmätaltioista.

Useimmat tiedostot ovat levykeotoksia. Otos on sellainen yksi tiedosto, jonka voi kirjoittaa suoraan levykkeelle tarvittavan korpun tai lerpun luomiseksi. Nämä otokset riippuvat ymmärrettävästi kohdelevykkeen koosta. 1,44 MB on esimerkiksi se normaalitietomäärä, mikä mahtuu 3,5 tuuman vakiokorpulle. 1,2 MB määrä tietoa mahtuu normaalisti 5,25 tuuman levykeasemaan, joten käyttäkää tätä otoskokoa, jos teillä on tällainen levykeasema. 1,44 MB korppuasemaotokset ovat hakemistossa images-1.44. 1,2 MB lerppuasemaotokset ovat hakemistossa images-1.20. 2.88 MB levyjen otokset, joita käytetään yleensä vain romppukäynnistykseen tai vastaavaan, ovat hakemistossa images-2.88.

Jos käytätte webbiselainta verkossa olevassa koneessa tämän oppaan lukemiseksi, voinette noutaa tiedostot valitsemalla niiden nimet selaimellanne. Selaimesta riippuen joudutte ehkä tekemään erikoistoimenpiteitä tiedoston raakabinäärimuotoisena lataamiseksi. Netscapessa esimerkiksi pidetään hiiren oikeanpuoleista näppäintä alaspainettuna näpäytettäessä URL:ää tiedoston hakemiseksi. Tiedostot voi ladata tämän oppaan URL:ien avulla tai voitte hakea ne paikasta http://http.us.debian.org/debian/dists/ potato/main/disks-i386/current/, tai vastaavasta hakemistosta mistä tahansa Debian-peilistä (http://www.debian.org/distrib/ftplist).

#### **5.4.1 Oppaita**

#### **Asennusmanuaaleja:**

**install.fi.txt**

**install.fi.html**

**install.fi.pdf** Tiedosto, jota luette parhaillanne, perus–ASCII–, HTML– tai PDF–muodossa.

#### **Osiointia koskevat ohjelmamanuaalisivut:**

**fdisk.txt**

**cfdisk.txt** Englanninkieliset käyttöohjeet saatavilla oleville osiointiohjelmille.

- **http://http.us.debian.org/debian/dists/potato/main/disks-i386/current/basecont.txt** Perusjärjestelmän sisällön luettelo.
- **http://http.us.debian.org/debian/dists/potato/main/disks-i386/current/md5sum.txt** Binääritiedostojen MD5–tarkistussummien luettelo. Jos teillä on ohjelma nimeltä md5sum, voitte sen avulla varmistua siitä, että tiedostonne ovat alkuperäisiä ajamalla md5sum  $-v$  -c md5sum.txt.

#### **5.4.2 Järjestelmän ensikäynnistystiedostoja**

**Rescue Floppy–otoksia:**

http://http.us.debian.org/debian/dists/potato/main/disks-i386/current/images-1.20/

http://http.us.debian.org/debian/dists/potato/main/disks-i386/current/images-1.20/*i* 

**http://http.us.debian.org/debian/dists/potato/main/disks-i386/current/images-1.44/rescue.bin**

http://http.us.debian.org/debian/dists/potato/main/disks-i386/current/images-1.44/

http://http.us.debian.org/debian/dists/potato/main/disks-i386/current/images-1.44/

http://http.us.debian.org/debian/dists/potato/main/disks-i386/current/images-1.44/*i* 

http://http.us.debian.org/debian/dists/potato/main/disks-i386/current/images-1.44/*i* 

**http://http.us.debian.org/debian/dists/potato/main/disks-i386/current/images-2.88/rescue.bin**

http://http.us.debian.org/debian/dists/potato/main/disks-i386/current/images-2.88/

http://http.us.debian.org/debian/dists/potato/main/disks-i386/current/images-2.88/

http://http.us.debian.org/debian/dists/potato/main/disks-i386/current/images-2.88/*i* Nämä ovat Rescue Floppy–levyotoksia. Rescue Floppy–levykettä käytetään sekä alkuasetusten tekemiseen että hätätilanteissa, joissa järjestelmänne ei enää käynnisty jostain syystä. Siksi on suositeltavaa, että kirjoitatte tämän levyotoksen levykkeelle, vaikka ette käyttäisikään levykkeitä asennukseen.

#### **Juuriotoksia:**

http://http.us.debian.org/debian/dists/potato/main/disks-i386/current/images-1.20/

**http://http.us.debian.org/debian/dists/potato/main/disks-i386/current/images-1.44/root.bin**

http://http.us.debian.org/debian/dists/potato/main/disks-i386/current/images-1.44/

http://http.us.debian.org/debian/dists/potato/main/disks-i386/current/images-1.44/

http://http.us.debian.org/debian/dists/potato/main/disks-i386/current/images-1.44/ Tämä tiedosto on otos väliaikaisesta tiedostojärjestelmästä, joka latautuu muistiin, kun käynnistätte pelastuslevykkeeltä. Tätä käytetään kiintolevyltä ja levykkeiltä asennettaessa.

#### **Linux–ydin:**

**http://http.us.debian.org/debian/dists/potato/main/disks-i386/current/linux**

**http://http.us.debian.org/debian/dists/potato/main/disks-i386/current/compact/linux**

**http://http.us.debian.org/debian/dists/potato/main/disks-i386/current/idepci/linux**

**http://http.us.debian.org/debian/dists/potato/main/disks-i386/current/udma66/linux** Tämä on Linux–ydinotos, jota käytetään kiintolevy– ja CD–asennuksissa. Sitä ei tarvita, jos asennetaan levykkeiltä.

#### **Linux–latausohjelma DOSille:**

**http://http.us.debian.org/debian/dists/potato/main/disks-i386/current/dosutils/loadlin.exe** Tätä latausohjelmaa tarvitaan, jos asennetaan DOS–osiolta tai rompulta. Katsokaa lisää osasta 'Booting from a DOS partition' sivulla [44.](#page-51-0)

#### **DOS Installer Batch Files:**

**http://http.us.debian.org/debian/dists/potato/main/disks-i386/current/install.bat**

**http://http.us.debian.org/debian/dists/potato/main/disks-i386/current/compact/install.bat**

#### **http://http.us.debian.org/debian/dists/potato/main/disks-i386/current/idepci/install.bat**

**http://http.us.debian.org/debian/dists/potato/main/disks-i386/current/udma66/install.bat** DOS–kometotiedosto Debian–asennuksen aloittamiseksi DOS:ista. Tätä komentotiedostoa käytetään asennuksiin kiintolevyltä ja rompulta. Lisää osasta 'Booting from a DOS partition' sivulla [44.](#page-51-0)

#### **5.4.3 Ajuritiedostoja**

Nämä tiedostot sisältävät ydinmoduleja eli ajureita kaikenlaisille oheislaitteille, jotka eivät ole ensikäynnistyksessä välttämättömiä. Haluttujen ajureiden saaminen on kaksivaiheinen toimenpide: ensin tunnistetaan se ajuriarkisto, jota haluatte käyttää, ja sitten valitaan halutut ajurit.

Muistakaa, että ajuriarkiston täytyy olla sopusoinnussa alkuperäisen ydinvalinnan kanssa.

#### **Driver Floppies–otoksia:**

http://http.us.debian.org/debian/dists/potato/main/disks-i386/current/images-1.20/d http://http.us.debian.org/debian/dists/potato/main/disks-i386/current/images-1.20/ http://http.us.debian.org/debian/dists/potato/main/disks-i386/current/images-1.20/ http://http.us.debian.org/debian/dists/potato/main/disks-i386/current/images-1.20/*d* http://http.us.debian.org/debian/dists/potato/main/disks-i386/current/images-1.20/d **http://http.us.debian.org/debian/dists/potato/main/disks-i386/current/images-1.20/safe/driver-1.bin** http://http.us.debian.org/debian/dists/potato/main/disks-i386/current/images-1.20/*i* http://http.us.debian.org/debian/dists/potato/main/disks-i386/current/images-1.20/*i* http://http.us.debian.org/debian/dists/potato/main/disks-i386/current/images-1.20/*i* http://http.us.debian.org/debian/dists/potato/main/disks-i386/current/images-1.20/*i* 

http://http.us.debian.org/debian/dists/potato/main/disks-i386/current/images-1.44/ http://http.us.debian.org/debian/dists/potato/main/disks-i386/current/images-1.44/ http://http.us.debian.org/debian/dists/potato/main/disks-i386/current/images-1.44/ http://http.us.debian.org/debian/dists/potato/main/disks-i386/current/images-1.44/ **http://http.us.debian.org/debian/dists/potato/main/disks-i386/current/images-1.44/compact/driver-1.bin** http://http.us.debian.org/debian/dists/potato/main/disks-i386/current/images-1.44/ http://http.us.debian.org/debian/dists/potato/main/disks-i386/current/images-1.44/*i* http://http.us.debian.org/debian/dists/potato/main/disks-i386/current/images-1.44/*i* http://http.us.debian.org/debian/dists/potato/main/disks-i386/current/images-1.44/*i* http://http.us.debian.org/debian/dists/potato/main/disks-i386/current/images-1.44/*i* http://http.us.debian.org/debian/dists/potato/main/disks-i386/current/images-1.44/ http://http.us.debian.org/debian/dists/potato/main/disks-i386/current/images-1.44/ http://http.us.debian.org/debian/dists/potato/main/disks-i386/current/images-1.44/

http://http.us.debian.org/debian/dists/potato/main/disks-i386/current/images-1.44/ Tässä on Driver Floppies–otoksia.

#### **Driver Floppies–arkistoja**

**http://http.us.debian.org/debian/dists/potato/main/disks-i386/current/drivers.tgz**

**http://http.us.debian.org/debian/dists/potato/main/disks-i386/current/compact/drivers.tgz**

**http://http.us.debian.org/debian/dists/potato/main/disks-i386/current/idepci/drivers.tgz**

**http://http.us.debian.org/debian/dists/potato/main/disks-i386/current/udma66/drivers.tgz** Jos voitte käyttää muutakin kuin levykkeitä, valitkaa näistä tiedostoista.

#### **5.4.4 Perusjärjestelmätiedostoja**

Debianin "perusjärjestelmä" on niiden pakkausten ydinjoukko, jotka tarvitaan Debianin ajamiseksi pienimmässä mahdollisessa verkosta itsenäisessä kokoonpanossa. Heti, kun perusjärjestelmä on säädetty ja asennettu, koneenne voi toimia "itsenäisesti".

#### **Perusjärjestelmäotoksia:**

```
http://http.us.debian.org/debian/dists/potato/main/disks-i386/current/base2_2.tgz
```
**tai**

**http://http.us.debian.org/debian/dists/potato/main/disks-i386/current/images-1.44/base-1.bin**

**http://http.us.debian.org/debian/dists/potato/main/disks-i386/current/images-1.44/base-2.bin**

**http://http.us.debian.org/debian/dists/potato/main/disks-i386/current/images-1.44/base-3.bin**

**http://http.us.debian.org/debian/dists/potato/main/disks-i386/current/images-1.44/base-4.bin**

**http://http.us.debian.org/debian/dists/potato/main/disks-i386/current/images-1.44/base-5.bin**

**http://http.us.debian.org/debian/dists/potato/main/disks-i386/current/images-1.44/base-6.bin**

**http://http.us.debian.org/debian/dists/potato/main/disks-i386/current/images-1.44/base-7.bin**

**http://http.us.debian.org/debian/dists/potato/main/disks-i386/current/images-1.44/base-8.bin**

#### **http://http.us.debian.org/debian/dists/potato/main/disks-i386/current/images-1.44/base-9.bin**

**http://http.us.debian.org/debian/dists/potato/main/disks-i386/current/images-1.44/base-10.bin**

**http://http.us.debian.org/debian/dists/potato/main/disks-i386/current/images-1.44/base-11.bin** Nämä tiedostot sisältävät perusjärjestelmän, mikä asennetaan Linux–osioonne asennuksen aikana. Se on vähimmäisvaatimus, jotta voisitte asentaa lopun paketeista. Tiedosto \path{http://http. us.debian.org/debian/dists/potato/main/disks-i386/current/base2\_2.tgz} on käytössä joltain muulta kuin levykkeeltä asentamisessa, esim. rompulta, kiintolevyltä tai NFS:stä.

#### **5.4.5 Apuohjelmia**

**http://http.us.debian.org/debian/dists/potato/main/disks-i386/current/dosutils/rawrite2.exe** Tämä on DOS–apuohjelma levykeotoksen kirjoittamiseksi levykkeelle. Otoksia ei tule kopioida levykkeelle, vaan ne tulee "raakakirjoittaa" tämän apuohjelman avulla.

Keskitymme nyt eri lähteille ominaisiin asioihin. Lukemisenne helpottamiseksi ne ilmestyvät samassa järjestyksessä aiemman eri asennuslähteitä käsittelevän taulukon rivien kanssa.

# **5.5 Levykkeet**

#### **5.5.1 Levykkeiden luotettavuus**

Ensi kertaa Debiania asentavien suurin pulma näyttää olevan levykkeiden luotettavuus.

Rescue Floppy–levykkeeseen liittyy suurin osa ongelmista, koska sitä luetaan laitteistosta suoraan ennen Linuxin käynnistymistä. Laitteisto ei useinkaan lue yhtä luotettavasti kuin Linuxin levykeajuri, ja se saattaa noin vain jäädä jumiin tulostamatta virheilmoitusta lukuvirheen tapahtuessa. Driver Floppies–levykkeissä tai peruslevykkeissä saattaa olla myös vikaa, joka usein paljastuu itsestään levy–I/O –virheviestien vuona.

Jos asennus jää jumiin tietyn levykkeen kohdalla, ensimmäiseksi tulisi imuroida uudelleen levykeotos ja kirjoittaa se *toiselle* levykkeelle. Vanhan levykkeen uudelleenalustus ei välttämättä riitä, vaikka näyttäisikin siltä, että levyke alustettiin virheittä. Joskus kannattaa yrittää kirjoittaa levyke toisella koneella.

Eräs käyttäjä ilmoitti, että hänen täytyi kirjoittaa otos levykkeelle *kolme* kertaa, ennen kuin se toimi hienosti tällä kolmannella levykkeellä.

Toiset käyttäjät ovat ilmoittaneet, että tekemällä käynnistys muutaman kerran sama levyke levykeasemassa saattaa käynnistys lopulta onnistua. Tämä kaikki johtuu viallisista laitteista tai laitteiston sisältämistä levykeajureista.

#### **5.5.2 Levykkeiltä käynnistys**

Levykkeiltä käynnistys on tuettu useimmissa ympäristöissä. Käy läpi ja lisää ne 2 keskustelua m68k:sta.

Levykkeiltä käynnistämiseksi imuroikaa vain Rescue Floppy– ja Driver Floppies–otokset.

Jos on tarpeen, voitte myös muokata levykettä Rescue Floppy, ks. 'Rescue Floppy.n ytimen vaihtaminen' sivulla [65](#page-72-0).

Rescue Floppy–levykkeelle ei mahdu juuritiedostojärjestelmän otosta, joten juuriotos täytyy kirjoittaa myös toiselle levylle. Voitte luoda tämän levykkeen kirjoittamalla täsmälleen samoin kuin muutkin otokset. Sen jälkeen, kun ytin on ladattu Rescue Floppy–levykkeeltä, teiltä kysytään juurilevykettä. Laittakaa tämä levyke asemaan ja jatkakaa asennusta. Ks. myös 'käynnistys: Rescue Floppy' sivulla [44.](#page-51-0)

#### **5.5.3 Perusjärjestelmän asennus levykkeiltä**

Huom: Tämä ei ole suositeltavaa Debianin asentamiseksi, koska levykkeet ovat yleensä kaikkein epäluotettavin taltiotyyppi. Tätä suositellaan vain, jos teillä ei ole ennestään muita olemassaolevia tiedostojärjestelmiä millään koneenne kiintolevyllä.

Suorittakaa nämä toimenpiteet:

1. Hankkikaa nämä levyotokset (tiedostot on kuvattu tarkemmin kohdassa 'Asennusjärjestelmän tiedostojen kuvaus' sivulla [31](#page-38-0))

• Rescue Floppy–otos • Driver Floppies–otokset • perusjärjestelmän levyotokset, kuten base-1.bin, base-2.bin jne. • sekä juuritiedostojärjestelmän otos

- 2. Varatkaa kaikille tarvittaville otoksille riittävä määrä levykkeitä.
- 3. Luokaa levykkeet, kuten kohdassa 'Levykkeiden luominen levyotoksista' tällä sivulla on neuvottu.
- 4. Asettakaa Rescue Floppy–levyke levykeasemaanne ja käynnistäkää kone uudelleen.
- 5. Siirtykää kohtaan 'Asennusohjelmiston käynnistys' sivulla [43.](#page-50-0)

#### **5.5.4 Levykkeiden luominen levyotoksista**

Levyotokset ovat tiedostoja, jotka sisältävät levykkeen täydellisen sisällön *raakavedoksena*. Levyotoksia, kuten rescue.bin, ei voi noin vain kopioida levykeasemalle. Otostiedostojen kirjoittamiseen levykkeelle *raakana* käytetään erikoisohjelmaa. Näin on meneteltävä, koska nämä otokset ovat levyn raakaesityksiä; sitä tarvitaan tiedoston tietojen *sektori sektorilta kopioimiseksi* levykkeelle.

Levykkeiden luomiseksi levyotoksista on useita menettelytapoja, jotka riippuvat laiteympäristöstä. Tämä osa kuvaa, kuinka eri ympäristöissä luodaan levykkeitä levyotoksista.

Riippumatta siitä tavasta, mikä valitaan levykkeiden luomiseksi, teidän tulee muistaa napsauttaa levykkeen kirjoitussuoja päälle sen jälkeen, kun se on valmis. Tämä varmistaa, että sille ei tule vahingossa kirjoitettua.

#### **Writing Disk Images From a Linux or Unix System**

Levykeotostiedostojen kirjoittamiseksi levykkeille tarvitsette luultavasti järjestelmän pääkäyttäjäoikeudet. Laittakaa hyväkuntoinen tyhjä levyke levykeasemaan. Seuraavaksi, käyttäkää komentoa

dd if=tiedosto of=/dev/fd0 bs=1024 conv=sync ; sync

jossa *tiedosto* on yksi levykeotostiedostoista. /dev/fd0 on yleisesti käytetty levykelaitteen nimi, se saattaa olla erilainen omassa työasemassanne (Solariksessa se on /dev/fd/0). Komento saattaa palautua kehotteeseen, ennen kuin Unix on lopettanut levykkeen kirjoituksen, joten tarkkailkaa levykeaseman merkkivaloa ja varmistukaa siitä, että valo on sammunut ja levy lakannut pyörimästä ennen sen poistamista asemasta. Joissain järjestelmissä on annettava komento levykkeen poistamiseksi asemasta (Solariksessa käytetään eject–komentoa, ks. manuaalisivu).

Jotkin järjestelmät yrittävät automaattisesti liittää levykkeen tiedostojärjestelmään, kun se työnnetään levykeasemaan. Tämä ominaisuus täytyy ehkä kytkeä pois päältä voidaksenne kirjoittaa levykkeelle *raakana*. Valitettavasti tämä tehdään eri tavoin eri käyttöjärjestelmissä. Solariksessa varmistutaan siitä, että vold ei ole käynnissä. Muiden käyttöjärjestelmien tapauksessa kysykää järjestelmän pääkäyttäjältä.

#### **Levyotosten kirjoittaminen DOS–, Windows– tai OS/2–järjestelmässä**

Ohjelma rawrite2.exe on samassa hakemistossa levykeotosten kanssa. Siellä on myös tiedosto rawrite2. txt, joka sisältää ohjeita rawrite2:n käytölle.

Levykeotostiedostojen kirjoittamiseksi levykkeille varmistukaa ensin siitä, että pelkkä DOS on käynnissä. Moni on ilmoittanut ongelmista käyttäessään rawrite2:ta Windowsin DOS–ikkunassa. rawrite2:n kaksoisnäpäytys Windows Explorerista ei myöskään ilmoituksen mukaan toimi. Jollette tiedä, kuinka DOS käynnistetään, painakaa F8–näppäintä käynnistyksen yhteydessä.

Kun olette käynnistänyt laitteen pelkkään DOSiin, antakaa komento

rawrite2 -f tiedosto -d asema

jossa *tiedosto* on yksi levykeotostiedostoista ja *asema* on joko "a:"tai "b:" riippuen siitä, missä asemassa kirjoitettava levyke on.

#### **Levyotosten kirjoitus Atari–järjestelmissä**

http://http.us.debian.org/debian/dists/potato/main/disks-i386/current/rawwrite. ttp –ohjelma on samassa hakemistossa levykeotosten kanssa. Käynnistäkää ohjelma kaksoisnäpäyttämällä ohjelmaikonia ja kirjoittamalla levykkeelle kirjoitettavan levykeotostiedoston nimi TOS– komentorivi– ikkunaan.

#### **Levyotosten kirjoitus Macintosh–järjestelmissä**

Mikään MacOS–sovellus ei kirjoita mac/images-1.44/rescue.bin– ja mac/images-1.44/driver. bin–otoksia levykkeille (eikä tästä olisi mitään hyötyä, koska näitä levykkeitä ei voi käyttää asennusohjelman käynnistämiseksi tai ytimen ja modulien asentamiseksi Macintoshissa). Näitä tiedostoja tarvitaan kuitenkin käyttöjärjestelmän ja modulien asennukseen myöhemmässä vaiheessa.

Olkaa varovainen siirtäessänne tiedostoja Macintoshiin. Tiedostot, joilla on pääte .bin tai .tgz täytyy aina siirtää binääritilassa.

#### **5.6 CD–ROM**

Romppukäynnistys on yksi helpoimmista asennustavoista. Jos teillä ei ole onnea, ja CD–ROMin sisältämä ydin ei toimi teillä, teidän täytyy vaihtaa johonkin toiseen asennustapaan.

Rompulta asennus on kuvattu kohdassa 'Installing from a CD–ROM' sivulla [44](#page-51-0).

Huomatkaa, että tietyt CD–asemat saattavat tarvita erikoisajureita, joten niitä ei pysty käyttämään asennuksen alkuvaiheissa.

#### **5.7 Kiintolevy**

Ennestään asennetusta käyttöjärjestelmästä käynnistys on yleensä mukava vaihtoehto; joissain järjestelmissä se on ainoa tuettu asennustapa. Tätä tapaa kuvataan kohdassa 'Booting from a Hard Disk' sivulla [44.](#page-51-0)

Eksoottiset laitteet tai tiedostojärjestelmät saattavat rikkoa kiintolevyn tiedostot käyttökelvottomiksi asennuksen alussa. Jos Linux–ydin ei niitä tue, ne saattavat olla käyttökelvottomia myös lopussa!

# **5.8 NFS:stä asennus**

Tämän asennustavan luonteesta johtuen ainoastaan perusjärjestelmän voi asentaa NFS:n kautta. Teillä pitää olla saatavilla paikallisesti Rescue Floppy– ja Driver Floppies –levykkeet valitsemalla jokin ylläkuvatuista tavoista. Perusjärjestelmän asentamiseksi NFS:n kautta teidän täytyy tehdä kohdassa 'dbootstrap– ohjelman käyttö järjestelmän ensimmäisten asetusten tekoon' sivulla [49](#page-56-0) kuvattu vakioasennus. Älkää unohtako lisätä Ethernet–korttinne modulia (ajuria) sekä NFS–tiedostojärjestelmämodulia.

Kun dbootstrap kysyy, missä perusjärjestelmä on ("'Asenna peruskokoonpano"' sivulla [55](#page-62-0)), teidän tulee valita NFS ja seurata ohjeita.

# <span id="page-50-0"></span>**Luku 6**

# **Asennusohjelmiston käynnistys**

Olet jo valinnut käynnistysmenetelmän edellisessä luvussa. Käynnistystaltio voi olla Rescue Floppy, käynnistys– romppu, tai jo asennettu käyttöjärjestelmä. Tämä luku kuvaa muutamia tapoja ohjata käynnistystä, yleisiä käynnistyksen aikana esiin tulevia pulmia ja keinoja niiden kiertämiseen, tai ainakin keinoja pulmien syiden määrittämiseen.

Huomaa, että joissakin koneissa Control-Alt-Delete ei kunnolla palauta järjestelmää oletusarvoihin (ei "resetoi" kunnolla), joten kylmäkäynnistystä suositellaan (virtakytkimestä tai reset–nappulasta). Mikäli teet asennusta jo asennetusta käyttöjärjestelmästä (t.s. DOS–ikkunasta), ei muuta mahdollisuutta olekaan. Muussa tapauksessa, ole hyvä ja käynnistä kone virtakytkimestä tai reset–nappulasta.

#### **6.1 Käynnistysparametrien arvot**

Käynnistysparametrit ovat Linuxin ytimelle (kernel) välitettäviä parametreja joiden tarkoituksena on varmistua oheislaitteita käsiteltävän oikealla tavalla. Yleensä käyttöjärjestelmän ydin osaa itse tutkia (auto–probe) oheislaitteista tarvittavan tiedon. Joissakin tapauksissa on ydintä kuitenkin hieman autettava.

Mikäli käynnistystaltiona on Rescue Floppy tai käynnistys–romppu, pääset boot: -kehoitteeseen. Yksityiskohtaista tietoa käynnistysparametrien käytöstä Rescue Floppy:llä on 'käynnistys: Rescue Floppy' seuraavalla sivulla. Mikäli käynnistät asennusohjelmiston jo asennetusta käyttöjärjestelmästä joudut käyttämään muuta tapaa käynnistysparametrien arvojen asettamiseen. Voit esimerkiksi muokata tiedostoa install. bat millä tahansa teksturilla. Linux BootPrompt HOWTO (http://www.linuxdoc.org/HOWTO/ BootPrompt-HOWTO.html); sisältää kaiken tiedon käynnistysparametreista; tässä osassa on vain lyhyt hahmotelma oleellisimmista parametreista.

Mikäli käynnistät asennusohjelmistoa ensimmäistä kertaa, kokeile käynnistysparametrin oletusarvoja (t.s. älä aseta arvoja itse) ja katso jos se toimii oikein. Luultavasti näin käy. Jos ei, voit tehdä käynnistyksen uudelleen myöhemmin ja etsiä parametreja jotka kertoisivat ytimelle laitteistostasi.

<span id="page-51-0"></span>Kun käyttöjärjestelmän ydin käynnistyy, pitäisi ruudulle aikaisessa vaiheessa tulostua Memory: availk/totalk available. *total* pitäisi vastata keskusmuistin kokonaismäärää kilotavuissa. Mikäli koneessa on oikeasti jokin muu määrä muistia, on käytettävä mem=ram –parametria, missä *ram* on muistin oikea määrä, yksikkönä "k"kilotavuille ja "m" megatavuille. Esimerkiksi sekä mem=8192k että mem=8m tarkoittaa 8MB keskusmuistia.

Joissakin laitteissa on levykeasema jossa on "inverted DCL". Mikäli levykettä luettaessa tulee virheitä, vaikka tiedät levykkeen toimivan kunnolla, kokeile parametriä floppy=thinkpad.

Joissakin laitteissa, kuten IBM PS/1 tai Valuepoint (joissa on ST–506 kiintolevyt), ei IDE–levyä ehkä tunnisteta oikein. Yritä taas ensin ilman parametrejä ja tutki tunnistetaanko IDE–levy oikein. Jos ei, määritä levyn geometria (sylinterit, lukupäät ja sektorit), ja käytä parametria hd=cylinders, heads, sectors.

If you are booting with a serial console, generally the kernel will autodetect this. If you have a videocard (framebuffer) and a keyboard also attached to the computer which you wish to boot via serial console, you may have to pass the console=device argument to the kernel, where *device* is your serial device, which is usually something like "ttyS0".

Muistutamme taas, että Linux BootPrompt HOWTO (http://www.linuxdoc.org/HOWTO/BootPrompt-HOWTO. html) sisältää kaiken tiedon käynnistysparametreista, ja vinkkejä hämärien oheislaitteiden käyttöön.

# **6.2 Booting from a Hard Disk**

# **6.3 Installing from a CD–ROM**

#### **6.3.1 Booting from a DOS partition**

# **6.4 käynnistys: Rescue Floppy**

käynnistys Rescue Floppy:lta on helppoa; aseta Rescue Floppy ensimmäiseen levykeasemaan, ja käynnistä laitteisto painamalla *reset*–nappulaa tai virtakytkimestä. Kuten aikaisemmin mainittiin, suositellaan reset– nappulaa tai virtakytkintä, eikä Control–Alt–Del. Levykkeen pitäisi alkaa pyörimään, ja näytöllä pitäisi näkyä Rescue Floppy:n esittelyruutu jonka lopussa on boot:–kehoite.

Jos käytät jotain muuta käynnistystapaa, seuraa ohjeita ja odota kunnes boot:-kehoite tulee näkyviin. Mikäli käytät 1,44MB:tä pienempiä käynnistyslevykkeitä tai itse asiassa laitteistollasi aina kun käynnistät levykkeeltä, on käytettävä RAM–disk käynnistystä, ja tarvitaan Root Disk.

boot:–kehoitteessa voi tehdä kaksi asiaa. Voi painaa funktionappuloita *F1* — *F10* katsoakseen muutaman ruudullisen ohjetietoja, tai voi käynnistää järjestelmän.

Tietoa mahdollisesti hyödyllisistä käynnistysparametreista löytyy painamalla *F4* ja *F5*. Mikäli lisäät parametreja boot –komentoriville, varmistu että kirjoitat käynnistystavan (oletusarvo on linux) ja sanavälin ennen ensimmäistä parametria (t.s. linux floppy=thinkpad). Mikäli painat vain *Enter*, on se sama kuin kirjoittaisi linux ilman mitään parametreja.

Levykkeen nimi on Rescue Floppy koska sitä voi käyttää järjestelmän käynnistämiseen ja korjausten tekemiseen mikäli järjestelmä ei käynnisty kiintolevyltä. Niinpä tämä levyke pitäisi tallettaa asennettuasi järjestelmän. Painamalla *F3* saa lisätietoja Rescue Floppy:n käytöstä.

Kun painat *Enter*, pitäisi ruudulla näkyä Loading..., ja sitten Uncompressing Linux..., ja sitten noin ruudullinen tietoa koneesta ja oheislaitteista. Lisätietoa tästä käynnistyksen vaiheesta löytyy edempänä.

Mikäli valitset jonkin muun kuin oletusarvoisen käynnistystavan, esim. "ramdisk"tai "floppy", aseta pyydettäessä Root–levyke ensimmäiseen levykeasemaan ja paina *Enter*. (Mikäli valitset floppy1 aseta Root–levyke toiseen levykeasemaan.)

### **6.5 Käynnistys koneessa jossa on niukasti muistia**

Mikäli koneessasi on vähemmän kuin 5MB muistia, ruudulla saattaa näkyä ilmoitus niukasta muistista (low memory) ja tekstivalikko jossa on neljä vaihtoehtoa. Tämä tarkoittaa, että asennusohjelmisto on havainnut ettei muistia ole tarpeeksi tavalliseen asennukseen, joten on noudatettava erityistä niukan muistin menetelmää. Noudata valikon ohjeita järjestyksessä:

• Käytä fdisk–ohjelmaa Linux–levyosion luontiin sivutusta (swap) varten (type 82). Sivutusosiota tarvitaan virtuaalimuistiin asennuksen aikana, koska keskusmuistia tarvitaan enemmän kuin laitteistossa on. Valitse koko sen mukaan mitä tarvitset kun järjestelmä on asennettu. 16 Megatavua on luultavasti käytännössä pienin mahdollinen; käytä 32 Megatavua jos levytilaa on riittävästi, ja 64 Megatavua mikäli levyä on runsaasti.

Luo lisäksi Minix–levyosio (type 81). Tähän talletetaan root–tiedostojärjestelmä asennuksen alussa. Sen koko pitäisi olla vähintään 2 Megatavua. Tämä levyosio voidaan poistaa kun asennus on valmis.

• Aktivoi sivutusosio

Kopioi root–tiedostojärjestelmä kiintolevylle. Tarvitset DOS–levykkeen jossa on tiedosto root. bin (esimerkiksi Rescue Floppy).

• Exit. Tavallinen asennusohjelmisto käynnistyy.

#### **6.6 Käynnistysromppu**

Käynnistys rompulta tapahtuu yksinkertaisesti asettamalla romppu romppuasemaan ja käynnistämällä laite. Järjestelmän pitäisi käynnistyä ja ruudulle tulostua boot:–kehoite. Tässä kohtaa voi kirjoittaa käynnistysparametreja ja valita haluttu käyttöjärjestelmän ydin.

*FIXME: facts and documentation about CD–ROMs needed*

#### **6.7 Ytimen käynnistyviestien tulkintaa**

käynnistyksen aikana ruudulle saattaa tulostua useita can't find something –viestejä, tai something not present, can't initialize something tai jopa this driver release depends on something. Useimmat näistä viesteistä ovat harmittomia. Ne tulostuvat koska asennusohjelmiston käyttämä ydin on tarkoitettu toimimaan laitteistoissa joissa on kaikenlaisia oheislaitteita. Tietystikään missään tietyssä tietokoneessa ei ole kaikkia mahdollisia oheislaitteita, joten käyttöjärjestelmä saattaa tulostaa muutamia valituksia tutkiessaan oheislaitteita joita ei koneessa ole. Saatat myös havaita järjestelmän pysähtyvän hetkeksi. Näin tapahtuu kun odotetaan vastausta oheislaitteelta jota ei tietokoneessa ole. Mikäli käynnistykseen kuluu mielestäsi kohtuuttomasti aikaa, voit tehdä räätälöidyn käyttöjärjestelmän ytimen myöhemmin (katso 'Uuden ytimen kääntäminen' sivulla [63](#page-70-0)).

### **6.8 Vianetsintä käynnistyksen aikana**

Mikäli käynnistyksen aikana on pulmia ja ydin jumittuu, ei tunnista oheislaitteita jotka koneessa varmasti on tai ei tunnista kiintolevyjä kunnolla, on ensimmäisenä tarkistettava käynnistysparametrit, kuten neuvoi 'Käynnistysparametrien arvot' sivulla [43.](#page-50-0)

Usein pulmat voi ratkaista poistamalla lisä– ja oheislaitteita, ja yrittämällä sitten uudelleen. Sisäiset modeemit, äänikortit ja Plug–N–Play –laitteet erityisesti ovat aiheuttaneet pulmia.

Mikäli vieläkin on pulmia, ole hyvä ja lähetä vikailmoitus (bug report). Lähetä sähköposti osoitteella <submit@bugs.debian.org>. On *välttämättä* kirjoitettava seuraava sähköpostin ensimmäisiksi riveiksi:

Package: boot-floppies Version: versio

Varmistu että täytät kohtaan *versio* käyttämäsi boot–floppies –ohjelmapaketin version. Jos et tiedä *versio*:ta, käytä sitä päivämäärää jolloin imuroit levykkeet, ja liitä mukaan levitysversio josta ne sait (t.s. "stable", "frozen").

Myös seuraavat tiedot olisi vikailmoituksessa oltava:

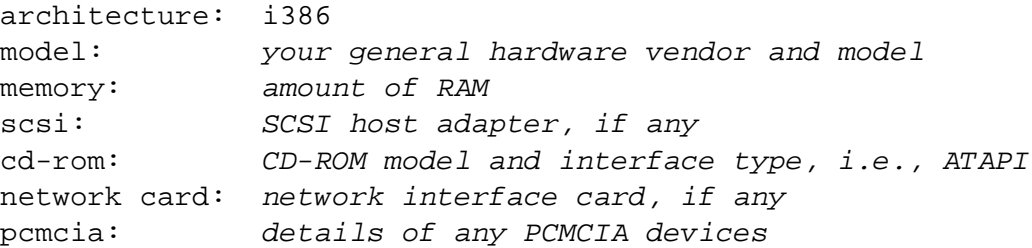

Vian luonteesta riippuen saataisi olla hyödyllistä ilmoittaa kiintolevyn malli, levyn koko ja näytönohjaimen malli.

Kuvaa vikailmoituksessa mikä vika on, ja liitä mukaan viimeiset ruudulla näkyvät ytimen viestit mikäli ydin jumittui. Kuvaa tekemäsi toimenpiteet jotka johtivat järjestelmän vikatilaan.

Kirjoita vikailmoitus englanniksi. Mikäli joudut kirjoittamaan sen jollain muulla kielellä, kirjoita ainakin vikailmoitukseen englanniksi mitä kieltä muu teksti on.

# <span id="page-56-0"></span>**Luku 7**

# **dbootstrap–ohjelman käyttö järjestelmän ensimmäisten asetusten tekoon**

# **7.1 Johdatus dbootstrap:iin**

Ohjelma joka käynnistetään kun tietokone on käynnistetty asennusohjelmistoon on nimeltään dbootstrap. Se huolehtii järjestelmän ensimmäisten asetusten teosta ja "peruskokoonpanon" asennuksesta.

dbootstrap:n päätehtävä, ja järjestelmän ensimmäisten asetusten päätarkoitus, on tehdä järjestelmän tiettyjen perusosien asetukset. Näitä ovat esimerkiksi IP–numero, konenimi ja muita verkkoasetusten kohtia, jos verkkoasetuksia on. Näitä ovat myös käyttöjärjestelmän "ytimen moduulit", jotka ovat laiteajureita jotka on liitetty (linked) ytimeen. Näihin moduleihin kuuluvat massamuistien laiteajurit, verkkoajurit, tuki erikoiskielille (erikoistuki kielille ??) ja tuki muille oheislaiteille.

Näiden perusasioiden asetukset tehdään ensin, koska ne ovat usein välttämättömiä jotta järjestelmä toimii kunnolla tai seuraavat asennusvaiheet tarvitsevat niitä.

dbootstrap on yksinkertainen merkkipohjainen sovellus (kaikissa laitteistoissa ei ole mahdollisuutta grafiikkaan). Se on hyvin helppo käyttää; yleensä se ohjaa asennusvaiheitten läpi suoraviivaisesti järjestyksessä. On myös mahdollista palata takaisin ja tehdä jokin vaihe uudestaan jos on tehty virhe.

Liikkuminen dbootstrap–ohjelmassa tapahtuu nuolinäppäimillä, *Enter*:llä tai sarkainnäppäimellä (tabulaattori).

Jos olet kokenut Unix tai Linux–käyttäjä, paina *vasen Alt–F2* päästäksesi toiseen *virtuaalikonsoliin*. Paina siis *Alt* näppäintä välilyöntinäppäimen vasemmalla puolella, ja *F2* funktionäppäintä, yhtä aikaa. Tämä on erillinen ikkuna jossa suoritetaan Bourne –komentotulkin (Bourne shell) ash–nimistä kloonia. Tässä vaiheessa on käynnistys tehty "muistilevyltä" (RAM disk), ja käytettävissä on rajoitettu joukko Unix– komentoja. Näet mitä komentoja on käytettävissä komennolla

ls /bin /sbin /usr/bin /usr/sbin

Käytä valikkoja niiden toimintojen tekemiseen jotka voidaan valikosta tehdä — komentotulkki ja komennot ovat vain siltä varalta että jotain menee pieleen. Erityisesti pitäisi aina käyttää valikkoa, eikä komentotulkkia, sivutusosion käyttöönottoon, koska valikko–ohjelma ei voi havaita että tämä on tehty komentotulkissa. Paina *Vasen Alt–F1* päästäksesi takaisin valikkoon. Linux tarjoaa 64 virtuaalikonsolia, vaikkakin Rescue Floppy käyttää niistä vain muutamaa.

Virheilmoitukset on yleensä uudelleenohjattu kolmanteen virtuaalipäätteeseen (nimeltään tty3). Siihen pääsee painamalla *Alt–F3* (pidä *Alt* näppäin pohjassa ja näpäytä funktionäppäintä *F3*; pääset takaisin dbootstrap–ohjelmaan painamalla *Alt–F1*.

# **7.2 "Debian GNU/Linux asennusohjelman päävalikko"**

Mahdollisesti näet kysymyslaatikon jossa lukee "Asennusjärjestelmä tutkii järjestelmän tämänhetkistä tilaa ja päättää mikä on asennuksen seuraavaksi suoritettava vaihe.". Joissakin laitteistossa tämä menee ohi liian nopeasti jotta sen ehtisi lukemaan. Tämä kysymyslaatikko tulostetaan päävalikon vaiheiden välissä. Asennusohjelma, dbootstrap, tarkistaa järjestelmän tilan jokaisen asennusvaiheen välissä. Tämän tarkistuksen johdosta asennus voidaan aloittaa uudestaan menettämättä jo tehtyä työtä, mikäli satuit pysäyttämään järjestelmän kesken asennusta. Mikäli joudut käynnistämään asennuksen uudestaan, joudut tekemään asetukset väri– tai mustavalkoisesta näytöstä, näppäimistölle, ottamaan sivutusosion uudestaan käyttöön ja liittämään uudelleen (re–mount) ne levyosiot jotka on jo alustettu. Kaikki muu asennusohjelmistossa tehty talletetaan.

Koko asennuksen ajan saat näkyviisi päävalikon, jonka otsikko on "Debian GNU/Linux asennusohjelman päävalikko". Valikon yläosassa olevat vaihtoehdot vaihtuvat asennuksessa etenemisen mukaan. Phil Hughes kirjoitti Linux Journal:ssa (http://www.linuxjournal.com/) että *kananpoika* voidaan opettaa asentamaan Debian! Hän tarkoitti, että asennus on pääasiassa *Enter*–näppäimen *nokkimista*. Asennusvalikon ensimmäinen valinta on seuraavaksi tehtävä toimenpide sen mukaan mitä järjestelmä on havainnut jo tehdyksi. Siinä pitäisi lukea "Seuraava", ja sen kohdalla seuraavaksi suoritettava asennusvaihe.

# **7.3 "Tee näppäimistöasetukset"**

Varmistu että valinta on "Seuraava":n kohdalla, ja paina *Enter* päästäksesi näppäimistöasetuksien valikkoon. Valitse näppäimistö joka vastaa käyttämäsi kielen standardinäppäimistöä, tai valitse jotain samankaltaista jos haluamaasi näppäimistöä ei ole näkyvissä. Kun järjestelmä on asennettu valmiiksi, voit valita näppäimistön laajemmasta valikoimasta (suorita pääkäyttäjänä (root) komento kbdconfig kun asennus on valmis).

Siirrä valinta haluamasi näppäimistön kohdalle ja paina *Enter*. Siirrä valintaa nuolinäppäimillä — nuolinäppäimet ovat samassa paikassa kaikissa näppäimistöissä, ja toimivat kaikilla näppäimistöasetuksilla. Mikäli asennat levytöntä työasemaa, muutama seuraava vaihe ohitetaan koska ei ole paikallista levyä jaettavaksi levyosioihin. Tässä tapauksessa seuraava vaihe on "'Tee verkkoasetukset"' sivulla [54](#page-61-0), ja sen jälkeen näkyy kehoite liittää (mount) NFS juuriosio kohdassa "'Liitä aikaisemmin alustettu levyosio"' sivulla [52](#page-59-0).

#### **7.4 Viimeinen mahdollisuus!**

Mainitsimmeko kiintolevyjen varmuuskopioinnista? Tässä on ensimmäinen tilaisuutesi hävittää kaikki tieto kiintolevyiltäsi, ja viimeinen mahdollisuutesi tallettaa vanha järjestelmäsi. Jos et ole ottanut varmuuskopiota kaikista kiintolevyistä, poista levyke tai romppu asemasta, tee uusi käynnistys ja tee varmuuskopiot.

# **7.5 "Tee kiintolevylle levyosiot"**

Mikäli et vielä ole tehnyt levyosioita Linuxin omalle ja Linuxin sivutustiedostojärjestelmille, t.s. kuten kuvattiin kohdassa 'Levyosioiden teko ennen asennusta' sivulla [23](#page-30-0), valikon toiminto "Seuraava" on "Tee kiintolevylle levyosiot". Jos olet jo luonut vähintään yhden Linuxin oman ja yhden Linuxin sivutusosion, valikon toiminto "Seuraava" on "Alusta ja ota käyttöön levyosio sivutusta varten", tai mahdollisesti voit ohittaa tuon kohdan mikäli laitteistossasi on vähän muistia ja otit käyttöön sivutussion pyydettäessä heti laitteiston käynnistyttyä. Mikä toiminto "Seuraava" valikossa onkin, voit käyttää nuoli alas –näppäintä valitsemaan "Tee kiintolevylle levyosiot". Valikon toiminto "Tee kiintolevylle levyosiot" listaa kiintolevyjä jotka voit osioida, ja käynnistää levyosiot tekevän sovellusohjelman. On tehtävä ainakin yksi "Linuxin oma", "Linux native" (tyyppi 83) levyosio, ja todennäköisesti haluat ainakin yhden "Linuxin sivutus", "Linux swap"(tyyppi 82) levyosion, kuten selitti 'Kiintolevyn levyosiot' sivulla [19.](#page-26-0) Jos et varmasti tiedä miten levy osioidaan, palaa takaisin ja lue tuo luku.

Laitteistoarkkitehtuuri määrää mitä ohjelmia on käytettävissä. Seuraavat ohjelmat ovat käytettävissä laitteistollasi:

**fdisk** Alkuperäinen Linuxin levynosiointiohjelma; lue fdisk manual page (fdisk.txt),

**cfdisk** Helppokäyttöinen kokoruudun levynosiointiohjelma; lue cfdisk manual page (cfdisk.txt)

Jos et ole varma mitä levyosioita tehdä ja kuinka isoja, lue uudestaan 'Kiintolevyn levyosiot' sivulla [19](#page-26-0).

Sivutusosio on erittäin suositeltava, mutta voit tulla toimeen ilmankin jos välttämättä haluat, ja jos laitteistossasi on enemmän kuin 16 megatavua keskusmuistia. Mikäli haluat tehdä näin, valitse valikon toiminto "Ei käytetä sivutusosiota".

Muista valita että juuriosio on käynnistysosio, "Bootable".

# **7.6 "Alusta ja ota käyttöön levyosio sivutusta varten"**

Tämä on valikon toiminto "Seuraava" tehtyäsi yhden levyosion. Voit valita alustaa ja ottaa käyttöön uuden sivutusosion, ottaa käyttöön aikaisemmin alustetun ja olla käyttämättä sivutusosiota. Aina on luvallista alustaa sivutusosio uudelleen, joten valitse "Alusta ja ota käyttöön levyosio sivutusta varten" paitsi jos varmasti tiedät mitä teet.

<span id="page-59-0"></span>Tämä valikon toiminto tarjoaa ensin kysymyslaatikon "Valitse levyosio joka otetaan käyttöön sivutuslaitteena.". Oletusarvona tarjottavan laitteen pitäisi olla jo valmisteltu sivutusosio; jos näin on, paina vain *Enter*.

Seuraavaksi on mahdollisuus tutkia koko levyosio kiintolevyn levypinnoilla olevien vikojen aiheuttamien lukukelvottomien levylohkojen (disk block) varalta. Tämä on tarpeellista jos käytettään MFM, RLL, tai vanhoja SCSI–levyjä, eikä siitä ikinä ole haittaa (vaikka saattaakin viedä varsin kauan aikaa). Kunnolla toimivat levyt useimmissa uudenaikaisissa laitteistoissa eivät tarvitse tätä toimintoa, koska niissä on omat sisäiset mekanisminsa lukukelvottomien levylohkojen merkitsemiseen pois käytöstä.

Lopuksi tulee varmistuskysely, sillä alustaminen tuhoaa kaiken levyosiolla olleen tiedon. Jos kaikki on hyvin, valitse "Kyllä". Ruutu välkkyy alustusohjelman suoritusaikana.

# **7.7 "Alusta Linux levyosio"**

Tässä kohtaa seuraavan valikon toiminnon pitäisi olla "Alusta Linux levyosio". Jos ei ole, on syynä ettet ole vielä tehnyt loppuun asti kiintolevyn osiointia, tai et ole valikosta tehnyt sivutusosiota.

Voit alustaa Linux osion, tai vaihtoehtoisesti voit liittää (mount) aikaisemmin alustetun osion. Huomaa että dbootstrap *ei* päivitä vanhaa järjestelmää tuhoamatta sitä. Mikäli teet päivitystä, Debian osaa yleensä päivittää itsensä etkä tarvitse dbootstrap–ohjelmaa. Debian 2.2 päivitysohjeen paikka on upgrade instructions (http://www.debian.org/releases/2.2/i386/release-notes/).

Jos käytät vanhoja levyosioita jotka eivät ole tyhjiä, t.s. jos haluat hävittää niillä olevan tiedon, pitäisi ne alustaa (mikä tuhoaa kaikki tiedostot). Lisäksi on alustettava kaikki levyosiot jotka luotiin levyn osioinnin yhteydessä. Luultavasti ainoa syy liittää levyosio alustamatta tässä vaiheessa on, mikäli olet sille jo suorittanut jonkin osuuden asennuksesta käyttäen näitä samoja asennuslevykkeitä.

Valitse valikon toiminto "Seuraava" alustaaksesi ja liittääksesi /–levyosion. Ensimmäisestä osiosta jonka liität tai alustat tulee / (lausutaan juuriosio eli "root"). On mahdollista tutkia levy lukukelvottomien lohkojen varalta, kuten sivutusosion alustamisen yhteydessä. Tästä ei ole mitään vahinkoa, mutta se saattaa viedä 10 minuuttia tai enemmän mikäli levy on iso.

Kun olet liittänyt /–osion, "Seuraava" toiminto valikossa on "Asenna käyttöjärjestelmän ydin ja moduulit", paitsi jos olet jo suorittanut joitakin asennusvaiheita. Voit nuolinäppäimillä valita valikosta toimintoja alustaaksesi tai liittääksesi levyosioita mikäli niitä on vielä ottamatta käyttöön. Mikäli olet luonut erilliset levyosiot /var, /usr tai muille tiedostojärjestelmille, ne pitäisi alustaa ja/tai liittää nyt.

# **7.8 "Liitä aikaisemmin alustettu levyosio"**

Vaihtoehto "'Alusta Linux levyosio"' tällä sivulla:lle on "Liitä aikaisemmin alustettu levyosio" toiminto. Käytä tätä, jos jatkat keskeytynyttä asennusta, tai jos haluat liittää levyosion joka on jo alustettu.

If you are installing a diskless workstation, at this point, you want to NFS mount your root partition from the remote NFS server. Specify the path to the NFS server in standard NFS syntax, namely, server-name $or$ -IP: server-share-path. If you need to mount additional filesystems as well, you can do that at this time.

# **7.9 "Asenna käyttöjärjestelmän ydin ja moduulit"**

Tämän pitäisi olla seuraava valikon toiminto liitettyäsi juuriosion, paitsi jos jo teit tämän vaiheen aikaisemmalla dbootstrap –ohjelman käynnistyskerralla. Ensiksi ohjelma pyytää vahvistamaan juuriosiona liitetyn laitteen olevan se oikea. Seuraavaksi tarjotaan valikko jossa on laitteet joilta ydin ja moduulit voidaan asentaa.

Jos asennat koneen omalla levyllä olevasta tiedostojärjestelmästä, valitse laitteeksi "harddisk" FIXME: p.o MSG–?? jos liittämistä (mount) ei ole vielä tehty, tai "mounted" FIXME: p.o MSG–?? jos se jo on. Valitse seuraavaksi levyosio johon Debian asennusohjelmisto asennettiin kohdassa 'Booting from a Hard Disk' sivulla [44.](#page-51-0) Seuraavaksi kysytään mihin hakemistoon tuossa tiedostojärjestelmässä tiedostot talletettiin; varmistu hakemistonimen alkavan "/" –merkillä. Tämän jälkeen kannattaa varmaankin antaa dbootstrap:n yrittää löytää varsinaiset tiedostot omin päin; mutta on myös mahdollista valita itse jos tarpeen.

Jos asennat levykkeiltä, joudut asettamaan levyasemaan Rescue Floppy:n (joka luultavasti asemassa jo on), ja sen jälkeen Driver Floppies:n.

If you are installing a diskless workstation, you should have already configured your networking as described in "'Tee verkkoasetukset"' seuraavalla sivulla. You should be given the option to install the kernel and modules from NFS. Select the "nfs" option, tell dbootstrap your NFS server name and path. Assuming you've put the Rescue Floppy and Driver Floppies images on the NFS server in the proper location, these file should be available to you for installing the kernel and modules.

Muita toimenpiteitä saatetaan tarvita käytettäessä muita asennustaltioita.

# **7.10 "Tee PCMCIA:n asetukset"**

*Ennen* valikon toimintoa "Tee laiteajurimoduulien asetukset" on valinnainen toiminto "Tee PCMCIA:n asetukset". Tuossa valikossa otetaan PCMCIA–tuki käyttöön.

Jos koneessa on PCMCIA, mutta Debian–järjestelmää ei asenneta sitä käyttäen (t.s. asennus PCMCIA – eetterikortin avulla), ei PCMCIA:n asetuksia tarvitse tehdä tässä kohtaa. PCMCIA voidaan helposti ottaa käyttöön ja tehdä sen asetukset myöhemmin kun asennus on valmis. Jos kuitenkin käytät asennuksessa PCMCIA–verkkokorttia, pitää tämä toiminto valita, ja PCMCIA–tuen asetukset on tehtävä ennen verkkoasetusten tekoa.

Mikäli PCMCIA on asennettava, valitse vaihtoehtoinen toiminto, "Tee laiteajurimoduulien asetukset":n alapuolella. Joudut vastaamaan mikä PCMCIA–ohjain laitteessasi on. Useimmiten se on i82365. Joissain <span id="page-61-0"></span>tapauksissa se on tcic; läppärisi valmistajan ohjekirjoista pitäisi tieto löytyä jos olet epävarma. Voit yleensä jättää seuraavat kaksi asetusparametrien ryhmää tyhjiksi. Taas toteamme tietyillä laitteistoilla olevan erikoisvaatimuksia, Linux PCMCIA HOWTO (http://www.linuxdoc.org/HOWTO/PCMCIA-HOWTO. html) sisältää paljon tietoa mikäli oletusarvot eivät satu toimimaan.

Eräissä harvinaisissa tapauksissa saatat joutua lukemaan ja muokkaamaan tiedostoa /etc/pcmcia/config. opts. Voit avata toisen virtuaalipäätten (*Vasen Alt–F2*) ja muokata tiedoston siellä ja sitten tehdä PCM-CIA:n asetukset uudelleen, tai pakottaa uusi moduulien alkulataus komennoilla insmod ja rmmod.

Kun PCMCIA:n asetukset on oikein tehty ja se on asennettu, pitäisi hypätä takaisin tekemään laiteajurien asetuksia kuten seuraavassa kohdassa kuvataan.

# **7.11 "Tee laiteajurimoduulien asetukset"**

Valitse valikon toiminto "Tee laiteajurimoduulien asetukset" ja etsi valikoista laitteistossasi olevia oheislaitteita. Tee asetukset näiden laiteajureille, ja ne ladataan käyttöjärjestelmän käynnistyksen yhteydessä.

Ei ole tarpeen tehdä kaikkien laitteiden asetuksia tässä vaiheessa; mikä on välttämätöntä on tehdä asetukset kaikille peruskokoonpanon asennuksessa tarvittaville oheislaitteille. Näitä saattavat olla Ethernet – laiteajurit.

Käyttöjärjestelmän asentamisen jälkeen voi milloin tahansa muuttaa moduulien asetuksia ohjelmalla modconf.

# **7.12 "Tee verkkoasetukset"**

Verkkoasetukset on tehtävä vaikka laitetta ei olisikaan liitetty verkkoon, mutta vastata tarvitsee vain kahteen ensimmäisen kysymykseen — "Valitse konenimi", ja "is your system connected to a network?"

Mikäli laite on liitetty verkkoon, tarvitaan kohdassa 'Tarvittavia tietoja' sivulla [13](#page-20-0) kootut tiedot. Mikäli pääasiallinen verkkoyhteys tulee olemaan PPP, pitäisi kuitenkin *olla tekemättä verkkoasetuksia*.

dbootstrap kysyy muutamia verkkoasetuksia; vastaa 'Tarvittavia tietoja' sivulla [13](#page-20-0) mukaisesti. Verkkoasetuksista esitetään yhteenveto ja pyydetään vahvistusta. Seuraavaksi kysytään ensisijaisen verkkoliitynnän käyttämää laitenimeä. Tavallisesti tämä on "eth0" (ensimmäinen Ethernet laite). Läppärissä ensisijainen verkkoliityntä on todennäköisimmin "pcmcia".

Joitakin teknisiä yksityiskohtia, jotka voivat olla tai voivat olla olematta käyttökelpoisia: ohjelma olettaa verkon IP–osoitteen olevan koneen IP–osoitteen ja verkon peiton biteittäin tehty JA (bitwise–AND). Levitysviestiosoitteen (broadcast address) oletetaan olevan koneen IP–osoitteen ja verkon peiton negaation biteittäin tehty TAI bitwise–OR. Reitittimen oletetaan olevan myös nimipalvelin. Mikäli et löydä näitä tietoja, käytä järjestelmän arvauksia — voit vaihtaa ne kun järjestelmä on asennettu, jos tarpeen, muokkaamalla tiedostoa /etc/init.d/network. (Debian–järjestelmässä /etc/init.d/–hakemiston komentotiedostot käynnistävät demonit).

# <span id="page-62-0"></span>**7.13 "Asenna peruskokoonpano"**

"Asenna peruskokoonpano" –vaiheen aikana valikossa on laitteet joilta voit asentaa peruskokoonpanon. Valikosta pitäisi poimia laite sen mukaan mitä kohdassa ref id="choosing–base" valittiin.

Mikäli valitset asennuksen kiintolevyllä tai rompulla olevasta tiedostojärjestelmästä, vastaa pyydettäessä hakemistopolku tiedostoon \path{http://http.us.debian.org/debian/dists/potato/main/ disks-i386/current/base2\_2.tgz}. Kuten "Asenna käyttöjärjestelmän ydin ja moduulit" vaiheessa, voit joko antaa "dbootstrap":n itse etsiä tiedosto tai kirjoittaa polku kehoitteeseen.

Mikäli valitset asennuksen levykkeiltä, aseta levykkeet asemaan järjestyksessä dbootstrap:n kehoitteiden mukaan. Mikäli yksi peruskokoonpanon levykkeistä on lukukelvoton, joudut tekemään uuden levykkeen ja asettamaan kaikki levykkeet uudestaan levykeasemaan. Kun kaikki levykkeet on luettu, järjestelmä asentaa levykkeiltä luetut tiedostot. Tämä voi kestää 10 minuuttia tai enemmäin hitailla laitteilla, vähemmän nopeammilla.

Mikäli asennat peruskokoonpanon NFS:n avulla, valitse NFS ja jatka. Pyydettäessä vastaa palvelinkoneen IP–osoite (numeroilla), jaettu hakemisto ja alihakemisto mistä tiedosto \path{http://http.us.debian. org/debian/dists/potato/main/disks-i386/current/base2\_2.tgz} löytyy (alkuteksti taitaa käyttää SMB eikä NFS terminologiaa??). Mikäli NFS:n liittämisessä on vaikeuksia, varmistu järjestelmän kellojen NFS palvelimella ja asiakaskoneilla olevan likimain samassa ajassa. Voit asettaa kellon aikaan tty2:ssa komennolla date; tämä on tehtävä käsin. Katso date(1).

# **7.14 "Tee peruskokoonpanon asetukset"**

Tässä kohtaa olet saanut ladattua kaikki pieneen Debian–asennukseen tarvittavat tiedostot, mutta on tehtävä muutamia asetuksia ennen kuin järjestelmä suostuu käynnistymään.

Pyydettäessä valitse aikavyöhyke. Valinnan voi tehdä useilla tavoilla; suositeltava on valita luetteloruudusta "Hakemistot:" maa (tai maanosa). Tämä valinta määrää käytettävissä olevat aikavyöhykkeet, joten valitse edelleen maantieteellinen sijainti (t.s. maa, maakunta tai valtio) "Aikavyöhykkeet:":sta. (Suom. huom.: Suomessa käytettävä aikavyöhyke on Europe/Helsinki eli East European Time EET, joka on kaksi tuntia edellä maailmanaikaa (UTC+2)).

Seuraavaksi kysytään onko koneen kello asetettu maailmanaikaan (UTC) vai paikalliseen aikaan. Valitse UTC (t.s. "Kyllä") jos käytät vain Unixia koneella; valitse paikallinen aika (t.s. "Ei") jos käytät muuta käyttöjärjestelmää Debianin rinnalla. Unix (Linux ei ole poikkeus) asettavat järjestelmän kellon maailmanaikaan ja muuttavat käyttäjälle näytettävän ajan paikalliseen aikaan. Tällöin järjestelmä voi huolehtia kesäajasta ja karkausvuosista ja sallii muilta aikavyöhykkeiltä tulevien käyttäjien asettaa omalla päätteellään käytettävän aikavyöhykkeen (Lisätietoja: Debian System Administrator's Guide, luku "Time").

#### **7.15 "Linux käynnistymään suoraan kiintolevyltä"**

Mikäli haluat käynnistää kiintolevyltä suoraan Linuxiin, asennusohjelma kysyy asennetaanko pääkäynnistyslohko (master boot record). Mikäli koneessa ei käytetä alkulatausohjelmaa (boot manager) (jos et tiedä mikä alkulatausohjelma on et luultavasti sellaista käytä) eikä samassa koneessa ole jotain muutakin käyttöjärjestelmää, vastaa "Kyllä" tähän kysymykseen. Huomaa, että mikäli vastaat "Kyllä", et voi käynnistää esimerkiksi DOS:ia tavalliseen tapaan. Ole varovainen. Jos vastaat "Kyllä", on seuraava kysymys haluatko käynnistää Linuxin automaattisesti kiintolevyltä kun kytket laitteeseen virran päälle. Tämä tekee Linuxista *käynnistysosion* — sen joka ladataan kiintolevyltä.

Huomaa, että monikäynnistys eli useita käyttöjärjestelmiä samassa koneessa on yhä varsinainen taiteenala. Tämä asennusohje ei edes yritä kertoa kaikista käynnistysvalikoista, jotka ovat erilaisia eri laitealustoilla. Lisätietoja pitää katsoa käynnistysvalikon ohjeista. Muista: käynnistysvalikon kanssa ei koskaan voi olla liian varovainen.

Vakio alkulatausohjelma i386:lle on "LILO". Se on mutkikas ohjelma jossa on paljon toimintoja, mukaan lukien DOS, NT ja OS/2 käynnistyksen hallinta. Ole hyvä ja lue huolellisesti ohjeet hakemistosta /usr/ doc/lilo/ jos tarvitset erikoisia toimintoja; katso myös http://www.linuxdoc.org/HOWTO/ mini/LILO.html.

Voit jättää tämän kohdan väliin toistaiseksi, ja asettaa käynnistysosion myöhemmin Linuxin ohjelmilla fdisk tai activate. Jos sotket kaiken etkä enää saa DOSsia käynnistymään, on käytettävä DOS:n käynnistyslevykettä ja fdisk /mbr –komennolla asennettava DOSsin käynnistyslohko uudelleen — tämä tarkoittaa että on käytettävä jotain muuta keinoa jotta saa Debianin taas käynnistymään. If you are installing a diskless workstation, obviously, booting off the local disk isn't a meaningful option. However, you should be able to set your workstation to boot from the network automatically.

# **7.16 "Tee käynnistyslevyke"**

Käynnistyslevyke on syytä tehdä vaikka aikomuksena olisikin käynnistää kiintolevyltä. Tämä siitä syystä, että alkulatausohjelma saattaa asentua väärin kiintolevylle, mutta käynnistyslevyke toimii melkein aina. Valitse "Tee käynnistyslevyke" valikosta ja aseta tyhjä levyke aseman ohjeiden mukaan. Tarkista ettei levyke ole kirjoitussuojattu, koska ohjelma alustaa sen ja kirjoittaa sille. Kirjoita tämän levykkeen nimeksi "<koneen nimi> käynnistys"ja pistä kirjoitussuoja päälle kun se on kirjoitettu.

#### **7.17 Totuuden hetki**

Järjestelmän ensimmäisen omin avuin tapahtuvan käynnistyksen yhteydessä sähköinsinöörit tarkkailevat "nouseeko savua". Tässä ei nyt ihan sitä kannata pelätä, mutta jonkin verran voi jännittää käynnistyykö kone ensiyrittämällä. Mikäli levykkeitä on levykeasemassa, poista ne. Valitse "Uudelleenkäynnistä järjestelmä" toiminto valikosta.

Jos käynnistät suoraan Debianiin, eikä järjestelmä käynnisty, käytä joko alkuperäistä asennuksen käynnistystaltiota (esimerkiksi Rescue Floppy), tai aseta levykeasemaan "<koneen nimi> käynnistys--levyke jos sellaisen teit, ja tee uusi käynnistys (reset–nappulasta tai virtakytkimestä). Mikäli *et* käytä "<koneen nimi> käynnistys--levykettä, joudut luultavasti kirjoittamaan käynnistysparametreja. Käynnistettäessä Rescue Floppy:ltä tai vastaavalla tavalla, on kirjoitettava rescue root=root, missä *root* on juuriosio, kuten "/dev/sda1".

Debianin pitäisi käynnistyä, ja ruudulla pitäisi näkyä samat viestit kuin ensimmäistä kertaa asennusohjelmistoa käynnistettäessä, ja niiden jälkeen joitakin uusia viestejä.

FIXME: *Lisää tietoa sotketun MBR:n korjaamisesta, ja joitakin vihjeitä LILO:n käytästä*

# **7.18 Aseta pääkäyttäjän salasana**

Käyttäjätunnusta *root* kutsutaan myös pääkäyttäjäksi; se on tunnus joka ohittaa kaikki järjestelmän suojaukset. Pääkäyttäjän tunnusta pitäisi käyttää vain järjestelmän hallintaan, ja silloinkin vain sen aikaa kun on aivan pakko.

Kaikkien muodostamiesi salasanojen pitäisi olla kuudesta kahdeksaan merkkiä pitkiä, sisältää sekä pieniä että isoja kirjaimia ja välimerkkejä. Ole erityisen huolellinen pääkäyttäjän salasanaa muodostettaessa, pääkäyttäjän tunnus on täyttä dynamiittia. Vältä sanakirjasta löytyviä sanoja tai mitään henkilötietoihin liittyvää joka voidaan arvata.

Jos kuka tahansa sanoo tarvitsevansa pääkäyttäjän salasanaasi, ole erityisen varuillasi. Pääkäyttäjän tunnuksella ei koskaan pitäisi päästää muita koneeseen, paitsi milloin konetta hallinnoimassa on monta henkilöä.

# **7.19 Luo tavallinen käyttäjätunnus**

Järjestelmä pyytää luomaan tavallisen käyttäjätunnuksen. Tämän tunnuksen pitäisi olla oma pääasiallinen login–tunnuksesi. Missään tapauksessa *ei* pidä käyttää pääkäyttäjän tunnusta päivittäiseen käyttöön tai omana login–tunnuksenaan.

Miksi ei? No, pääkäyttäjän oikeuksilla on hyvin helppo tehdä todella iso vahinko. Toinen syy on, että saatat tulla huijatuksi suorittamaan *troijalaisen* (trojan horse) ohjelman — eli ohjelman joka käyttää hyväkseen pääkäyttäjän oikeuksiasi ja avaa järjestelmäsi tietoturvan sinulta salaa. Mikä tahansa hyvä kirja Unix – järjestelmien hallinnoinnista kertoo tästä yksityiskohtaisemmin — harkitse yhden lukemista jos aihepiiri on sinulle uutta.

Tunnuksen nimeksi voit pistää mitä haluat. Jos nimesi on Maija Virtanen, voisit käyttää "virtanen", "maija", "mvirtane"tai "mv".

### <span id="page-65-0"></span>**7.20 Varjosalasanat**

Seuraavaksi järjestelmä kysyy haluatko käyttää varjosalasanoja (shadow password). Ne ovat järjestely jonka tarkoituksena on tehdä Linux–järjestelmästä hieman turvallisempi. Järjestelmässä jossa ei käytetä varjosalasanoja salasanat talletetaan (salakirjoitettuina) kaikkien luettavissa olevaan tiedostoon /etc/passwd. Tämän tiedoston on oltava kaikkien koneeseen istunnon muodostaneiden luettavissa koska siihen on talletettu välttämätöntä tietoa käyttäjistä, esimerkiksi kuvaus käyttäjän tunnistenumeron ja käyttäjän login–nimen välillä. Näin ollen on mahdollista napata /etc/passwd –tiedosto ja yrittää selvittää salasanat kokeilemalla kaikki mahdollisuudet.

Mikäli varjosalasanat ovat käytössä, talletetaankin salasanat tiedostoon /etc/shadow, joka on vain pääkäyttäjän luettavissa. Näin ollen varjosalasanojen käyttöä suositellaan.

Varjosalasanajärjestelmän asetukset voidaan tehdä uudelleen milloin tahansa shadowconfig –ohjelmalla. Katso asennuksen jälkeen tiedostosta /usr/doc/passwd/README.debian.gz lisätietoja.

# **7.21 PCMCIA:n poistaminen**

Mikäli et lainkaan tarvitse PCMCIA:ta, voit valita sen poistamisen tässä kohtaa. Tämä siistii käynnistymistä; myöskin ytimen vaihtaminen helpottuu (PCMCIA on hyvin tarkka PCMCIA–laiteajureiden, ytimen moduulien ja ytimen itsensä versioista).

#### **7.22 Valitse malliasennnus**

Järjestelmä kysyy nyt haluatko käyttää Debianin tarjoamia malliasennuksia (installation profile). Voit aina valita ohjelmapaketeittain mitä haluat asentaa uuteen koneeseesi. Tämä on dselect–ohjelman tarkoitus, se kuvataan hieman edempänä. Mutta tämä saattaa olla aikaavievä tehtävä koska Debianissa on tarjolla noin 3900 ohjelmapakettia!

Niimpä voitkin valita *tehtävistä* (task) tai *malliasennuksista*. *Tehtävä* on sitä työtä johon konetta käytät, kuten "Perl ohjelmointi", "HTML:n kirjoittaminen" tai "tekstinkäsittelyä kiinan kielellä". *Malliasennus* on ryhmä johon laite kuuluu, kuten "verkon palvelin"tai "henkilökohtainen työasema". Toisin kuin tehtävissä, voit valita vain yhden malliasennuksen.

Yhteenvetona todetaan, että kiireinen asentaja valitsee yhden malliasennuksen. Mikäli aikaa on käytettävissä, valitaan räätälöity malliasennus (Custom profile) ja valitaan joukko tehtäviä. Mikäli aikaa on käytettävissä erityisen paljon ja haluat tarkasti määrätä mitä asennetaan ja mitä ei asenneta, hyppää yli tästä vaiheesta ja käytä dselect:n kaikkia ominaisuuksia.

Hetken päästä pääset dselect:iin. Mikäli valitsit tehtäviä tai malliasennuksen, muista hypätä "Select" –vaiheen yli dselect:ssä, sillä valinnat on jo tehty.

Varoituksen sana ruudulla näkyvästä tehtävän koosta: tehtäväkohtaisesti näytettävä koko on siihen kuuluvien ohjelmapakettien kokojen summa. Mikäli valitset kaksi tehtävää joihin kuuluu samoja paketteja, tulee todellinen levytilan tarve olemaan vähemmän kuin noiden kahden tehtävän summa.

Kun olet lisännyt molemmat käyttäjätunnukset (pääkäyttäjän ja henkilökohtainen), joudut dselect–ohjelmaan. On välttämätöntä lukea dselect Tutorial (dselect-beginner.html) ennen dselect:n käyttämistä. dselect:n avulla valitaan *ohjelmapaketteja* asennettavaksi järjestelmään. Mikäli käytettävissä on romppu tai kiintolevy jossa on muut Debian ohjelmapaketit jotka haluat asentaa, tai käytettävissä on Internet–yhteys, on dselect käyttökelpoinen heti. Muutoin halunnet lopettaa dselect:n ja käynnistää sen myöhemmin, kun olet siirtänyt Debian ohjelmapaketit järjestelmääsi. Vain pääkäyttäjä voi käyttää dselect:iä.

# **7.23 Sisäänloggautuminen**

Kun olet lopettanut dselect:n, pääset login –kehoitteeseen. Loggaudu sisään henkilökohtaisella tunnuksellasi ja salasanallasi. Järjestelmäsi on nyt käyttövalmis.

# **7.24 PPP:n käyttöönotto**

HUOMAUTUS: Mikäli asennat rompulta ja/tai olet suoraan kiinni verkossa, voit huoletta hypätä tämän osan yli. Asennusohjelmisto kysyy näitä tietoja vain mikäli verkkoasetuksia ei vielä ole tehty.

Peruskokoonpanoon kuuluu täydellinen ppp–ohjelmapaketti. Tämän ohjelmapaketin avulla voidaan muodostaa yhteys Internetpalvelun tarjoajaan (ISP) PPP:tä käyttäen. Seuraavassa on muutamia ohjeita PPP– yhteyden muodostamiseen. Käynnistyslevykkeillä on ohjelma nimeltä pppconfig joka auttaa PPP:n käyttöönotossa. *Varmistu että kysyttäessä nimeä soittoyhteydelle (dialup connection) annat nimeksi "provider".*

Toivon mukaan pppconfig johdattaa PPP:n käyttöönoton läpi kivuttomasti. Jos se ei kuitenkaan onnistu, katso yksityiskohtaisempia ohjeita seuraavassa.

PPP:n käyttöönottamiseksi on oltava perustiedot tiedostojen katselusta ja muokkaamisesta Linuxissa. Tiedostojen katseluun pitäisi käyttää more:a, ja zmore:a pakattujen tiedostojen katseluun (tiedostonimen perässä .gz). Katsoaksesi esimerkiksi README.debian.gz, kirjoita komento zmore README.debian.gz. Ainoa peruskokoonpanon mukana tuleva teksturi on ae, joka tekee myös vi:n virkaa. Se on hyvin helppokäyttöinen, mutta siinä ei ole kovin paljoa ominaisuuksia. Haluat luultavasti asentaa myöhemmin monipuolisempia tekstureita ja tiedostojen katseluohjelmia, kuten nvi, less ja emacs.

Muokkaa tiedostoa /etc/ppp/peers/provider ja korvaa "/dev/modem":n tilalle "/dev/ttyS*#*"missä *#* tarkoittaa sarjaportin numeroa. Linuxissa sarjaporttien numerointi alkaa nollasta; ensimmäinen sarjaportti (t.s COM1) on /dev/ttyS0. Seuraava vaihe on tiedoston /etc/chatscripts/provider muokkaus. Sinne lisätään Internetpalveluntarjoajan puhelinnumero, oma käyttäjätunnus ja salasana. Älä poista salasanaa edeltävää "\q":ta. Se piilottaa salasanan siten ettei se näy lokitiedostoissa.

Useat Internetpalveluntarjoajat käyttävät PAP tai CHAP autentikointia (eli käyttäjän henkilöllisyyden todentamista) tekstimuotoisen tilalla, toiset käyttävät molempia. Mikäli Internetpalveluntarjoaja vaatii käytettäväksi PAP tai CHAP:ia, on noudatettava toisenlaista menettelytapaa. Kommentoi pois kaikki soittomerkkijonon alapuolelta (se alkaa "ATDT") tiedostossa /etc/chatscripts/provider, muokkaa tiedostoa /etc/ppp/peers/provider kuten edellä kuvattiin ja lisää user nimi missä *nimi* tarkoittaa käyttäjätunnustasi Internetpalveluntarjoajalla johon yrität muodostaa yhteyttä. Seuraavaksi muokkaa tiedostoa /etc/pap-secrets tai /etc/chap-secrets ja kirjoita sinne salasanasi.

Joudut myös muokkaamaan tiedostoa /etc/resolv.conf ja lisäämään Internetpalveluntarjoajan nimipalvelimen (DNS) IP-osoitteen. /etc/resolv.conf:n rivit ovat muotoa: nameserver xxx.xxx.xxx.xxx.xxx missä *x*:t tarkoittavat IP–osoitteen numeroita.

Jos ei Internetpalveluntarjoajasi sisäänloggautumistoiminto ole erilainen kuin suurimmalla osalla palveluntarjoajista, on kaikki valmista! Käynnistä PPP–yhteys kirjoittamalla pääkäyttäjänä pon, ja seuraa yhteyden muodostumista komennolla plog. Katkaise yhteys komennolla poff, taaskin pääkäyttäjänä.

# **7.25 Asennuksen loppuun saattaminen**

Erillisessä ohjeessa dselect Tutorial (dselect-beginner.html) on kuvattu miten asennetaan loput Debian järjestelmästä. Muista hypätä vaiheen "Select" yli dselect:ssä jos käytät malliasennuksia ja tehtäviä kohdasta 'Valitse malliasennnus' sivulla [58.](#page-65-0)

# **Luku 8**

# **Seuraavat vaiheet ja minne mennä seuraavaksi**

# **8.1 Uusille Unix–käyttäjille**

Uusien Unix–käyttäjien luultavasti pitäisi hankkia kirjallisuutta ja hieman opiskella. Unix FAQ (ftp:// rtfm.mit.edu/pub/usenet/news.answers/unix-faq/faq/) sisältää lukuisia viitteitä kirjoihin ja Usenetin uutisryhmiin, näillä pitäisi päästä alkuun. Voit myös katsoa User-Friendly Unix FAQ (http: //www.camelcity.com/~noel/usenet/cuuf-FAQ.htm).

Suomenkielisiä Unix–alkeisoppaita löytyy Internetistä, esimerkiksi Helsingin Yliopiston Unix-opas (http: //www.helsinki.fi/atk/oppaat/unix/unixopas.html) ja Jukka Korpelan Unix-opas (http: //www.hut.fi/atk/oppaat/unix/). Uutisryhmän sfnet.atk.linux usein kysytyt kysymykset vastauksineen on koottu SAL FAQ:hun (http://www.hut.fi/u/kvalo/sal-faq/).

Debianin ja sovellusten asetuksien saamiseksi suomalaisiksi kannattaa lukea /usr/doc/HOWTO/Finnish-HOWTO. gz, esimerkiksi komennolla zless.

Linux on yksi tapa toteuttaa Unix–järjestelmä. Linux Documentation Project (LDP) (http://www.linuxdoc. org/) on koonnut lukuisia HOWTO:ja sekä netistä löytyviä kirjoja jotka liittyvät Linuxiin. Valtaosa tästä kirjallisuudesta voidaan asentaa koneen omalle levylle; asenna vain doc-linux-html –ohjelmapaketti (HTML muotoiset) tai doc-linux-text –ohjelmapaketti (tekstitiedostot), ja katso sitten /usr/doc/ HOWTO. Myös kansainvälisiä versioita LDP:n HOWTO–dokumenteista on saatavilla Debian ohjelmapaketteina (valitettavasti ei suomenkielisinä. Vapaaehtoisia?).

Erityisesti Debianiin liittyvää tietoa löytyy seuraavasta.

# **8.2 Opi oikein Debian**

FIXME: suhtautuminen Debianiin, suunnista Debianiin

Debian on hieman erilainen kuin muut levitysversiot. Vaikka olisitkin perehtynyt muiden levitysversioiden Linuxiin, kannattaa Debianista tietää joitakin asioita jotta järjestelmä helpommin pysyisi hyvässä ja siistissä kunnossa. Tämä luku sisältää aineistoa auttamaan Debianin oppimisessa; sen ei ole tarkoitus olla aloittelijan ohje Debianin käyttöön, vaan hyvin suppea vilkaisu järjestelmään todella kiireisille.

Tärkein käsite joka pitää ymmärtää on Debianin ohjelmapakettien hallintajärjestelmä. Olennaista on, että suuret osat järjestelmää on käsitettävä kuuluvan ohjelmapakettien hallintajärjestelmän hallintaan. Näihin kuuluvat:

```
• /usr (lukuunottamatta /usr/local)
                       • /var (voit tehdä omaan käyttöön /var/local)
• /bin
• /sbin
• /lib
```
Jos esimerkiksi korvaat tiedoston /usr/bin/perl jollain toisella tiedostolla, se onnistuu kyllä, mutta kun päivität ohjelmapaketin perl, korvautuu tiedostosi paketista tulevalla tiedostolla. Asiantuntevat käyttäjät voivat kiertää tämän asettamalla ohjelmapaketteja "hold" –tilaan dselect:ssä.

#### **8.3 Lisälukemista ja lisätietoja**

Tarvittaessa tietoa tietystä ohjelmasta, kannattaa ensin kokeilla man ohjelma, tai info ohjelma.

Myöskin hakemistossa /usr/doc on paljon hyödyllisiä ohjeita. Erityisesti hakemistoissa /usr/doc/ HOWTO ja /usr/doc/FAQ (Frequently Asked Questions, usein kysytyt kysymykset) on paljon kiinnostavaa tietoa.

Debian web site (http://www.debian.org/) sisältää suuren määrän Debianin ohjeita. Erityisesti lue Debian FAQ (http://www.debian.org/doc/FAQ/) ja Debian Mailing List Archives (http: //lists.debian.org/). Debian huoltaa itse itsensä; jos haluat tilata yhden tai useampia Debianin postituslistoista katso webbisivua Mail List Subscription (http://www.debian.org/MailingLists/ subscribe).

#### <span id="page-70-0"></span>**8.4 Uuden ytimen kääntäminen**

Miksi kukaan haluaisi kääntää uuden ytimen (kernel)? Usein se ei olekaan tarpeen koska Debianin mukana tuleva oletusydin toimii useimmissa laiteympäristöissä. On kuitenkin hyödyllistä kääntää uusi ydin

• käsittelemään oheislaitteita tai asetuksia joita vakioytimessä ei ole, kuten APM tai SMP,

• optimoitaessa ydintä poistamalla tarpeettomia laiteajureita, mikä nopeuttaa käynnistystä ja pienentää ytimen kokoa (ytimen muistia ei voi sivuttaa levylle),

• käytettäessä ytimen lisätoimintoja joita vakioydin ei tue (kuten palomuuri),

• käytettäessä ytimen kehitysversiota ja

• tehtäessä vaikutus kavereihin, kokeiltaessa uusia asioita.

Älä pelästy ytimen kääntämistä. Se on hauskaa ja hyödyllistä.

Ytimen kääntämiseen Debianin tapaan tarvitaan muutamia ohjelmapaketteja: kernel-package, kernelsource-2.2.19 (viimeisin versio tätä kirjoitettaessa), fakeroot ja muutamia muita jotka luultavasti on jo asennettu (katso täydellinen lista /usr/doc/kernel-package/README.gz). Huomaa, että ydintä *ei* välttämättä ole käännettävä "Debianin tapaan", mutta mielestämme ohjelmapakettien hallintajärjestelmän käyttäminen ytimen hallintaan on itse asiassa turvallisempaa ja helpompaa. Voit saada ytimen lähdekoodit myös suoraan Linukselta eikä kernel-source-2.2.19:sta, mutta siltä voit käyttää kernel-package kääntämistapaa.

Huomaa, että kaikki ohjeet kernel-package:n käytöstä löytyy hakemistosta /usr/doc/kernel-package. Tässä osassa on vain lyhyt johdanto.

Seuraavassa oletetaan ytimen lähdekoodien olevan hakemistossa /usr/local/src ja että ytimen versio on 2.2.19. Luo pääkäyttäjänä hakemisto /usr/local/src/kernel-source-2.2.19 ja vaihda tuon hakemiston omistajaksi tavallinen käyttäjätunnuksesi (se joka ei ole pääkäyttäjä). Vaihda hakemistoksi tavallisena käyttäjänä /usr/local/src (cd /usr/local/src), pura ytimen lähdekoodit (tar xzf /usr/src/kernel-source-2.2.19.tar.gz) ja vaihda hakemistoa (cd kernel-source-2.2.19. Nyt voit muuttaa ytimen asetuksia (make xconfig jos X11 on asennettu ja sen asetukset tehty, muuten make menuconfig). Käytä aikaa opastustekstien lukemiseen ja valitse huolella. Jos olet epävarma, on useimmiten parempi ottaa laiteajuri mukaan (laiteajuri on ohjelma jonka avulla oheislaitteita (kuten verkkokortti, SCSI–ohjain jne.) käytetään). Ole varovainen: muut asetukset, jotka eivät liity tiettyyn oheislaitteeseen, pitäisi jättää oletusarvoonsa jos et ymmärrä niitä. Älä unohda valita "Kernel daemon support (e.g. autoload of modules)" kohdassa "Loadable module support" (oletusarvona se ei ole valittu) tai Debian järjestelmäsi on vaikeuksissa.

Siivoa lähdekoodin sisältävä hakemistopuu ja aseta kernel-package alkuarvoihin. Tee tämä komennolla /usr/sbin/make-kpkg clean.

Käännä nyt ydin: fakeroot /usr/sbin/make-kpkg --revision=custom.1.0 kernel\_image. Versionumeroa "1.0" voi muuttaa miksi haluaa; sitä käytetään vain erottamaan eri ytimet toisistaan. Myöskin voit pistää haluamasi sanan "custom" tilalle (t.s. konenimen). Ytimen kääntäminen voi viedä melko kauan, se riippuu koneesi tehosta. Mikäli tarvitaan PCMCIA–tukea, on asennettava myös ohjelmapaketti pcmciasource. Pura gzipattu tar–tiedosto pääkäyttäjänä hakemistoon /usr/src (on tärkeää että moduulit löytyvät sieltä mistä niiden pitäisikin löytyä, nimittäin hakemistosta /usr/src/modules). Anna sitten pääkäyttäjänä komento make-kpkg modules\_image.

Kun käännös on valmis, voit asentaa räätälöidyn ytimen kuten minkä tahansa paketin. Anna pääkäyttäjänä komento dpkg -i ../kernel-image-2.2.19-subarch\_custom.1.0\_i386.deb, missä *subarch* on valinnainen ali–arkkitehtuuri, kuten "i586", joka riippuu tekemistäsi ytimen asetuksista. dpkg -i kernel-image... asentaa ytimen ja sen mukana muutamia mukavia sitä tukevia tiedostoja. Esimerkiksi System.map tulee kunnolla asennettua (siitä on hyötyä ytimen virheiden jäljityksessä) ja /boot/ config-2.2.19 asennetaan, siinä on ytimeen tehdyt asetukset. Uusi ohjelmapakettisi kernel-image-2.2.19 on myös tarpeeksi fiksu käyttämään automaattisesti lilo:a päivittämään ytimen käynnistyksessä tarvittavat tiedot, joten ei ole tarpeen ajaa uudelleen lilo. Mikäli olet tehnyt moduulipaketin, on myös se asennettava.

Nyt on aika tehdä uudelleenkäynnistys: lue huolellisesti edellisen vaiheen mahdollisesti tulostamat varoitukset, ja anna sitten komento shutdown -r now.

Lisätietoja ohjelmapaketista kernel-package löytyy /usr/doc/kernel-package.
### **Luku 9**

# **Teknistä tietoa käynnistyslevykkeistä**

#### **9.1 Lähdekoodi**

Ohjelmapaketti boot-floppies sisältää asennuslevykkeiden kaikki lähdekoodit ja dokumentaation.

#### **9.2 Rescue Floppy**

Rescue Floppy:llä on EXT2–tiedostojärjestelmä (tai FAT–tiedostojärjestelmä, laitealustan mukaan), ja siihen pitäisi päästä käsiksi missä tahansa missä EXT2 tai FAT levykkeitä voi käyttää. Linux ydin on tiedostossa linux. Tiedosto root.bin on gzip–pakattu levynkuvatiedosto 1.44MB Minix tai EXT2 tiedostojärjestelmästä, joka ladataan keskusmuistiin ja jota käytetään juuritiedostojärjestelmänä.

### **9.3 Rescue Floppy.n ytimen vaihtaminen**

Mikäli joudut vaihtamaan ytimen Rescue Floppy:lla, on uuden ytimen asetuksissa seuraavat ominaisuudet oltava linkattuina ytimeen, ei ladattavina moduuleina:

• Alkuasennuksen muistilevy (RAM–disk),

• FAT, Minix ja EXT2 tiedostojärjestelmät (Jotkin laitealustat eivät tarvitse FAT ja/tai Minix–tiedostojärjestelmiä — katso lähdekoodista.) ja

• ELF ohjelmat (ELF executables)

Kopioi uusi ytimesi tiedoston linux tilalle Rescue Floppy:lla, ja aja sitten levykkeeltä löytyvä komentotiedosto rdev.sh.

Myös Driver Floppies–levykkeellä oleva tiedosto modules.tgz on vaihdettava. Tämä tiedosto on pelkästään gzip:llä pakattu tar–tiedosto hakemistosta /lib/modules/\textit{kernel-ver}; tee se juurihakemistosto nykyhakemistona, jotta tar–tiedostossa on kokonaiset polkunimet.

#### **9.4 Peruskokoonpanon levykkeet**

Peruskokoonpanon levykeillä (base floppies) on 512 tavun otsikkotieto ja sen jälkeen osa gzip–pakatusta tar–arkistosta. Jos poistat otsikkotiedot ja liität peruskokoonpanon levykkeiden sisällöt yhteen, pitäisi tuloksena olla pakattu tar–arkisto. Arkistossa on peruskokoonpano joka asennetaan kiintolevylle. Kun tämä arkisto on asennettu, on suoritettava valikon toiminto "Tee peruskokoonpanon asetukset" ja muut toiminnot jotta verkkoasetukset tulevat tehtyä ja asennettava käyttöjärjestelmän ydin ja moduulit ennen kuin järjestelmää voi käyttää.

## **Luku 10**

# **Administrivia**

#### **10.1 Tästä asennusohjeesta**

Tämä asennusohje on kirjoitettu SGML:llä käyttäen "DebianDoc" DTD:tä. Tulostusmuodot tehdään ohjelmapaketin debiandoc-sgml ohjelmilla.

Lisätäksemme tämän ohjeen ylläpidettävyyttä, käytämme useita SGML:n ominaisuuksia, kuten entiteettejä ja merkittyjä sektioita (entities, marked sections). Näiden merkitys on kuten muuttujilla ja ehtolauseilla ohjelmointikielissä. Tämän ohjeen SGML–lähdekoodissa on tietoa kaikista eri laitealustoista — merkittyjä sektioita käytetään eristämään tekstin tietyt laiteriippuvat osuudet.

#### **10.2 Kirjoita lisää tähän ohjeeseen**

Mikäli havaitset pulmia tai sinulla on parannusehdotuksia tämän ohjeen suhteen, sinun pitäisi luultavasti lähettää ne vikailmoituksina ohjelmapaketista boot-floppies. Katso ohjelmapakettia bug tai lue webistä löytyvät ohjeet Debian Bug Tracking System (http://bugs.debian.org/). Mukavaa olisi, jos tarkistat sivulta open bugs against boot-floppies (http://bugs.debian.org/boot-floppies) onko pulmastasi jo ilmoitettu. Jos on, voit lähettää lisätietoa sähköpostiosoitteeseen <XXXX@bugs.debian.org>, missä *XXXX* on jo havaitun vian numero.

Vieläkin parempi olisi, jos otat tämän ohjeen SGML–lähdekoodin, ja teet siihen korjauksen. SGML–lähdekoodi löytyy ohjelmapaketista boot-floppies; pyri etsimään uusin versio "unstable" levitysversiosta. Pääsy CVS versionhallintaan on myöskin tulossa pian.

Ole hyvä *äläkä* ota yhteyttä tämän ohjeen kirjoittajiin suoraan. Ohjelmapakettiin boot-floppies liittyvällä postituslistalla käydään myös tähän ohjeeseen liittyvää keskustelua. Postituslistan osoite on <debianboot@lists.debian.org>. Listan tilausohjeet löytyvät sivulta Debian Mailing List Subscription (http: //www.debian.org/MailingLists/subscribe);, Debian Mailing List Archives (http://lists. debian.org/) on selailtava kopio listan viesteistä.

#### **10.3 Tärkeimmät avustajat**

Hyvin monet Debianin käyttäjät ja kehittäjät ovat avustaneet tämän ohjeen teossa. Erityisesti on mainittava Michael Schmitz (m68k tuki), Frank Neumann (Debian Installation Instructions for Amiga (http:// www.informatik.uni-oldenburg.de/~amigo/debian\_inst.html):n alkuperäinen kirjoittaja), Arto Astala, Eric Delaunay (SPARC tietoa) sekä Tapio Lehtonen ja Stéphane Bortzmeyer jotka tekivät lukuisia korjauksia.

Verrattoman hyödyllistä tekstiä ja tietoutta olivat Jim Minthan (no URL available), Debian FAQ (http: //www.debian.org/doc/FAQ/), the Linux/m68k FAQ (http://www.linux-m68k.org/faq/ faq.html), Linux for SPARC Processors FAQ (http://www.ultralinux.org/faq.html), Linux/Alpha FAQ (http://www.alphalinux.org/faq/FAQ.html), muun muassa. Näiden vapaasti saatavilla olevien ja arvokkaiden tietolähteiden ylläpitäjät ansaitsevat tunnustusta.

#### **10.4 Tavaramerkit**

Kaikki tavaramerkit ovat tavaramerkin haltijoiden omaisuutta.

All trademarks are property of their respective trademark owners.

### **Liite A**

## **Sanakirja englanti–suomi**

**#** ristikkomerkki myy **–** yhdysmerkki, välimerkki, väliviiva **/** vinoviiva, kauttaviiva **@** taksamerkki, 'kissanhäntä', 'miuku', at–merkki **account** käyttäjätunnus **administrator** ylläpitäjä, pääkäyttäjä **Advanced Power Management** [APM] **APM** sähkönsäästötoiminnot **architecture** laitearkkitehtuuri **architecture** prosessoriarkkitehtuuri **archive, zip archive** pakattu tiedosto **arrow keys** nuolinäppäimet **auto–probing** tutkia laitteistoa, tunnustella, "haistella" **backup** varmuuskopio **base system** peruskokoonpano **BIOS caching** BIOS–välimuisti **BIOS setup menu** BIOS–asetusvalikko **bit** bitti **boot** alkulataus, käynnistys, 'boottaus' [warm boot, cold boot] **boot device** käynnistyslaite **boot drive** käynnistyslevyasema **boot floppies** käynnistyslevykkeet **boot loader** alkulatausohjelma **boot manager** alkulatausohjelman valikko, käynnistysvalikko [multiboot] **boot method** käynnistystapa, käynnistysmenetelmä **boot parameters** käynnistysparametrit **boot sector** käynnistyssektori

**bootable CD–ROM** käynnistys–CD, käynnistysromppu **broadcast** levitysviesti, yleislähetys **bug** ohjelmavirhe, "käpy", bugi **bug report** vikailmoitus **byte** tavu **cache** välimuisti **CD–ROM** "romppu", CD–levy **chapter** luku **character based** merkkipohjainen **checksum** tarkistussumma **closed bug** suljettu vika, vika joka on ilmoitettu ja korjattu **closed hardware** suljettu laitteisto(arkkitehtuuri) **cold boot** kylmäkäynnistys, käynnistys kytkemällä virta päälle **configuration** asetukset tai kokoonpano **configuration file** asetustiedosto **configure** muuta asetuksia **conflict** törmätä (?), olla ristiriidassa **corrupt** turmella, filesystem got corrupted = tiedostojärjestelmä turmeltui **CPU** CPU, prosessori **crash** kaatua (operating system crashed) **custom** räätälöity **daemon** palvelu (Windows–termistöä, daemon ˜ service) **data** aineisto, data, tieto **Debian mirror** Debian tiedostopeilaus **debug** jäljittää virheitä, virheen jäljitys **default gateway** oletusreititin **defragment** eheyttää **defragmenter** eheytystoiminto, "ehjääjä" **dependency** riippuvuus **desktop machine** työasema **device** laitenimi (esim. /dev/eth0) **device driver** laiteajuri **dialog box** valintaikkuna **dialup connection** soittoyhteys **disk block** levylohko **disk compression** levyn pakkaus **disk image** levyotos, levyn binäärikuva **disk manager** ?? (kenties sellainen 486–aikakauden "ajuri "isoille levyille) **distribution** jakelu, (Linux Distribution ˜ valmiiksi koottu "paketti" jossa Linux ydin, ohjelmia, asennusohjelma ja ohjeita)

**DNS server** nimipalvelin

**document** kirjoitelma, asiakirja, käsikirja, ohje, kirjallinen materiaali

**domain name** verkkoaluenimi **double click** kaksoisnapsautus **download** imuroida, siirtää tiedosto palvelimelta omalle koneelle **driver** laiteohjain **editor** teksturi, editori **embedded** sulautettu **enter** rivinvaihtonäppäin **executable** suoritettava ohjelma **FAQ** Frequently Asked Questions, Usein Kysytyt Kysymykset (ja niiden vastaukset). Uutisryhmissä, postituslistoilla, helpdeskeissä ja vastaavissa ollaan kyllästytty vastaamaan aina vaan samoihin kysymyksiin, on asianmukaista lukea FAQ ennen kuin kyselee. **file system** tiedostojärjestelmä **filename** tiedostonimi, ilman hakemistojen nimiä [pathname] **firmware** oheislaitteen ohjausohjelma, "kovo", sisäinen ohjelmisto, yleensä ROM:lla oleva oheislaitteen tms. ohjelma **flush the cache** tyhjennä välimuisti **font** kirjasinlaji **free software** vapaa ohjelma **freeware** ilmaisohjelma **full screen** ruutunäyttö **gateway** yhdyskäytävä **Gb** gigabitti **GB** gigatavu **generic** yleinen ("generic SCSI support"˜ "yleinen SCSI–tuki"), perus–, sukulainen ("generic NE2100 card"˜ "NE2100 kortin sukulaisia") **graphical interface** näytönohjain ?? **graphical user interface** graafinen käyttöliittymä **group** ryhmä **hang** jumittua, program hangs = ohjelma jumittuu **hard disk** kiintolevy, "kovalevy" **hardware** laitteisto, tietokonejärjestelmä **hardware configuration** laiteasetukset **hardware configuration** laitteiston kokoonpano **header** otsikkotieto?? **help** opastusteksti **hostname** isäntänimi **illegal instruction** virheellinen konekäsky **input** syöte **install over a network** asennus verkosta **installation** järjestelmä (?) **installation profile** asennusvaihtoehto, malliasennus, määrittely jonka perusteella asennusohjelma osaa valita ja konfiguroida asennettavat ohjelmapaketit (keksi ytimekäs sana?)

**installation system** asennusohjelmisto **instruction** konekäsky, konekielinen käsky **interface** rajapinta **IP address** IP–numero, –osoite **jumper** siltaus, jumpperi **jumper block** siltaaja **jumpering** siltaus **kernel** ydin **kernel image** ytimen binäärikuva **laptop** "läppäri", kannettava tietokone **license** käyttöoikeusopimus **link** liittää, link to kernel = liittää ytimeen **MAC** hardwareosoite, eetterikortin 6–tavuinen tunniste **mailing list** postituslista **main distribution** pääjakelu **mainboard** emolevy **manual page** manuaalisivu (näitä luetaan komennolla man) **massaging** "viilailua" **master boot record** pääkäynnistyslohko **Mb** megabitti **MB** megatavu **MBR** pääkäynnistyslohko **media** taltio, media (levy, CD, nauha tms.) **mirror** tiedostopalvelimen kopio, peili (esimerkiksi ftp://sunsite.tut.fi/debian on ftp://ftp.debian.org:n peili) **MMU** Memory Management Unit, muistinhallintayksikkö **mode** toimintatila **modem** modeemi **motherboard** emolevy **mount** liittää **mount point** liitoskohta **mouse** osoitinlaite, hiiri **multiboot** monikäynnistys, samassa koneessa kaksi tai useampia käyttöjärjestelmiä ja käynnistettäessä valitaan mikä käynnistyy **multicast** ryhmälähetys, monilähetys **multiple prosessors** moniprosessorijärjestelmä **multiprocessor** monisuoritin **multiprosessing** moniajo **name server** nimipalvelin **netmask** verkon peitto **network address** verkon osoite **network card** verkkokortti, LAN–kortti (NIC) **network connection** verkkoyhteys

**network installation** verkkoasennus **network interface card** verkkokortti, LAN–kortti (NIC) **NIC** verkkoadapteri, network interface card **non proprietary** avoin **online** olla linjalla, linja auki, suora, suoraan kytketty, linja– **open bug** avoin vika, vika joka on ilmoitettu mutta ei vielä korjattu **open source software** vapaa ohjelma **operating system** käyttöjärjestelmä **package** ohjelmapaketti, .deb –tiedosto, (joukko tiedostoja, konfigurointitietoa ja asennustiedostoja) **packaging system** pakettien hallintajärjestelmä **pager** sivuttaja **paging** sivutus, MMU siirtää muistisivuja levylle kun käyttömuisti täyttyy **pane** luetteloruutu **paragraph** kappale **parallel port** rinnakkaisportti, kirjoitinportti **parity** pariteetti **parity RAM** pariteettimuisti, muisti joka havaitsee yhden bitin virheen muistisanassa **partition** levyosio **partition** osio **partition table** osiotaulu **pathname** polkunimi, tiedoston nimi jossa mukana hakemistot juurihakemistosta lähtien, esimerkiksi /etc/apt/sources.list [filename] **platform** laitealusta **plugin** valmisosa, lisäosa **pointing device** osoitinlaite (hiiri yms.) **port** siirros **port** siirtää **PPP** PPP, Point to Point Protocol, suunnilleen TCP/IP yhteys sarjaportista **primary** ensisijainen **primary interface, ATAPI (IDE)** ensimmäinen ohjain **printer** tulostin **probe hardware** tutkia laitteistoa **procedure** menettelytapa **process** prosessi **processor** suoritin **prompt** kehoite **proprietary** suojattu (patentilla, tekijänoikeudella tai muuten) **ps/2 mouse** ps/2 –hiiri **pwd** nykyhakemisto **RAM** käyttömuisti, Random Access Memory, muisti johon voi sekä kirjoittaa että josta voi lukea, keskusmuisti on tällaista **RAM disk** muistilevy, näennäislevy

**raw mode, write to disk in** bitti bitiltä, kirjoita levylle **reboot** tehdä uudelleenkäynnistys, uudelleenkäynnistys **release** julkaista **release** julkaisu **reset** alkuarvojen palautus, palauttaa oletusarvoihin, "resetoida" **ROM** lukumuisti, Read Only Memory, muisti johon ei voi kirjoittaa **root** juurihakemisto **root** pääkäyttäjä **root partition** juuriosio **root privileges** pääkäyttäjän oikeudet **scanner** kuvanlukija, "skanneri" **scroll** vierittää **scroll bar** vierityspalkki, hissipalkki **secondary interface, ATAPI (IDE)** toinen ohjain **section** aliluku, kohta [chapter, subsection] **serial mouse** sarjahiiri **server** palvelin(kone) **set up** ottaa käyttöön, tehdä alkuasetukset **setup menu** asetusvalikko **shadow password** varjosalasana **shadow RAM** varjomuisti **shell** komentotulkki **SMP** Symmetric MultiProcessor, symmetrinen moniprosessori, tietokone jossa on useita samanlaisia prosessoreita ja niitä pystytään ajamaan samanaikaisesti **snapshot** tilannevedos **source code** lähdekoodi **space** sanaväli, välilyönti **space bar** välinäppäin **space character** tyhjämerkki **spam** roskaposti **startup messages** käynnistysviestit **storage device** massamuisti **supported hardware** tuetut laitteet **swap** heittovaihto, käyttöjärjestelmä siirtää kokonaisen prosessin levylle kun käyttömuisti täyttyy (nykyaikaisissa käyttöjärjestelmissä on tämän tilalla sivutus) [paging] **system** järjestelmä **system** käyttöympäristö **system** tietokonelaitteisto **system administrator** järjestelmän ylläpitäjä, pääkäyttäjä **system bus** laiteväylä **system call** järjestelmäkutsu **system requirements** laitteistovaatimukset

**tab** sarkain **text editor** teksturi, muokkausohjelma **this document** tämä asennusohje **timer** ajastin **trojan horse** troijalainen, Troijan hevonen, ohjelma johon on kätketty yleensä vahinkoa tekevä toiminto **umount** irroittaa **unpack** purkaa **upgrade** päivittää **vendor** laitetoimittaja, myyjä **virtual console** näennäiskonsoli **virtual memory** näennäismuisti, virtuaalimuisti **virus protection** virusten torjunta **WAN** Wide Area Network **warm boot** 'lämmin käynnistys', uudelleenkäynnistys, siten että sähköt on päällä koko ajan, esimerkiksi Control–Alt–Del **web browser** selain **world wide web** www **www** www **WYSIWYG** näköisnäyttö, What You See Is What You Get **X** [X Window] **X Window** graafinen käyttöliittymä, yleinen Unix–koneissa **X Window** X Window **X11** [X Window] \ kenoviiva **˜** tilde, aaltoviiva

### **Liite B**

## **Sanakirja suomi–englanti**

**"läppäri", kannettava tietokone** laptop **"romppu", CD–levy** CD–ROM **"viilailua"** massaging **'lämmin käynnistys', uudelleenkäynnistys, siten että sähköt on päällä koko ajan, esimerkiksi Control–Alt–Del** warm boot **?? (kenties sellainen 486–aikakauden "ajuri "isoille levyille)** disk manager **aineisto, data, tieto** data **ajastin** timer **aliluku, kohta [chapter, subsection** ] section **alkuarvojen palautus, palauttaa oletusarvoihin, "resetoida"** reset **alkulataus, käynnistys, 'boottaus' [warm boot, cold boot** ] boot **alkulatausohjelma** boot loader **alkulatausohjelman valikko, käynnistysvalikko [multiboot** ] boot manager **asennus verkosta** install over a network **asennusohjelmisto** installation system asennusvaihtoehto, malliasennus, määrittely jonka perusteella asennusohjelma osaa valita ja konfiguroida asennetta installation profile **asetukset tai kokoonpano** configuration **asetustiedosto** configuration file **asetusvalikko** setup menu **avoin** non proprietary **avoin vika, vika joka on ilmoitettu mutta ei vielä korjattu** open bug **BIOS–asetusvalikko** BIOS setup menu **BIOS–välimuisti** BIOS caching **bitti** bit **bitti bitiltä, kirjoita levylle** raw mode, write to disk in **CPU, prosessori** CPU **Debian tiedostopeilaus** Debian mirror

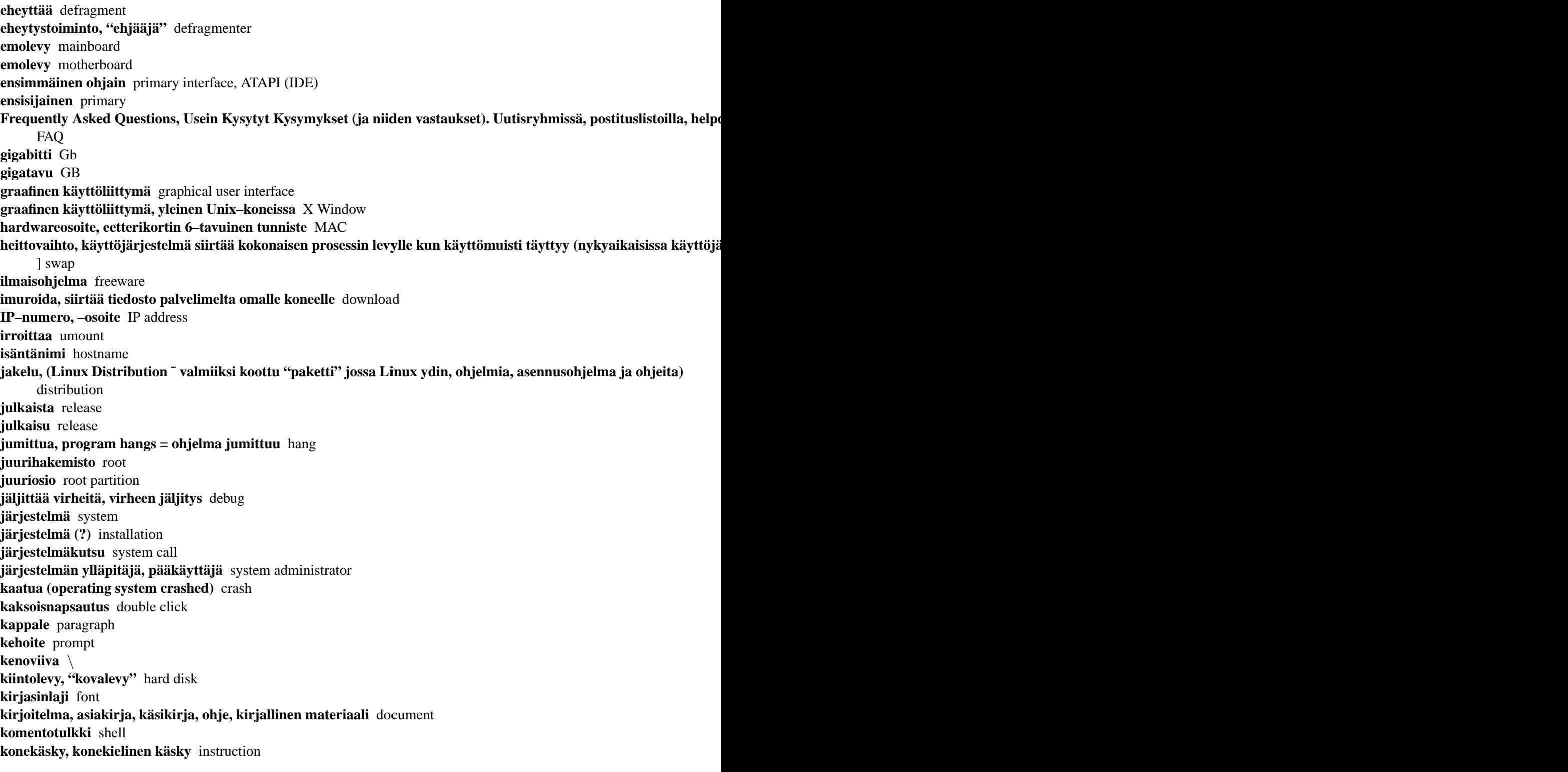

**kuvanlukija, "skanneri"** scanner **kylmäkäynnistys, käynnistys kytkemällä virta päälle** cold boot **käynnistys–CD, käynnistysromppu** bootable CD–ROM **käynnistyslaite** boot device **käynnistyslevyasema** boot drive **käynnistyslevykkeet** boot floppies **käynnistysparametrit** boot parameters **käynnistyssektori** boot sector **käynnistystapa, käynnistysmenetelmä** boot method **käynnistysviestit** startup messages **käyttäjätunnus** account **käyttöjärjestelmä** operating system **käyttömuisti, Random Access Memory, muisti johon voi sekä kirjoittaa että josta voi lukea, keskusmuisti on tällaista** RAM **käyttöoikeusopimus** license **käyttöympäristö** system **laiteajuri** device driver **laitealusta** platform **laitearkkitehtuuri** architecture **laiteasetukset** hardware configuration **laitenimi (esim. /dev/eth0)** device **laiteohjain** driver **laitetoimittaja, myyjä** vendor **laiteväylä** system bus **laitteisto, tietokonejärjestelmä** hardware **laitteiston kokoonpano** hardware configuration **laitteistovaatimukset** system requirements **levitysviesti, yleislähetys** broadcast **levylohko** disk block **levyn pakkaus** disk compression **levyosio** partition **levyotos, levyn binäärikuva** disk image **liitoskohta** mount point **liittää** mount **liittää, link to kernel = liittää ytimeen** link **luetteloruutu** pane **luku** chapter **lukumuisti, Read Only Memory, muisti johon ei voi kirjoittaa** ROM **lähdekoodi** source code **manuaalisivu (näitä luetaan komennolla man)** manual page **massamuisti** storage device **megabitti** Mb

**megatavu** MB **Memory Management Unit, muistinhallintayksikkö** MMU **menettelytapa** procedure **merkkipohjainen** character based **modeemi** modem **moniajo** multiprosessing **monikäynnistys, samassa koneessa kaksi tai useampia käyttöjärjestelmiä ja käynnistettäessä valitaan mikä käynnistyy** multiboot **moniprosessorijärjestelmä** multiple prosessors **monisuoritin** multiprocessor **muistilevy, näennäislevy** RAM disk **muuta asetuksia** configure **nimipalvelin** DNS server **nimipalvelin** name server **nuolinäppäimet** arrow keys **nykyhakemisto** pwd **näennäiskonsoli** virtual console **näennäismuisti, virtuaalimuisti** virtual memory **näköisnäyttö, What You See Is What You Get** WYSIWYG **näytönohjain ??** graphical interface **oheislaitteen ohjausohjelma, "kovo", sisäinen ohjelmisto, yleensä ROM:lla oleva oheislaitteen tms. ohjelma** firmware **ohjelmapaketti, .deb –tiedosto, (joukko tiedostoja, konfigurointitietoa ja asennustiedostoja)** package **ohjelmavirhe, "käpy", bugi** bug **oletusreititin** default gateway **olla linjalla, linja auki, suora, suoraan kytketty, linja–** online **opastusteksti** help **osio** partition **osiotaulu** partition table **osoitinlaite (hiiri yms.)** pointing device **osoitinlaite, hiiri** mouse **otsikkotieto??** header **ottaa käyttöön, tehdä alkuasetukset** set up **pakattu tiedosto** archive, zip archive **pakettien hallintajärjestelmä** packaging system **palvelin(kone)** server **palvelu (Windows–termistöä, daemon ˜ service)** daemon **pariteetti** parity **pariteettimuisti, muisti joka havaitsee yhden bitin virheen muistisanassa** parity RAM **peruskokoonpano** base system **polkunimi, tiedoston nimi jossa mukana hakemistot juurihakemistosta lähtien, esimerkiksi /etc/apt/sources.list [filename** ] pathname

**postituslista** mailing list **PPP, Point to Point Protocol, suunnilleen TCP/IP yhteys sarjaportista** PPP **prosessi** process **prosessoriarkkitehtuuri** architecture **ps/2 –hiiri** ps/2 mouse **purkaa** unpack **päivittää** upgrade **pääjakelu** main distribution **pääkäynnistyslohko** master boot record **pääkäynnistyslohko** MBR **pääkäyttäjä** root **pääkäyttäjän oikeudet** root privileges **rajapinta** interface **riippuvuus** dependency **rinnakkaisportti, kirjoitinportti** parallel port **ristikkomerkki** # **rivinvaihtonäppäin** enter **roskaposti** spam **ruutunäyttö** full screen **ryhmä** group **ryhmälähetys, monilähetys** multicast **räätälöity** custom **sanaväli, välilyönti** space **sarjahiiri** serial mouse **sarkain** tab **selain** web browser **siirros** port **siirtää** port **siltaaja** jumper block **siltaus** jumpering **siltaus, jumpperi** jumper **sivuttaja** pager **sivutus, MMU siirtää muistisivuja levylle kun käyttömuisti täyttyy** paging **soittoyhteys** dialup connection **sulautettu** embedded **suljettu laitteisto(arkkitehtuuri)** closed hardware **suljettu vika, vika joka on ilmoitettu ja korjattu** closed bug **suojattu (patentilla, tekijänoikeudella tai muuten)** proprietary **suoritettava ohjelma** executable **suoritin** processor Symmetric MultiProcessor, symmetrinen moniprosessori, tietokone jossa on useita samanlaisia prosessoreita ja niitä SMP

**syöte** input **sähkönsäästötoiminnot** APM **taksamerkki, 'kissanhäntä', 'miuku', at–merkki** @ **taltio, media (levy, CD, nauha tms.)** media **tarkistussumma** checksum **tavu** byte **tehdä uudelleenkäynnistys, uudelleenkäynnistys** reboot **teksturi, editori** editor **teksturi, muokkausohjelma** text editor **tiedostojärjestelmä** file system **tiedostonimi, ilman hakemistojen nimiä [pathname** ] filename **tiedostopalvelimen kopio, peili (esimerkiksi ftp://sunsite.tut.fi/debian on ftp://ftp.debian.org:n peili)** mirror **tietokonelaitteisto** system **tilannevedos** snapshot **tilde, aaltoviiva** ˜ **toimintatila** mode **toinen ohjain** secondary interface, ATAPI (IDE) **troijalainen, Troijan hevonen, ohjelma johon on kätketty yleensä vahinkoa tekevä toiminto** trojan horse **tuetut laitteet** supported hardware **tulostin** printer **turmella, filesystem got corrupted = tiedostojärjestelmä turmeltui** corrupt **tutkia laitteistoa** probe hardware **tutkia laitteistoa, tunnustella, "haistella"** auto–probing **tyhjennä välimuisti** flush the cache **tyhjämerkki** space character **työasema** desktop machine **tämä asennusohje** this document **törmätä (?), olla ristiriidassa** conflict **valintaikkuna** dialog box **valmisosa, lisäosa** plugin **vapaa ohjelma** free software **vapaa ohjelma** open source software **varjomuisti** shadow RAM **varjosalasana** shadow password **varmuuskopio** backup **verkkoadapteri, network interface card** NIC **verkkoaluenimi** domain name **verkkoasennus** network installation **verkkokortti, LAN–kortti (NIC)** network card **verkkokortti, LAN–kortti (NIC)** network interface card **verkkoyhteys** network connection **verkon osoite** network address

**verkon peitto** netmask **vierittää** scroll **vierityspalkki, hissipalkki** scroll bar **vikailmoitus** bug report **vinoviiva, kauttaviiva** / **virheellinen konekäsky** illegal instruction **virusten torjunta** virus protection **välimuisti** cache **välinäppäin** space bar **Wide Area Network** WAN **www** world wide web **www** www **X Window** X Window **ydin** kernel **yhdyskäytävä** gateway **yhdysmerkki, välimerkki, väliviiva** – **yleinen ("generic SCSI support"˜ "yleinen SCSI–tuki"), perus–, sukulainen ("generic NE2100 card"˜ "NE2100 kortin sukulaisia")** generic **ylläpitäjä, pääkäyttäjä** administrator **ytimen binäärikuva** kernel image **[APM** ] Advanced Power Management **[X Window** ] X **[X Window** ] X11